# **Roland**®

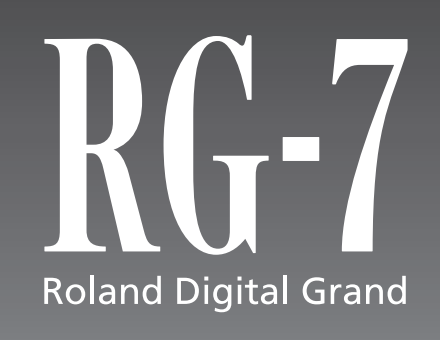

### **MODE D'EMPLOI**

201b **Avant d'installer cet appareil, lisez attentivement les chapitres « RÈGLES DE SÉCURITÉ » (p. 2), « CONSIGNES D'UTILISATION » (p. 3) et « REMARQUES IMPORTANTES » (P. 6) qui fournissent des informations importantes sur sa bonne utilisation. Pour en maîtriser toutes les fonctionnalités nous vous suggérons également de lire attentivement ce mode d'emploi et de la conserver en lieu sûr pour pouvoir vous y référer en cas de besoin.**

#### Copyright © 2005 ROLAND CORPORATION

Tous droits réservés. La reproduction de tout ou partie de ce manuel, sous quelque forme que ce soit, est strictement interdite sans l'accord préalable de ROLAND CORPORATION.

AVERTISSEMENT : Pour éviter tout risque d'électrocution, n'exposez pas cet appareil à l'humidité.

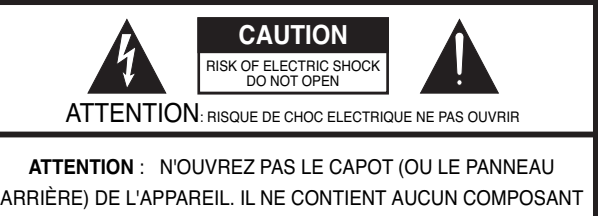

QUI PUISSE ÊTRE ENTRETENU PAR L'UTILISATEUR. REPORTEZ-VOUS AUPRÈS D'UN CENTRE DE MAINTENANCE QUALIFIÉ.

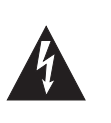

L'éclair fléché au centre d'un triangle équilatéral prévient l'utilisateur de la présence de courants élevés dans l'appareil, pouvant constituer un risque d'électrocution en cas de mise en contact avec les composants internes.

Le point d'exclamation au centre d'un triangle équilatéral prévient l'utilisateur de la présence d'instructions importantes dans le mode d'emploi concernant la mise en œuvre de l'appareil.

### INSTRUCTIONS RELATIVES AUX BLESSURES, RISQUES D'ÉLECTROCUTION ET D'INCENDIE

# **RÈGLES DE SÉCURITÉ - À CONSERVER -**

**AVERTISSEMENT** - L'utilisation d'appareils électriques nécessite un certain nombre de précautions élémentaires :

- 1. Lisez ces instructions.
- 2. Conservez ces instructions.
- 3. Tenez compte de tous les avertissements.<br>4. Suivez toutes les instructions.
- 4. Suivez toutes les instructions.<br>5. N'utilisez pas cet appareil dan
- 5. N'utilisez pas cet appareil dans des endroits humides.
- 6. Ne le nettoyez qu'à l'aide d'un chiffon humide.
- 7. N'obstruez pas les orifices de ventilation. N'installez l'appareil qu'en suivant les instructions du constructeur.
- 8. Tenez-le à distance des sources de chaleur telles que radiateurs, bouches de chauffage ou autres appareils dégageant de la chaleur (incluant amplificateurs).
- 9. Ne supprimez pas la sécurité apportée par les connecteurs avec terre ou polarisés. Une prise polarisée possède une broche plus large que l'autre. Une prise avec terre comporte un réceptacle pour la liaison équipotentielle. Si le connecteur qui vous est fourni ne correspond pas à votre prise murale, adressez-vous à un électricien pour faire mettre votre installation aux normes.
- 10. Prenez soin du cordon d'alimentation. Ne le faites pas cheminer dans des endroits où il pourrait être tordu, piétiné ou écrasé, principalement au niveau des connecteurs.
- 11. N'utilisez que les accessoires indiqués par le constructeur.
- 12. En cas de risque d'orage ou en cas d'inutilisation prolongée, débranchez l'appareil du secteur.
- 13. Vous devez impérativement faire réviser votre appareil par un personnel qualifié en cas de dommage de quelque nature qu'il soit : cordon d'alimentation abimé, introduction de liquides ou d'objets dans l'appareil, exposition à la pluie, fonctionnement inhabituel, performances dégradées, chute ou chocs divers.

**Pour le Royaume-Uni** 

#### **ATTENTION :** CET APPAREIL DOIT ÊTRE RELIÉ À LA TERRE **IMPORTANT:** LES COULEURS DES FILS DU CORDON SECTEUR CORRESPONDENT AU CODE SUIVANT :

BLEU : NEUTRE MARRON : PHASE JAUNE-ET-VERT : TERRE

Si les couleurs des fils de votre prise secteur (ou l'identification de ses bornes) ne correspondaient pas à ce code, procédez comme suit :

Le fil JAUNE-ET-VERT doit être relié à la borne marquée d'une lettre E ou de couleur JAUNE-ET-VERTE

Le fil BLEU doit être reliéà la borne marquée d'un N ou de couleur NOIRE.

Le fil MARRON doit être relié à al borne marquée d'un L ou de couleur ROUGE.

# **CONSIGNES D'UTILISATION**

### INSTRUCTIONS POUR EVITER TOUT RISQUE D'INCENDIE, D'ÉLECTROCUTION OU DE BLESSURE

### $\overrightarrow{A}$  propos des mentions AVERTISSEMENT $\Lambda$ et ATTENTION  $\Lambda$   $\overrightarrow{A}$  propos des symboles

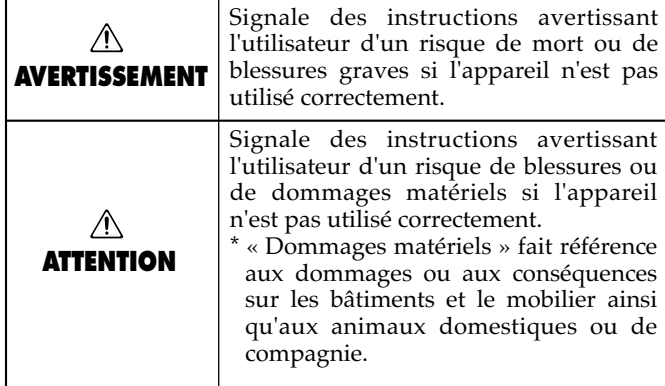

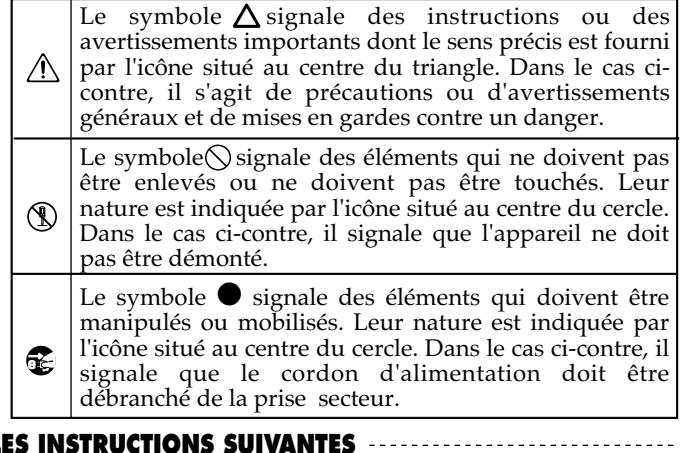

**OBSERVEZ SCRUPULEUSEMENT LES INSTRUCTIONS SUIVANTES**

### **AVERTISSEMENT**

..........................................................................................................

..........................................................................................................

• Avant d'utiliser cet appareil, lisez les instructions ci-dessous et le reste du mode d'emploi.

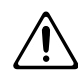

- Branchez le cordon d'alimentation sur une prise secteur dotée d'une liaison équipotentielle à la terre.
- N'ouvrez en aucun cas l'appareil et n'y effectuez aucune modification.

..........................................................................................................

- Ne tentez pas de réparer l'appareil et n'y faites aucune modification (sauf dans le cas où le manuel vous donne des instructions spécifiques dans ce sens). Adressez-vous à votre centre de maintenance agréé pour toute réparation ou transformation (voir page « Information »).
- N'utilisez et n'entreposez pas l'appareil dans des endroits:

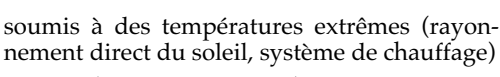

..........................................................................................................

• humides (salles de bains etc.)

..........................................................................................................

- exposés à la pluie
- poussiéreux
- soumis à un fort niveau de vibrations.
- Lors de l'installation du piano, veillez à bien utiliser la coupelle fournie pour l'installation de la roulette.

..........................................................................................................

• Veillez à ce que l'appareil soit toujours posé sur une surface plane et stable. Ne l'installez jamais sur des surfaces inclinées.

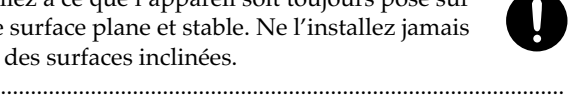

• Cet appareil ne doit être branché que sur une alimentation du type décrit dans le manuel ou indiqué sur sa sérigraphie .

..........................................................................................................

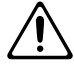

A AVERTISSEMENT

- Utilisez exclusivement le cordon d'alimentation fourni avec l'appareil, et ne l'utilisez par contre avec aucun autre type d'appareil.
	- ..........................................................................................................
- Prenez soin du cordon d'alimentation. Ne le faites pas cheminer dans des endroits où il pourrait être tordu, piétiné ou écrasé par des objets lourds. Un câble endommagé peut facilement causer une électrocution ou un incendie !

..........................................................................................................

..........................................................................................................

- Cet appareil, qu'il soit utilisé seul ou en association avec un amplificateur ou un casque, peut produire des niveaux sonores susceptibles de provoquer des pertes d'audition définitives. Ne l'utilisez jamais à fort niveau pendant une longue période ou en toutes circonstances où l'écoute deviendrait inconfortable. En cas de perte d'audition, consultez immédiatement un médecin spécialisé.
- Veillez à ce qu'aucun objet (matériaux inflammables, trombones, épingles) ni aucun liquide quel qu'il soit (eau, sodas) ne pénètre dans l'appareil.

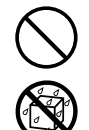

• Mettez immédiatement l'appareil hors tension, débranchez le cordon d'alimentation et adressezvous au plus vite à votre revendeur, à un centre de maintenance agréé ou à votre distributeur indiqué dans la page « Information » dans les cas suivants:

..........................................................................................................

- Le cordon d'alimentation ou sa prise ont été endommagés
- De la fumée ou une odeur inhabituelle sortent de l'appareil
- Des objets ou des liquides étrangers ont été introduits accidentellement dans l'appareil
- L'appareil a été exposé à la pluie ou à l'humidité
- L'appareil ne fonctionne pas normalement ou ses performances semblent dégradées.

• En présence de messages d'erreur (Error.60, Error.61, Error.62, Error.63). ..........................................................................................................

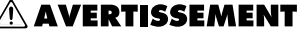

• En présence de jeunes enfants, un adulte doit pouvoir assurer une surveillance aussi longtemps que l'enfant n'est pas capable de se servir de l'appareil en toute sécurité.

..........................................................................................................

..........................................................................................................

• (Protégez l'appareil des chocs violents. (Ne le laissez pas tomber !)

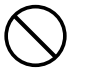

•

• Ne branchez pas l'appareil sur une prise déjà occupée par de nombreux autres appareils. Faites particulièrement attention lors de l'utilisation de pavés d'extension, à ne pas dépasser la puissance admise tant par le prolongateur que par le circuit électrique. Une surcharge importante pourrait provoquer une surchauffe et faire fondre l'isolant du cordon.

..........................................................................................................

- Avant d'utilisez l'appareil dans un pays étranger, consultez votre revendeur, un centre de maintenance agréé ou le distributeur Roland indiqué sur la page de garde. ..........................................................................................................
- Les piles ne doivent jamais être rechargées, chauffées, mises à l'écart ou jetées dans le feu ou dans l'eau.

..........................................................................................................

- 
- Ne tentez JAMAIS de lire un CD-ROM dans un lecteur de CD audio conventionnel. Le son résultant pourrait être de niveau très élevé et serait susceptible d'endommager aussi bien votre matériel que votre audition. ..........................................................................................................
- Pendant le fonctionnement automatique du clavier tenez vos mains à l'écart à la fois pour ne pas vous blesser et pour ne pas endommager le clavier.

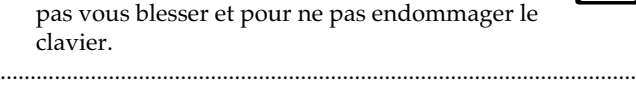

• N'installez jamais de récipient contenant des liquides sur l'appareil (comme vases, etc.). Évitez également toute pulvérisation d'insecticides, désodorisants, agents nettoyants en aérosols ou toute utilisation de substances inflammables (dissolvant etc.) à proximité de cet appareil. Essuyez toute projection éventuelle à l'aide d'un chiffon sec. ..........................................................................................................

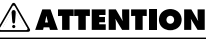

• N'installez l'appareil que dans un emplacement qui ne gêne pas sa ventilation.

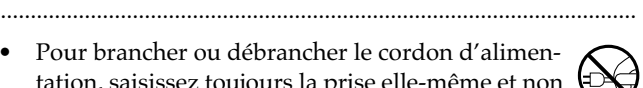

• Pour brancher ou débrancher le cordon d'alimentation, saisissez toujours la prise elle-même et non le câble.

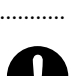

- À intervalles réguliers vous devez débrancher la prise secteur de l'appareil et la nettoyer à l'aide d'un chiffon sec pour éviter toute accumulation de poussière. Vous devez également la débrancher si l'appareil doit rester inutilisé pendant une longue période. L'accumulation de poussière au niveau des broches est susceptible de réduire l'isolation et de provoquer des incendies.
- Évitez de pincer ou de coincer les connecteurs reliés à cet appareil. Tenez-les hors de portée des enfants.

..........................................................................................................

..........................................................................................................

- 
- Si le déplacement de l'appareil peut constituer un danger, veillez à bloquer ou verrouiller ses roulettes une fois que sa position définitive a été choisie, qu'il s'agisse de son installation ou de son transport.

..........................................................................................................

..........................................................................................................

• Ne montez jamais sur l'appareil. Ne déposez pas non plus d'objets lourds dessus.

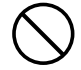

• Ne manipulez jamais le cordon ou la prise d'alimentation avec les mains humides quand vous êtes amené à le brancher ou à le débrancher.

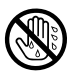

- Avant de déplacer l'appareil, débranchez son cordon d'alimentation et retirez toutes les connexions aux autres appareils. ..........................................................................................................
- Avant de nettoyer l'appareil, mettez-le hors tension et débranchez-le (p. 19).

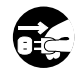

• En cas de risque d'orage, éteignez l'appareil et débranchez physiquement son cordon d'alimentation.

..........................................................................................................

..........................................................................................................

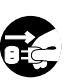

### $\triangle$  attention

• Une mauvaise utilisation des piles peut les amener à fuire ou exploser, ce qui peut provoquer des dégâts ou des blessures. Par mesure de sécurité, veillez à bien respecter les points suivants (p. 32).

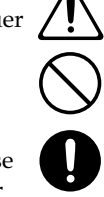

- Suivez scrupuleusement la procédure de mise en place des piles, en veillant à respecter leur polarité.
- N'utilisez pas conjointement des piles partiellement usagées avec des piles neuves ou des piles de types différents.
- Si l'appareil doit rester inutilisé pendant une longue période, veillez à retirer les piles de leur compartiment.
- Au cas où une pile aurait « coulé », utilisez un chiffon doux ou un essuie-tout pour supprimer toute trace de liquide du compartiment à piles. Mettez ensuite en place des piles neuves. Pour éviter toute inflammation, veillez à ce que ce liquide ne touche en aucun cas votre peau et surtout ne soit projeté sur vos yeux ou à proximité. Dans une telle éventualité, vous devriez immédiatement laver à grande eau les parties exposées.
- Ne conservez jamais vos piles en vrac avec des objets métalliques (bijoux, stylos, barrettes à cheveux etc.).

..........................................................................................................

..........................................................................................................

Les piles usagées doivent pouvoir suivre la filière de recyclage proposée dans votre région.

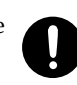

• Faites attention à ne pas vous pincer les doigts lors de l'ouverture ou de la fermeture du couvercle (p. 18). Un contrôle parental est recommandé lorsque l'appareil doit être utilisé par des enfants en bas âge.

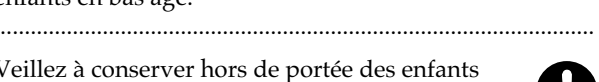

• Veillez à conserver hors de portée des enfants certains composants de petite taille fournis avec l'appareil et/ou susceptibles d'être enlevés.

#### **Éléments fournis**

- Les coupelles des pieds du piano
- Les boulons, rondelles et ressorts servant à la fixation des pédales
- Les crochets servant ou non à la fixation des pédales incluant leurs vis de fixation ou les fixations utilisant de l'adhésif double-face
- Les vis de fixation du support des pédales

#### **Éléments amovibles**

• le verrouillage antivol de la mémoire USB (partie métallique), La vis de fixation de ce dispositif antivol

..........................................................................................................

**5**

# **REMARQUES IMPORTANTES**

291b **En plus des recommandations contenues dans les chapitres « RÈGLES DE SÉCURITÉ » et « CONSIGNES D'UTILISATION » p. 2, 3, 4 et 5, nous vous demandons de lire attentivement et de respecter ce qui suit:**

# **Alimentation**

- 301 N'utilisez pas cet appareil sur le même circuit électrique que d'autres appareils pouvant générer un bruit de ligne (moteurs électriques, fours micro-ondes, machines à laver, réfrigérateurs, conditionneurs d'air ou systèmes d'éclairage à variateur). S'il n'est pas possible d'utiliser des lignes séparées, insérez un régulateur d'alimentation entre l'appareil et la prise secteur.
- Des piles sont fournies avec cet appareil mais leur durée de vie peut se trouver réduite par le fait qu'elles sont initialement destinées aux procédures de test.
- Avant tout branchement audio, assurez-vous que tous les éléments du système sont hors-tension. Vous éviterez ainsi tout risque de dommages aux haut-parleurs et aux autres appareils..
- 308 L'extinction de l'afficheur et des témoins à LED quand l'appareil est mis hors tension ne signifie pas qu'il soit totalement déconnecté du courant secteur. Pour obtenir ce résultat, vous devez d'abord l'éteindre à l'aide de l'interrupteur général POWER puis débrancher physiquement le cordon de la prise secteur. Vous devez donc également veiller à ce que ce branchement reste dans tous les cas accessible.

# **Positionnement**

- 351 L'utilisation de cet appareil à proximité d'amplificateurs ou d'appareils dotés d'alimentations puissantes peut induire du souffle. Pour y remédier, vous pouvez modifier son orientation ou l'éloigner de la source d'interférence.
- Cet appareil peut interférer avec la réception d'émissions radio/TV. Ne l'utilisez pas à proximité de tels récepteurs.
- Des interférences peuvent également provenir de transmissions sans fil de type téléphone cellulaire. Elles peuvent apparaître au début d'une communication, qu'il s'agisse d'un appel ou d'une réception, ou encore pendant la conversation. En présence de tels problèmes, éloignez ces appareils de votre clavier ou éteignez-les.
- 354b N'exposez pas cet appareil au soleil ou à des températures excessives, que ce soit à l'intérieur d'un véhicule immobilisé ou à proximité d'un radiateur. Une chaleur trop importante peut déformer ou décolorer l'appareil
- Lors du déplacement de l'appareil entre des lieux présentant des conditions de température et/ou d'humidité très différentes, de la condensation peut se produire à l'intérieur du châssis. Des dysfonctionnements pourraient résulter d'une utilisation dans de telles conditions. Vous devez donc, dans ce cas, attendre éventuellement plusieurs heures que toute la condensation se soit évaporée avant de l'utiliser.
- 356 Ne placez pas sur l'appareil de matériaux vinyls ou mousse pendant de longues périodes sous peine d'en altérer la finition et la couleur.
- N'entreposez aucun objet en permanence sur le clavier. Il pourrait en résulter divers dysfonctionnements comme l'arrêt du fonctionnement de certaines touches.
- N'apposez pas de stickers ou de décalcomanies sur cet instrument. Leur retrait ultérieur pourrait endommager son ébénisterie.

# **Entretien**

- Ce piano est doté d'une finition laquée délicate du même niveau de qualité que les mobiliers les plus sophistiqués. Il nécessite donc un entretien périodique soigné pour lequel nous pouvons vous donner quelques suggestions:
	- Pour le dépoussiérage, utilisez un chiffon doux et sec et/ou un plumeau spécialisé pour pianos. Essuyez doucement: même le plus petit grain de sable est susceptible de créer des rayures sur cette surface. N'utilisez pas de spray dépoussiérants ou de détergents susceptibles d'altérer la surface du meuble ou de produire des craquelures.
	- En cas de taches tenaces, utilisez un chiffon légèrement humidifié de polish.

N'utilisez pas de détergents ni de lingettes imprégnées.

- 402 N'utilisez en aucun cas de dissolvants, substances alcoolisées ou volatiles de quelque sorte que ce soit pour éviter tout risque de décoloration ou d'altération de l'esthétique de l'appareil.
- 403 Les pédales de cet appareil sont en cuivre et peuvent donc noircir au cours du temps par un processus d'oxydation parfaitement normal. Vous pouvez leur rendre leur brillant à l'aide de produits du commerce destinés à l'entretien du cuivre.

# **Pertes de données**

• Souvenez-vous que les données présentes dans la mémoire interne de l'appareil peuvent se retrouver effacées par une éventuelle opération de maintenance. Vos données importantes doivent toujours être sauvegardées sur mémoires USB ou écrites sur les tableaux appropriés. Nos services techniques veillent autant que possible à ne pas effacer vos données mais dans certains cas (en particulier quand un circuit lié à la mémoire est hors service) la restitution peut se retrouver impossible et la société Roland ne saurait alors être tenue pour responsable d'une quelconque perte de données.

# **Clavier mécanisé**

• Quand le clavier mécanisé est actif, évitez toute action susceptible d'entraver le jeu des touches (comme d'utiliser une force excessive pour enfoncer une touche qui ne doit pas l'être ou au contraire pour l'empêcher de remonter), sous peine de créer des dysfonctionnements.

# **Précautions supplémentaires**

- N'oubliez pas que le contenu de la mémoire peut être irrémédiablement perdu suite à un dysfonctionnement ou à un fonctionnement incorrect de l'appareil. Pour réduire tout risque de perte de données importantes, nous vous recommandons d'effectuer périodiquement un archivage de ces données sur cartes mémoires USB.
- Il peut parfois se révéler impossible de récupérer des données archivées sur disquettes ou sur système MIDI externe. Roland Corporation décline toute responsabilité en ce qui concerne une telle perte de données.
- 553 Manipulez les divers boutons de votre appareil avec modération, et procédez de même pour ce qui concerne les prises et les connecteurs. Un excès de brutalité peut endommager irrémédiablement ces divers éléments.
- Ne soumettez l'afficheur à aucune pression.
- 556 Lors du branchement ou du débranchement des câbles, saisissez-les par la prise elle-même et ne tirez jamais sur le câble. Vous éviterez ainsi de provoquer des court-circuits ou d'endommager les éléments internes du connecteur.
- 557 Il est normal d'observer une chauffe modérée de l'appareil quand il fonctionne.
- 558a Afin d'éviter de gêner vos voisins, essayez d'utiliser votre appareil à un volume raisonnable. Si besoin, utilisez un casque pour vous isoler, plus particulièrement aux heures tardives.
- Pour transporter l'appareil, utilisez de préférence l'emballage et les éléments de conditionnement d'origine. Sinon, procurez-vous un emballage équivalent.
- 560 Traitez le pupitre avec ménagement quand vous l'utilisez ou le manipulez.
- 562 Effectuez vos connexions de préférence avec des câbles de marque Roland. Si vous êtes amené à utiliser des câbles d'autres marques, veillez à respecter les précautions suivantes:
	- Certains câbles sont dotés de résistances incorporées. N'utilisez pas de tels câbles pour le branchement de cet appareil: le niveau sonore s'en trouverait exagérément réduit voire inaudible. Pour plus d'informations sur les caractéristiques des câbles que vous utilisez, reportezvous auprès de leur fabriquant.
- 565 Avant d'ouvrir ou de fermer le couvercle du clavier, veillez à ce qu'aucun petit animal de compagnie ne risque de se retrouver coincé dans l'appareil par l'opération, ce qui pourrait théoriquement se produire du fait de la structure spécifique de l'instrument (Vous devez en particulier les tenir à l'écart du clavier et de son couvercle). Dans une telle éventualité toutefois, vous devriez immédiatement éteindre l'appareil et débrancher son cordon secteur, puis vous adresser au plus tôt à votre revendeur ou à un centre de maintenance agréé.

## **Avant d'utiliser des cartes mémoire USB**

### **Utilisation des mémoires USB**

- Veillez, lors de leur branchement, à ce que ces cartes mémoires soient bien insérées à fond dans leur connecteur.
- Ne touchez jamais les contacts ou broches de ces mémoires et veillez à ce qu'ils ne se salissent pas.
- Ces mémoires sont réalisées à partir de composants de précision. Manipulez-les avec soin en veillant plus particulièrement aux points suivants:
	- Pour éviter d'endommager ces cartes par de l'électricité statique, veillez à décharger celle dont vous pourriez être porteur avant de les manipuler.
	- Ne touchez pas et ne permettez à aucune pièce métallique d'entrer en contact avec les contacts de la carte.
	- Ne soumettez ces cartes à aucune torsion, flexion, ni chocs ou vibrations.
	- Ne les exposez pas au rayonnement direct du soleil en particulier dans un véhicule clos. (température d'utilisation: 0 à 50 ˚C).
	- Gardez-les à l'écart de l'humidité.
	- Ne les ouvrez ou les modifiez en aucun cas.
- Insérez ces cartes dans le port Ext Memory fermement mais sans force excessive sous peine d'endommager le connecteur.
- N'insérez rien d'autre dans ce connecteur, en aucune circonstance, et en particulier ni connecteurs, ni d'autre types de supports mémoire sous peine de l'endommager définitivement.
- Ne soumettez pas les cartes mémoires ou le connecteur USB à des contraintes excessives.
- Remettez en place le capot protecteur de la mémoire USB si vous ne procédez pas à leur branchement pendant une longue période.

# **Avant d'utiliser des CD**

### **Manipulation du lecteur CD**

- Évitez d'utiliser l'appareil immédiatement après l'avoir déplacé depuis un endroit dont le taux d'humidité était différent. De tels changements peuvent créer de la condensation dans le lecteur, susceptible d'affecter son fonctionnement et d'endommager les disques. Lorsque l'appareil doit être déplacé, laissez-lui quelques heures pour qu'il s'adapte au nouvel environnement avant de le faire fonctionner.
- Retirez tout disque du lecteur avant d'effectuer une mise sous/hors tension.
- Pour éviter tout dysfonctionnement ou d'endommager votre matériel, utilisez exclusivement des disques portant le logo CD-ROM dans votre lecteur. Évitez également d'introduire un quelconque corps étranger dans le lecteur.
- Ne soumettez le lecteur à aucun choc ni à aucune vibration pendant qu'il est en fonctionnement et ne déplacez pas l'appareil après sa mise sous tension.
- La lentille de ce lecteur est d'un modèle « anti-poussière ». Elle ne nécessite aucun entretien spécifique et en particulier pas l'utilisation de substances ou de systèmes de nettoyage spécialisés, susceptibles en fait de l'endommager.

### **Manipulation des CD**

- Lors de l'utilisation des CD, veillez à respecter les points suivants:
	- Ne touchez pas la face enregistrée du disque.
	- Ne l'exposez pas à la poussière.
	- Ne le laissez pas au soleil ou dans un véhicule immobilisé.
- 801 Évitez de toucher ou de rayer la face brillante (codée) du disque. Les CD-ROM sales ou endommagés peuvent se révéler impossibles à lire. Nettoyez-les éventuellement à l'aide d'un kit de nettoyage spécialisé du commerce.
- Rangez les disques dans leur boîtier.
- Ne laissez pas un disque inutilement dans le lecteur pendant une longue période.
- N'apposez aucune étiquette sur le disque.
- Ne le nettoyez éventuellement qu'à l'aide d'un chiffon doux en procédant de manière radiale, de l'intérieur vers l'extérieur. Ne l'essuyez pas de manière circulaire.
- N'utilisez aucun solvant ou produit volatile d'aucune sorte pour son nettoyage.
- Veillez à ce que le disque ne soit pas tordu ou déformé sous peine de le rendre illisible et/ou d'endommager le matériel de lecture.
- $GS \left( \right.$   $\bullet$  ) est une marque déposée de Roland Corporation.
- Mac OS est une marque déposée de Apple Computer, Inc.
- XG lite ( $\chi$ ) est une marque déposée de Yamaha Corporation.
- Toutes les autres marques citées dans ce document sont la propriété de leurs ayants-droit respectifs.

# **Introduction**

Nous vous félicitons de votre choix d'un piano digital Roland RG-7.

Vous apprécierez cet instrument d'exception non seulement pour ses qualités musicales mais également pour l'ensemble des fonctions d'exécution qu'il vous propose.

Pour en tirer le meilleur parti au cours des années à venir, nous vous conseillons de prendre préalablement de lire ce manuel en totalité.

# **Fonctionnalités**

#### **Des sons de piano dotés d'une résonance riche et d'une grande expressivité**

Le générateur de son stéréo reproduit de manière extrêmement réaliste jusqu'au son des marteaux frappant les cordes et met à votre disposition la qualité sonore d'un piano de concert.

Sa polyphonie maximum de 128 notes vous permet d'utiliser la pédale forte très librement sans risquer de couper les résonances.

#### **Une esthétique de piano de concert raffinée**

Une laque noire brillante et très élégante fait ressortir le RG-7 de manière spectaculaire au sein de votre intérieur. La possibilité d'ouvrir sa caisse de résonance et de traiter le pupitre comme celui d'un vrai piano (élévation et rapprochement) contribue au sérieux de sa ressemblance et de son intégration.

Le panneau de contrôle simple et moderne, permet par ailleurs un paramétrage et un appel des sons particulièrement confortable.

#### **Un ensemble complet de fonctions « Piano Player »**

Le RG-7 est livré avec un certain nombre de morceaux préprogrammés, en jazz comme en classique. Il permet également d'utiliser son lecteur CD pour lire aussi bien des démonstrations audio des possibilités de l'instrument et des séquences SMF fournies sur le CD livré avec l'appareil que des CD « piano player » audio ou SMF du commerce. Vous pouvez utiliser également la mémoire interne et ses « favoris » et les mémoires USB externes pour transférer, copier ou exécuter les morceaux de vos choix.

Le RG-7 comporte une fonction de clavier mécanisé « Moving Key » qui anime les touches pendant la lecture du Song et donne un effet à la fois étonnant et spectaculaire.

Une télécommande très conviviale permet enfin de sélectionner les Songs à distance, d'en régler le volume, et d'activer la mécanisation du clavier de la manière la plus simple. Vous pouvez aussi brancher un écran externe (moniteur ou écran TV) pour disposer d'un affichage étendu de l'écran « Song Select » ou de l'écran « Karaoke » avec les paroles et la partition, voire de présenter un diaporama.

#### **Un instrument doté de fonctionnalités avancées**

Le RG-7 utilise le clavier à « action de marteau progressive » Roland, qui reproduit avec la plus grande fidélité le toucher d'un piano à queue, en conservant une réponse plus lourde dans les graves et plus légère dans les aigus. Il reproduit également la sensation de déclic de l'échappement lorsque le clavier est joué avec légèreté. Il est également doté de pédales à réponse sophistiquée, qui lui ajoutent une puissance expressive

supplémentaire.

Le RG-7 comporte 20 programmes de son sélectionnés avec la plus grande attention, incluant deux types de sons de piano de concert adaptés à vos préférences, dont vous pouvez régler et mémoriser de manière permanente le toucher et le timbre ou la réponse du clavier dans l'instrument .

Un traitement de signal entièrement nouveau permet enfin de focaliser l'écoute sur le son du piano et d'assurer un confort total à l'auditeur comme à l'exécutant.

#### **Des caractéristiques de niveau professionnel**

L'instrument dispose d'un verrouillage du cylindre du clavier évitant toute intervention intempestive pendant l'activation du clavier mécanisé, ainsi qu'un verrouillage du port USB permettant d'éviter le vol d'une éventuelle carte mémoire branchée sur ce port.

Le RG-7 est un instrument numérique qui n'a pas de cordes et ne nécessite donc aucun accordage.

Vous pouvez brancher dessus un écran externe ou un téléviseur permettant de diffuser un diaporama de vos images préférées, ainsi qu'un micro dont vous pouvez à loisir embellir le signal par un écho ou une harmonisation, ou modifier radicalement le son par la fonction « transformer ».

#### **Des enceintes externes donneront une ambiance de salle de concert**

Le RG-7 autorise le branchement d'un système de diffusion externe permettant de restituer un son enveloppant et une ambiance de qualité tout à fait exceptionnelle.

Sa connectique de type XLR permet une utilisation sur scène ou dans des environnements de type professionnels.

## ■ **Conventions typographiques**

Pour une meilleure précision des instructions fournies, ce manuel utilise les conventions suivantes:

- Les noms des boutons sont entre crochets [ ], par exemple : bouton [Moving Key].
- Un astérisque (\*) ou la mention **NOTE** au début d'un paragraphe indique une précaution particulière à observer. Veillez à en tenir compte.
- (p. \*\*) renvoie aux pages correspondantes dans ce manuel.

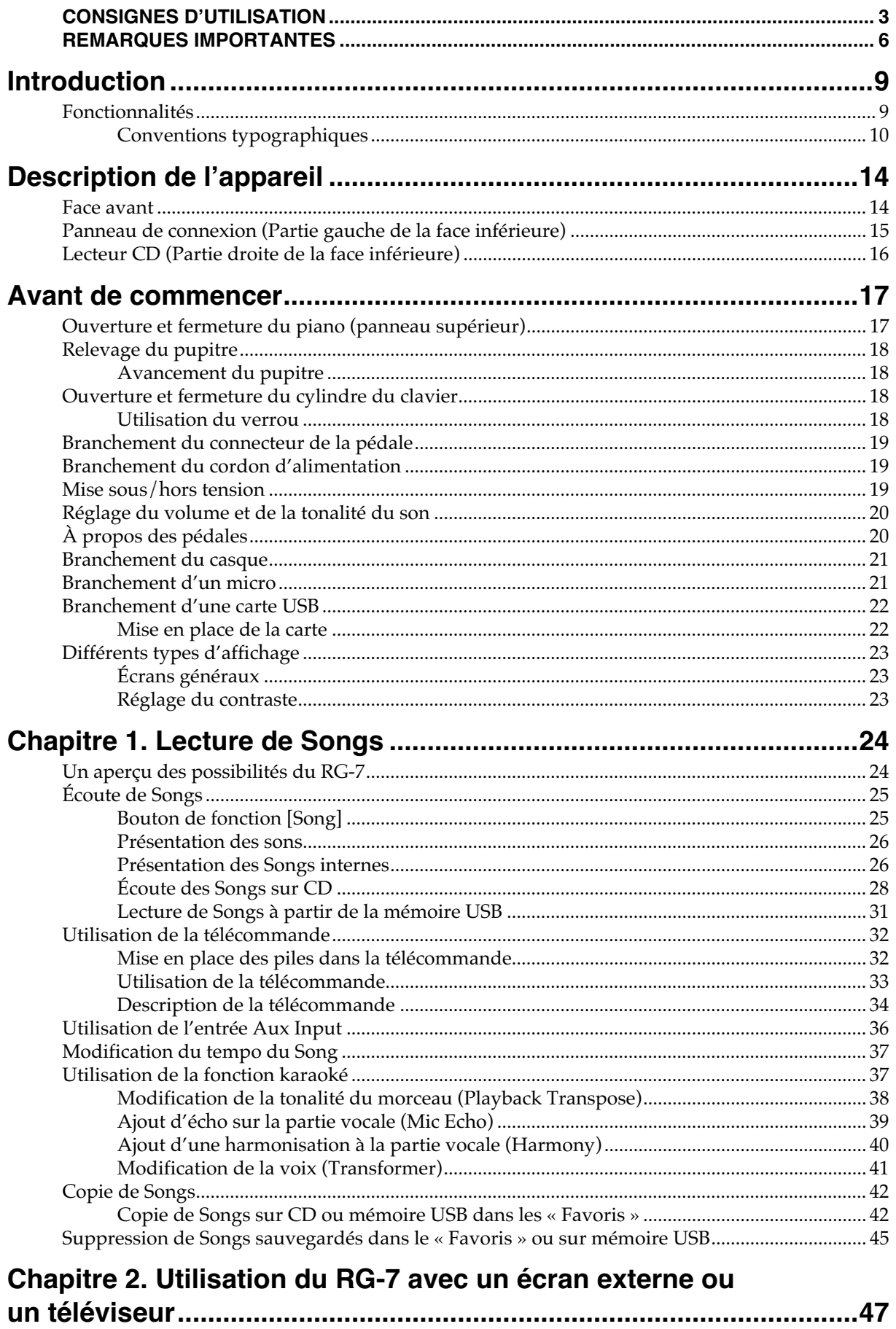

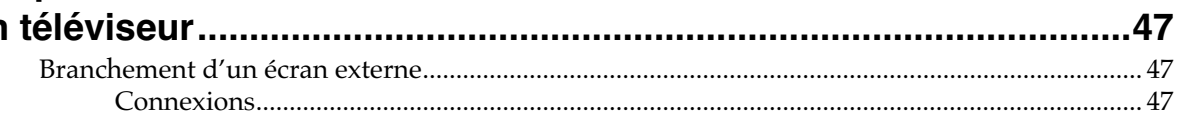

### **Sommaire**

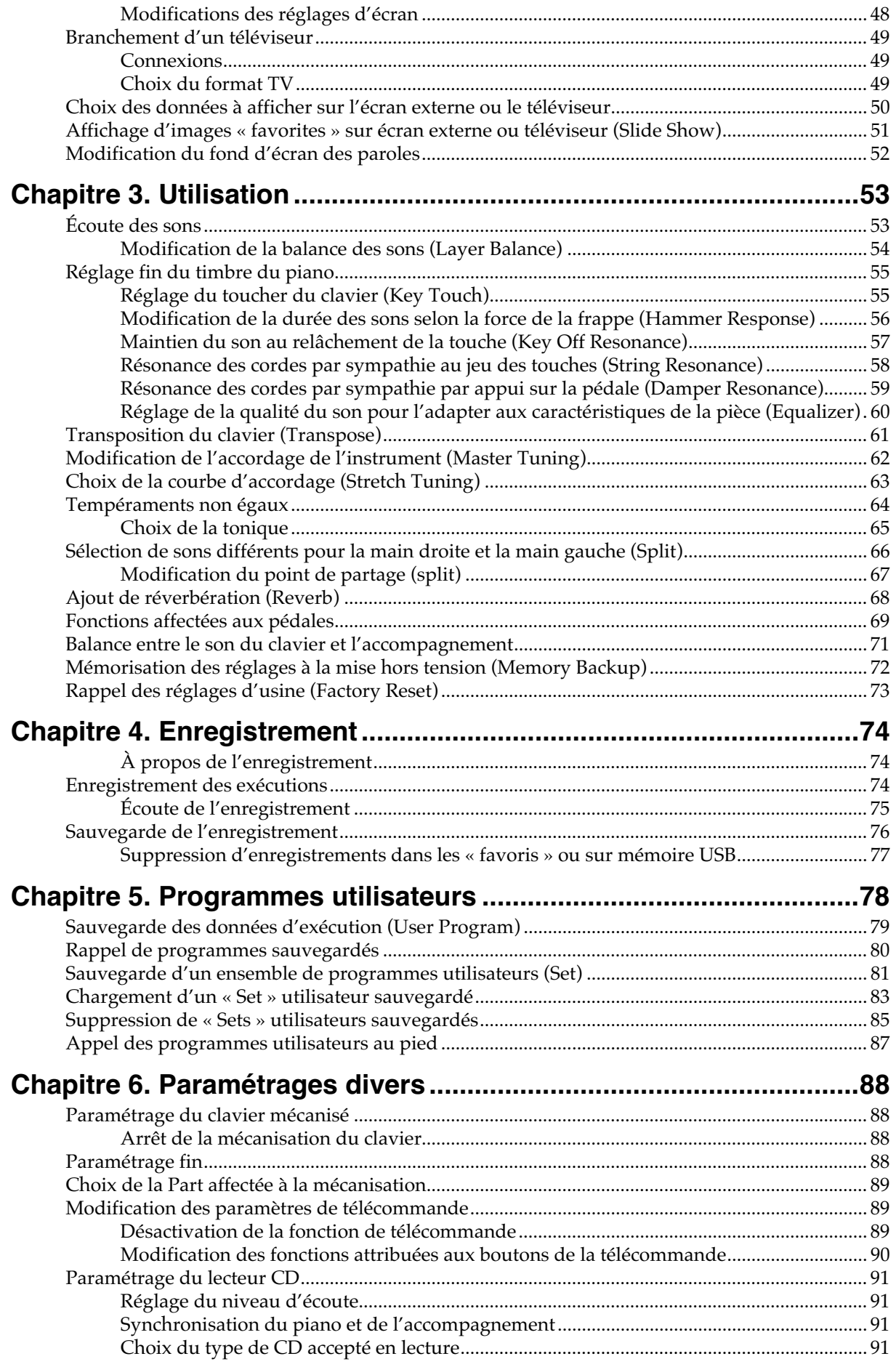

### Sommaire

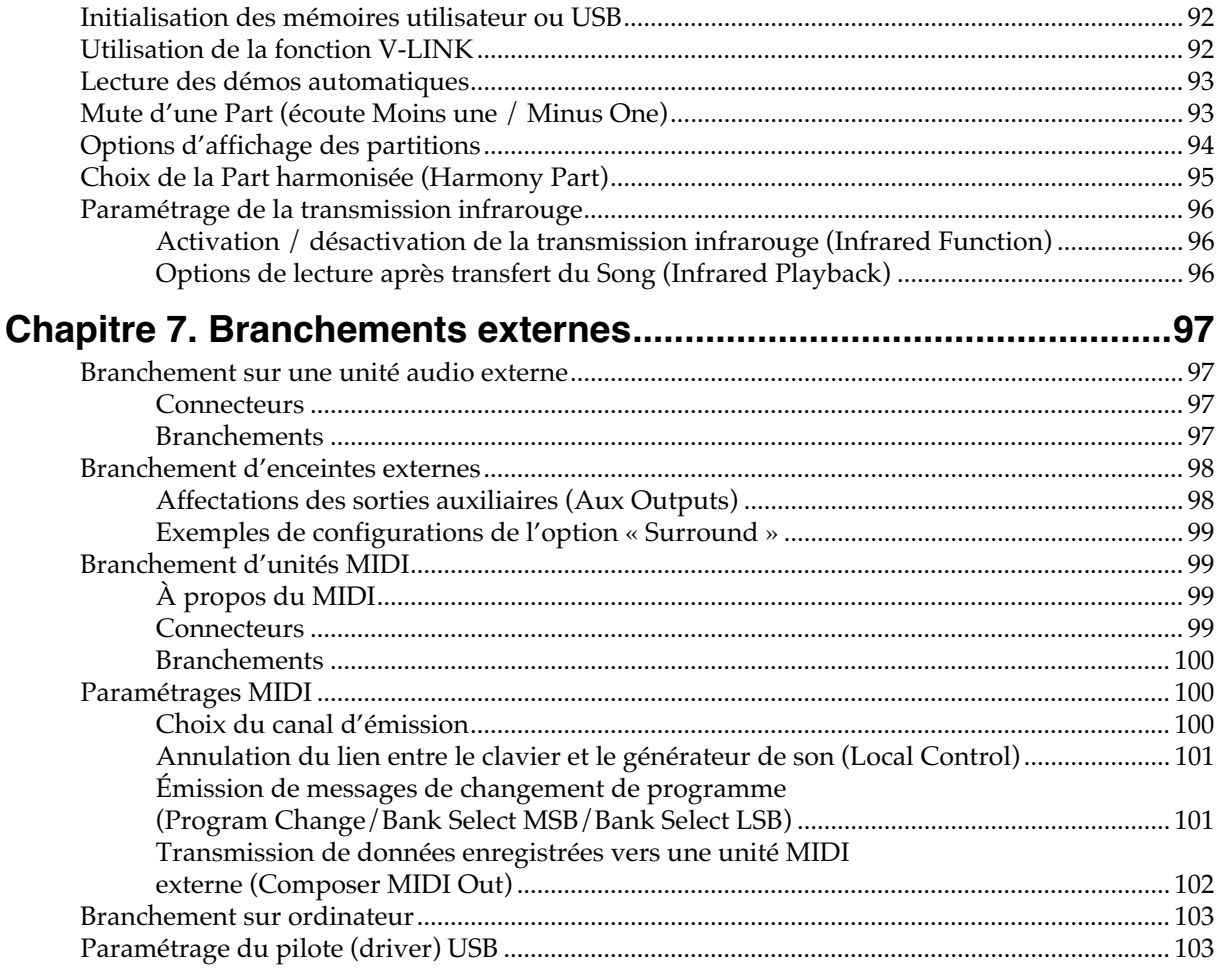

# **Appendices**

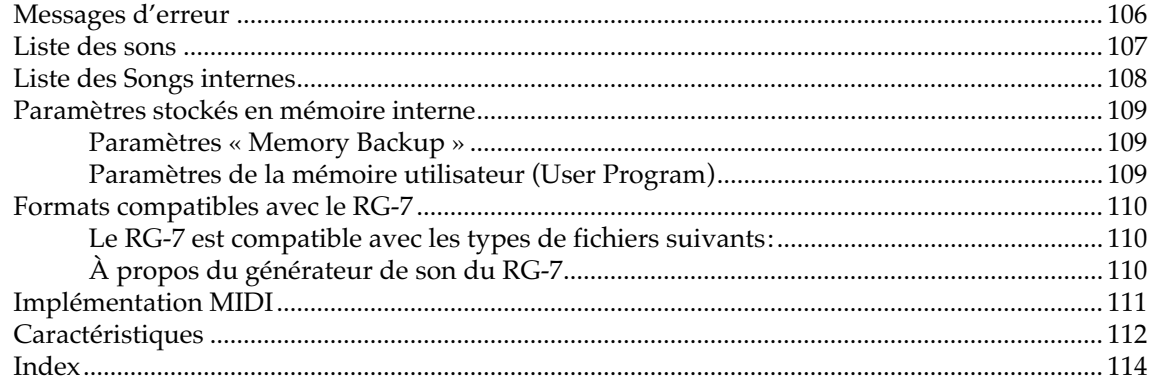

# **Description de l'appareil**

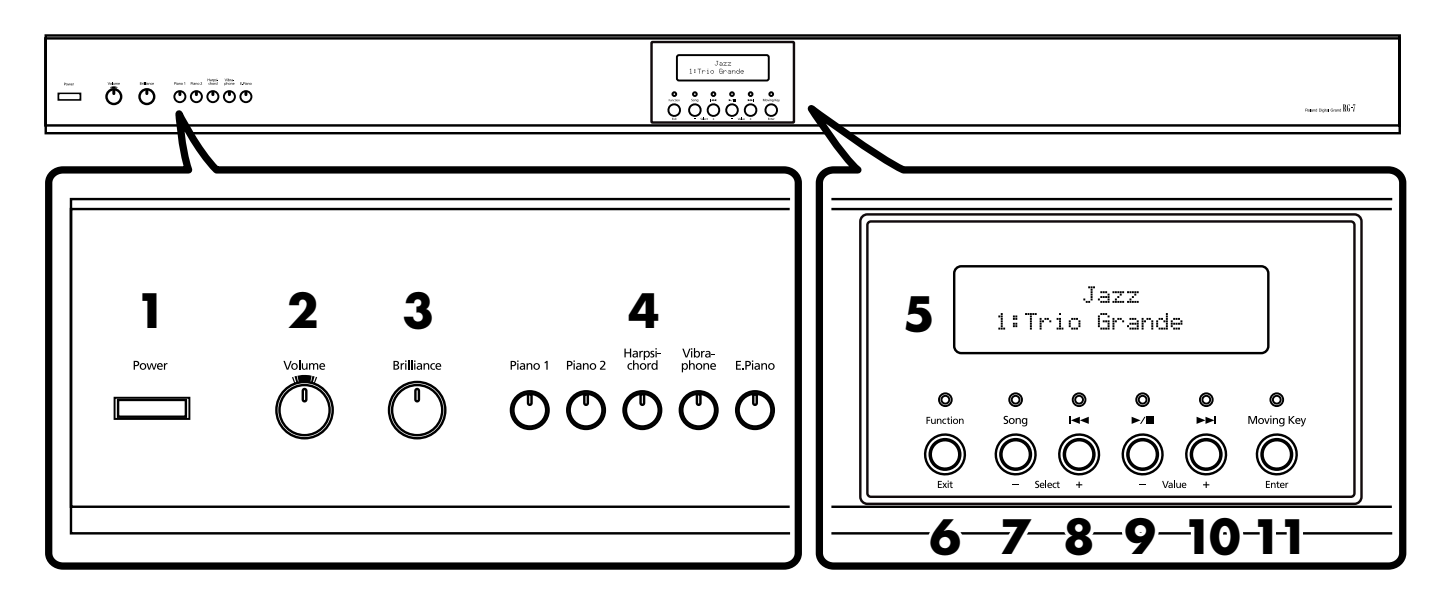

## **Face avant**

#### **1. Interrupteur [Power]**

Mise sous/hors-tension de l'appareil (p. 19).

#### **2. Bouton [Volume]**

Règle le niveau général de l'appareil (p. 20).

#### **3. Bouton [Brilliance]**

Règle la tonalité du son (p. 20).

#### **4. Appel des sons (Tones)**

Permettent de choisir les sons (tone groups) pilotés par le clavier (p. 53).

[Piano 1] [Piano 2] [Harpsichord] [Vibraphone] [E.Piano]

#### **5. Écran**

Affiche les noms des sons et des morceaux (Songs) ainsi que divers paramètres (p. 23).

#### **6. Bouton [Function] (Exit)**

Appelle l'écran de fonction du RG-7 (p. 88). Cet écran donne accès à difers paramétrages incluant l'accordage de l'instrument ou le choix de tempéraments non égaux.

#### **7. Bouton [Song] (Select -)**

Appelle l'écran de sélection de morceaux (p. 23). Chaque appui sur le bouton appelle un nouveau genre quand cet écran est activé (p. 25).

Quand l'écran de fonction est activé il sert à sélectionner le paramètre à modifier (p. 88).

#### **8.** Bouton  $\left[ \right] \left( \big] \left( \text{Select } + \right)$

Quand l'écran de sélection de morceau est activé, ce bouton permet de passer au morceau précédent (p. 26, p. 28, p. 31).

Quand l'écran de fonction est activé il sert à sélectionner le paramètre à modifier (p. 88).

#### **9.** Bouton  $[\blacktriangleright \prime \blacksquare]$  (Value -)

Quand l'écran de sélection de morceau est activé, ce bouton permet de lancer (ou d'arrêter) la lecture du morceau (p. 26, p. 28, p. 31). Quand l'écran de fonction est activé il sert à modifier la valeur du paramètre (p. 88).

#### **10.** Bouton  $[\blacktriangleright\blacktriangleright\blacktriangleright]$   $(\text{Value +})$

Quand l'écran de sélection de morceau est activé, ce bouton permet de passer au morceau suivant (p. 26, p. 28, p. 31).

Quand l'écran de fonction est activé il sert à modifier la valeur du paramètre (p. 88).

#### **11.Bouton [Moving Key] (Enter)**

Active/désactive l'automation des touches du clavier (p. 88). Quand elle est activée, les touches s'enfoncent toutes seules en suivant le morceau en cours de lecture. Quand l'écran de fonction est activé, il sert aussi à accéder aux paramétrages avancés.

#### **Panneau de connexion (Avant) MIDI** Mic Volume Mic  $\overline{$  Out **USB** LCD Aux Input Contrast  $\leftarrow$  $\overline{R}$ 0 (C) (O) min2 <>>>SMP **1 2 3 4 5 67 11 Panneau de connexion (Arrière)**

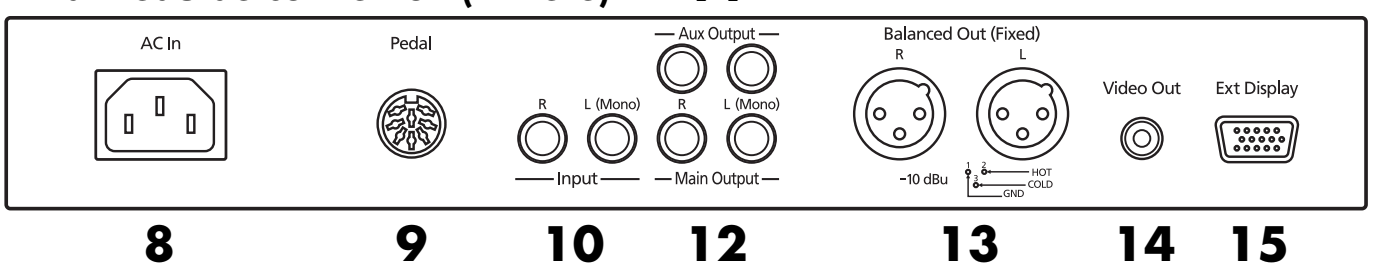

# **Panneau de connexion (Partie gauche de la face inférieure)**

**1. Prises casque (Phones)**

Permettent le branchement de deux casques d'écoute (p. 21).

**2. Volume micro**

Règle le niveau du micro (p. 21).

#### **3. Connecteur micro**

Permet le branchement d'un micro (p. 21).

#### **4. Entrées auxiliaires (Aux Input)**

Permettent le branchement de sources externes pour les écouter sur les haut-parleurs du RG-7 (p. 36).

#### **5. Prises MIDI In/Out**

Permettent l'échange de données d'exécution MIDI avec des unités externes (p. 99).

#### **6. Connecteur USB**

Autorise le branchement et l'échange de données entre le RG-7 et un ordinateur (p. 103).

#### **7. Réglage de la luminosité de l'écran (LCD Contrast)**

Permet de régler le contraste de l'écran incorporé à la face avant de l'appareil (p. 23).

### **8. Connecteur d'alimentation (AC In)**

Branchez ici le cordon d'alimentation fourni avec l'appareil(p. 19).

#### **9. Connecteur des pédales**

Branchez ici le cordon de liaison des pédales (p. 19).

### **10.Entrées (Input)**

Permettent le branchement de sources externes pour les écouter sur les haut-parleurs du RG-7 (p. 97).

#### **11.Sorties auxiliaires (Aux Output)**

Vous pouvez utiliser ces sorties pour ajouter un supplément d'amplification ou pour diffuser l'accompagnement ou une ambiance surround (p. 98).

#### **12.Sorties (Main Output)**

Ces sorties peuvent être reliées à un système d'amplification pour augmenter la puissance de diffusion de l'appareil (p. 97).

#### **13.Sorties symétriques (Balanced Out (Fixed))**

Donnent accès à un signal de sortie symétrique, permettant le branchement sur une console de mixage ou appareil nécessitant ce type de branchement (p. 97).

#### **14.Sortie vidéo (Video Out)**

Permet le branchement d'un téléviseur et l'affichage des pages de sélection de Song, d'affichage des paroles ou des partitions (p. 49).

#### **15.Connecteur pour écran externe (Ext Display)**

Permet le branchement d'un écran externe (moniteur) et l'affichage des pages de sélection de Song, d'affichage des paroles ou des partitions (p. 47).

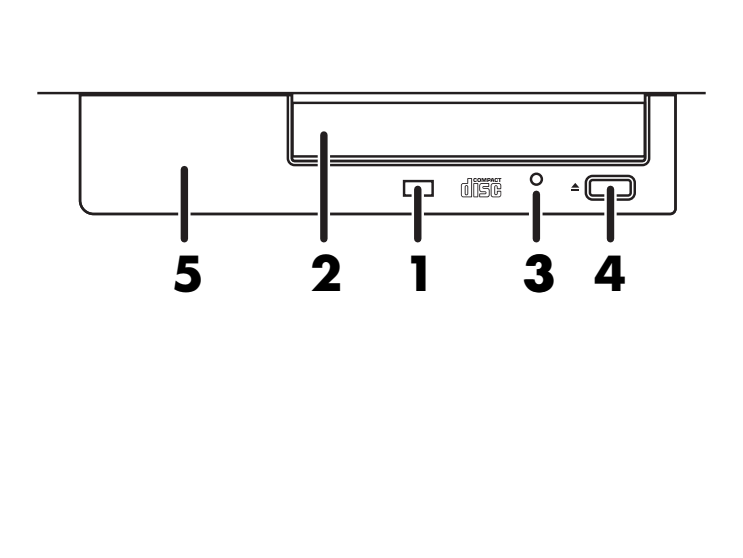

### **Lecteur CD Partie inférieure du lecteur CD**

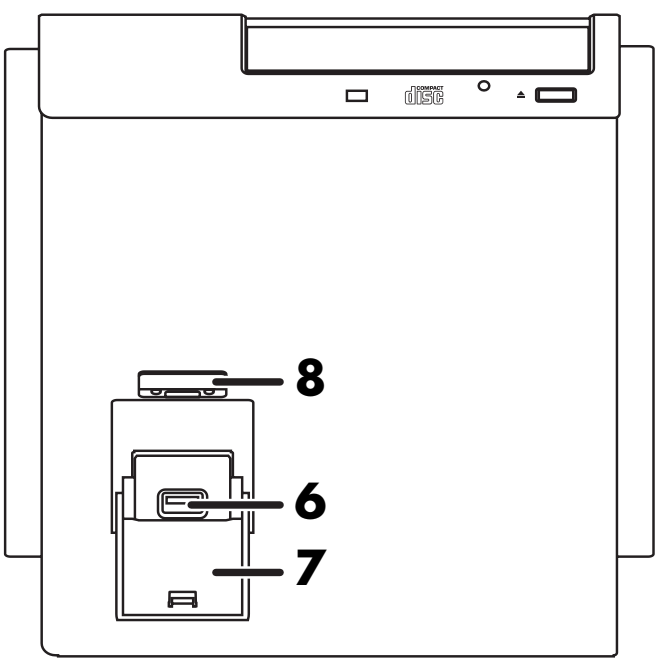

# **Lecteur CD (Partie droite de la face inférieure)**

#### **1. Témoin d'activité**

Ce témoin s'allume quand le CD est en cours de lecture.

**2. Tiroir CD**

Placez dans ce tiroir le CD à mettre en lecture (p. 29).

#### **3. Orifice d'éjection forcée**

Permet de forcer l'ouverture du tiroir en cas de blocage ou d'urgence (p. 29).

#### **4. Bouton d'éjection**

Utilisez ce bouton en fonctionnement normal pour provoquer l'ouverture du tiroir CD (p. 29).

*\* L'éjection n'est possible que si le RG-7 est sous tension.*

#### **5. Fenêtre de réception infrarouge**

Pointez la télécommande en direction de cette fenêtre piloter le RG-7 à distance (p. 33).

#### **6. Connecteur pour mémoire externe**

Permet le branchement d'une mémoire USB (vendue séparément) (p. 22).

**7. Protection de la mémoire externe**

Permet de protéger la mémoire USB mise en place sur l'appareil (p. 22).

- *\* Veillez à bien mettre en place cette protection à chaque fois que vous branchez une carte USB sur le connecteur de mémoire externe. Dans le cas contraire, cette mémoire reste vulnérable à un éventuel choc ou arrachement et le capot de protection le serait tout autant.*
- **8. Verrouillage de la protection de mémoire externe** Permet de verrouiller le capot de protection pour éviter tout arrachement intempestif (p. 22).

# **Avant de commencer**

# **Ouverture et fermeture du piano (couvercle)**

### <span id="page-16-0"></span>**Ouverture de la partie avant seule**

### **AVERTISSEMENT**

Les enfants ne doivent pas être autorisés à ouvrir seuls le dessus du piano. Son poids élevé peut même nécessiter éventuellement deux personnes pour que la manipulation se fasse avec le soin et la prudence nécessaires.

**1. Relevez la partie avant droite du panneau supérieur (repérée par la lettre A ci-dessous) en la saisissant à deux mains et en la repliant avec délicatesse sur la partie arrière.**

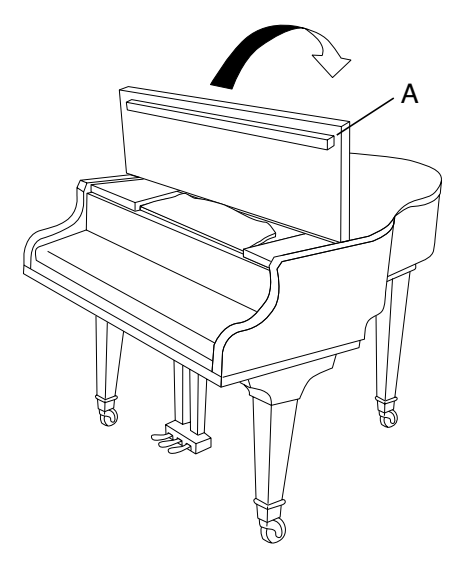

#### **Ouverture conjointe de la partie avant et du dessus du piano**

**2. Après avoir suivi l'étape 1 ci-dessus, soulevez la partie droite du couvercle (repérée par la lettre B ci-dessous) en la saisissant également à deux mains.**

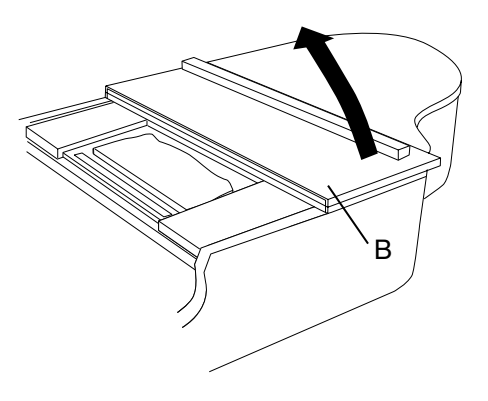

**3. Tout en maintenant le panneau ouvert d'une main, relevez la béquille de l'autre et insérez son extrémité dans l'arrêtoir approprié.**

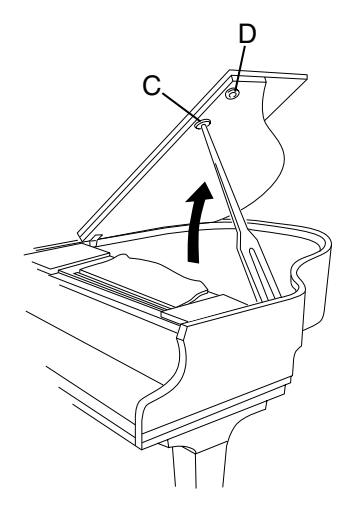

### $\triangle$  ATTENTION

Ne déplacez pas le piano pendant que sa caisse est ouverte. La béquille pourrait se désengager de son arrêtoir et provoquer la chute brutale du couvercle.

### $\bigwedge$  AVERTISSEMENT

Quand vous ouvrez le couvercle, veillez à ne pas le lever trop loin. Une ouverture à plus de 30° peut endommager l'instrument ou provoquer sa chute par manque de stabilité. Assurez-vous également avant l'ouverture que rien ne viendra entraver le mouvement.

### **À propos de la béquille et des arrêtoirs**

Le RG-7 est doté de deux béquilles de longueurs différentes permettant de choisir entre deux types d'ouverture.

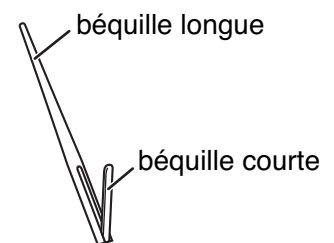

Veillez à utiliser pour chacune d'elles l'arrêtoir approprié:

- Béquille longue: arrêtoir interne (C)
- Béquille courte: arrêtoir externe (D)

### $\triangle$  attention

L'utilisation du mauvais arrêtoir pourrait provoquer l'échappement de la béquille et la chute du couvercle. Vérifiez systématiquement la stabilité du blocage.

**Pour refermer le couvercle, reprenez cette procédure dans le sens inverse.**

# **Relevage du pupitre**

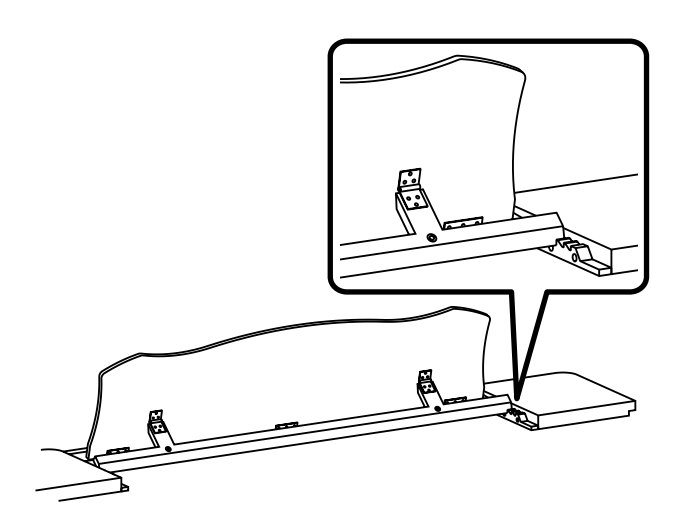

- **1. Ouvrez la partie avant du couvercle [\(p. 17\)](#page-16-0).**
- **2. Saisissez le pupitre à deux mains et relevez-le vers vous.**
- **3. Tout en le maintenant levé d'une main, réglez son inclinaison à l'aide du pied à crémaillère.**

## ■ **Avancement du pupitre**

Le pupitre peut être avancé dans son ensemble pour faciliter la lecture des partitions.

**1. Pour l'avancer, saisissez-le à deux mains et tirez-le doucement vers vous.**

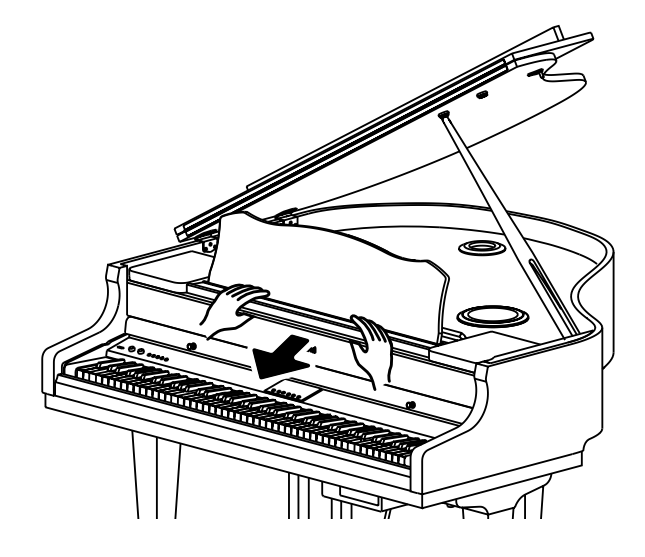

### **ATTENTION**

Un avancement trop important peut désolidariser le pupitre du piano et provoquer sa chute. Veillez à ne l'avancer que de manière raisonnable.

# **Ouverture et fermeture du cylindre du clavier**

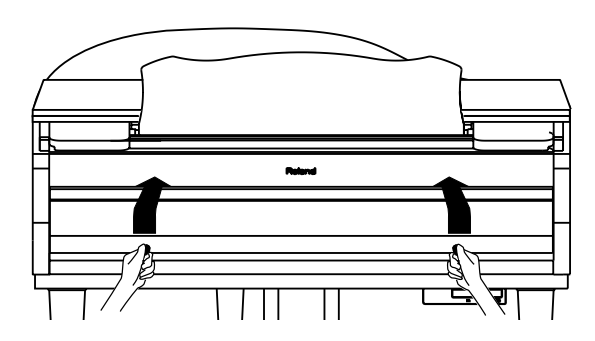

- **1. Pour ouvrir le cylindre recouvrant le clavier, saisissez ses poignées à deux mains et levez-le vers le haut, puis repoussez-le vers l'arrière.**
- **2. Pour le refermer, saisissez les poignées et tirez-le vers l'avant jusqu'à ce qu'il arrive en butée, puis abaissez-le.**

### $\triangle$  attention

Veillez à ne pas vous pincer les doigts pendant les opérations d'ouverture et de fermeture. Les jeunes enfants ne doivent être autorisés à le faire que sous la surveillance d'un adulte.

### **ATTENTION**

Par mesure de sécurité, veillez à refermer le clavier avant tout déplacement du piano.

### **NOTE**

Veillez à ne rien laisser sur le clavier (partition par exemple) avant de refermer le cylindre.

### ■ **Utilisation du verrou**

Vous pouvez verrouiller le cylindre pour qu'il protège le panneau de contrôle de toute intervention intempestive.

- **1. Ramenez le cylindre jusqu'à ce qu'il recouvre le panneau de contrôle.**
- **2. Mettez en place le verrou situé sous le clavier comme indiqué ci-dessous.**

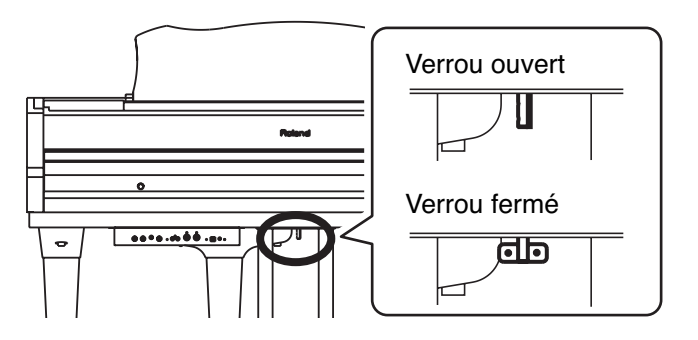

### **NOTE**

Forcer l'ouverture alors que le cylindre est verrouillé peut endommager l'appareil.

### $\triangle$  ATTENTION

Fermer le verrou pendant que le cylindre est ouvert peut l'empêcher de se refermer convenablement. Vérifiez toujours que le cylindre recouvre bien le panneau de contrôle avant d'engager le verrou.

# **Branchement du connecteur de la pédale**

**1. Branchez le câble des pédales sur le connecteur dédié situé en face arrière du RG-7.**

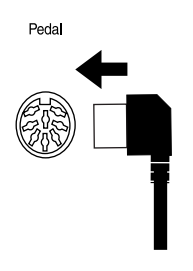

# **Branchement du cordon d'alimentation**

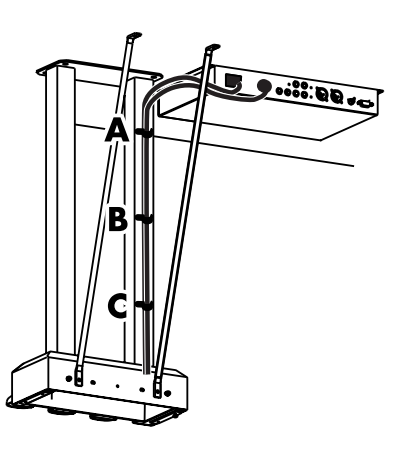

- **1. Branchez le cordon secteur fourni sur le connecteur d'alimentation AC.**
- **2. Branchez le câble des pédales sur le connecteur dédié.**
- **3. Faites cheminer ces deux câbles derrière la lyre à l'aide des crochets (b) et des vis (a) aux points A, B, et C (schéma ci-dessus).**

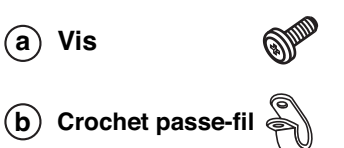

**4. Branchez le cordon d'alimentation dans une prise secteur alimentée.**

# **Mise sous/hors tension**

### **NOTE**

Mettez vos différents appareils sous tension dans l'ordre spécifié. Un ordre différent serait susceptible de créer des dysfonctionnements ou d'endommager vos hautparleurs ou votre matériel.

**Avant de mettre l'appareil sous tension, veillez à réduire le bouton [Volume] au minimum, puis appuyez sur l'interrupteur [Power].**

À la mise sous tension, l'écran du RG-7 affiche le message ci-dessous:

> Roland Digital Grand  $RG-7$

Après quelques secondes d'initialisation, vous pouvez jouer et produire des sons.

Tournez le bouton [Volume] pour monter le niveau.

### **NOTE**

Cet appareil est équipé d'un circuit de protection et une temporisation de quelques secondes est donc nécessaire à la mise sous tension avant qu'il ne soit opérationnel.

### **Pour mettre l'appareil hors-tension, tournez le bouton [Volume] à fond vers la gauche et appuyez sur l'interrupteur [Power].**

L'écran s'éteint et l'appareil est hors-tension.

*\* Pour éteindre en fait complètement le RG-7, vous devez commencer par agir sur l'interrupteur POWER puis débrancher son cordon d'alimentation de la prise secteur. Voir « Alimentation » (p. 6).*

# **Réglage du volume et de la tonalité du son**

**Le bouton [Volume] permet d'agir sur le volume sonore global de l'appareil.**

**Le bouton [Brilliance] permet d'agir sur la couleur du son.**

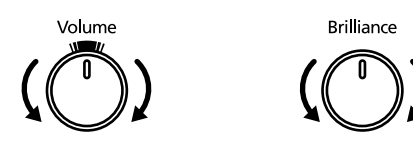

### WEMO

Le repère situé en haut du bouton [Volume] indique le niveau moyen produit par un piano acoustique. C'est en principe la valeur la plus appropriée pour vos prestations au piano.

### MEMO

Vous pouvez aussi régler le volume à l'aide de la télécommande. Pour plus de détails voir « Description de la télécommande » (p. 34).

# **À propos des pédales**

Les pédales correspondent aux fonctions ci-dessous et sont destinées principalement au son de piano.

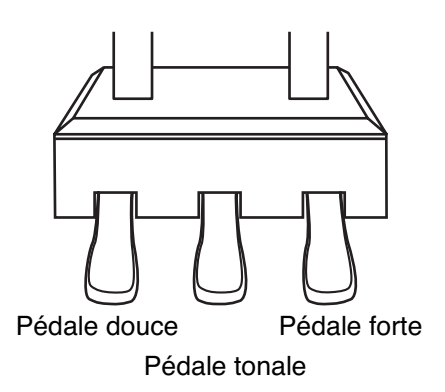

### **Pédale forte (pédale droite)**

L'appui sur cette pédale permet de maintenir le son après avoir relâché les touches.

Sur un piano acoustique cette action permet également aux autres cordes libérées des étouffoirs de résonner par sympathie et de créer un timbre plus riche et plus ample. Le RG-7 simule cette résonance.

### **MEMO**

Vous pouvez modifier le niveau de la résonance sympathique créée par l'appui sur la pédale forte. Voir « Résonance des cordes par sympathie par appui sur la pédale (Damper Resonance) » (p. 59).

### **Pédale tonale (pédale centrale)**

Cette pédale ne provoque le maintien que des notes jouées au moment où vous appuyez sur la pédale.

### **Pédale douce (pédale gauche)**

L'appui sur cette pédale modifie les qualités des notes jouées en leur donnant un caractère plus doux et plus chaud.

Cette variation de caractère timbral peut varier en fonction de l'enfoncement de la pédale.

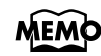

Vous pouvez aussi affecter d'autres fonctions aux pédales gauche et centrale. Voir « Fonctions affectées aux pédales » (p. 69).

# **Branchement du casque**

Le RG-7 est doté de deux prises casque et permet donc une écoute au casque simultanée pour deux personnes, ce qui est très pratique dans le cadre de leçons ou d'étude de pièces à quatre mains. Dans tous les cas, le casque vous permet d'utiliser votre piano sans gêner vos proches ou vos voisins, même aux heures tardives.

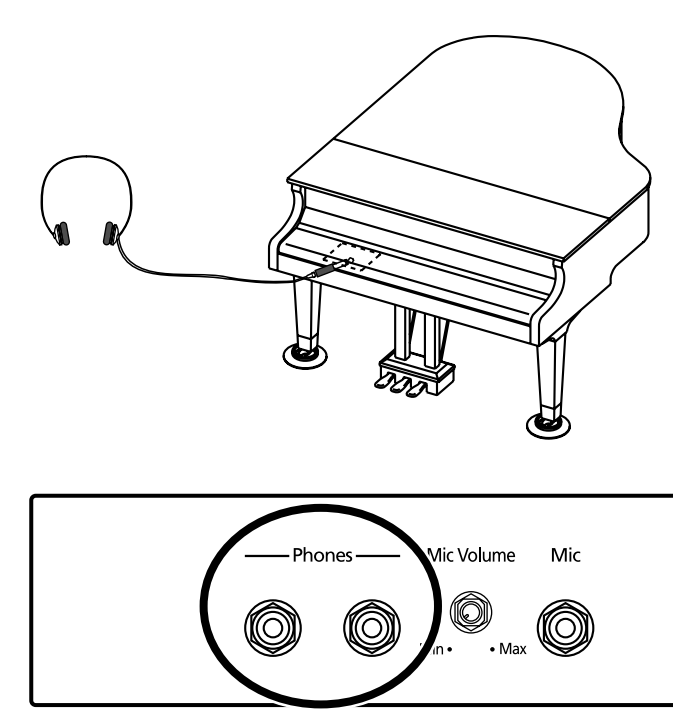

**1. Branchez votre casque dans la prise Phones située sur le panneau de connexions, à la partie inférieure gauche du RG-7.**

Le branchement d'un casque coupe automatiquement la diffusion des haut-parleurs incorporés.

Le volume du casque se règle à l'aide du bouton [Volume] du RG-7.

### **NOTE**

Utilisez un casque stéréo.

#### **À propos de l'écoute au casque**

- Pour éviter d'endommager le cordon, ne manipulez le casque que par ses écouteurs ou son connecteur.
- Un branchement sans réduction du volume peut endommager votre casque. Veillez à réduire le volume du RG-7 avant tout branchement.
- L'écoute à niveau excessif peut endommager votre matériel mais également votre audition. Veillez à choisir des niveaux d'écoute modérés.

# **Branchement d'un micro**

Vous pouvez brancher un micro dans le connecteur Mic du panneau de connexion et utiliser le RG-7 en fonction karaoké.

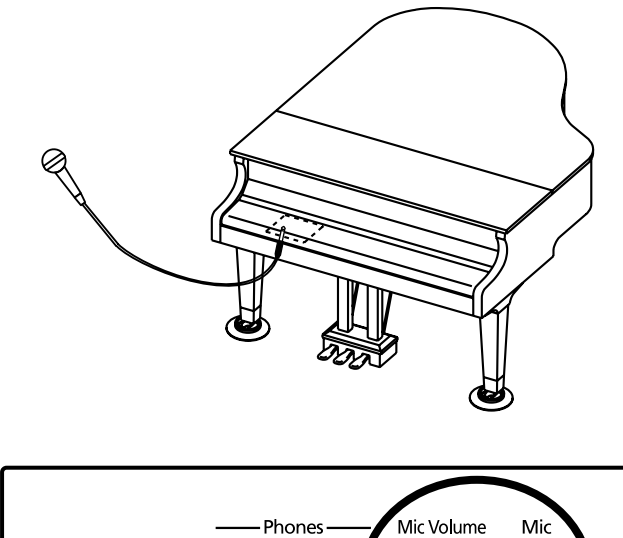

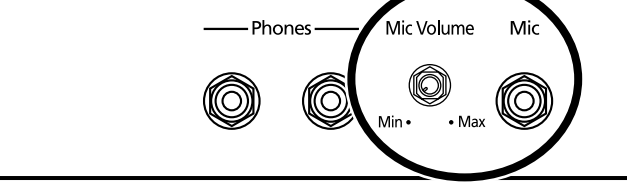

- **1. Branchez un micro (vendu séparément) dans le connecteur Mic situé sur le panneau de connexions, à la partie inférieure gauche du RG-7.**
- **2. Utilisez le bouton Mic Volume à côté du connecteur Mic pour régler le volume de ce micro.**
- **3. Réglez l'effet d'écho appliqué au micro (p. 39).**

### **À propos du branchement d'un micro**

- Faites attention aux volumes élevés que peut générer le micro, en particulier aux heures tardives.
- Avant de brancher un micro sur le RG-7, veillez à réduire le niveau général de l'appareil pour éviter tout bruit désagréable dû à des courants de coupure.
- Un effet Larsen (sifflement) peut être généré par un mauvais positionnement respectif du micro et des hautparleurs assurant sa diffusion. Vous pouvez y remédier en:
	- Modifiant l'orientation du micro.
	- Éloignant le micro des haut-parleurs.
	- Réduisant le volume de diffusion.

# **Branchement d'une carte USB**

Vous pouvez brancher une mémoire USB (vendue séparément) sur le connecteur Ext Memory du RG-7 et permettre ainsi:

- La lecture des morceaux éventuellement présents dessus.
- La sauvegarde de Songs enregistrés sur le RG-7.
- La copie de Songs présents sur la mémoire USB dans la mémoire utilisateur du RG-7.
- La visualisation en diaporama d'images éventuellement stockées sur cette mémoire USB.

# ■ **Mise en place de la carte**

### **NOTE**

Veillez à bien suivre la procédure ci-après pour le branchement d'une carte USB.

**1. Appuyez sur le volet de protection des cartes situé sous le lecteur CD pour dégager le connecteur.**

Appuyez sur l'avant du volet pour l'ouvrir.

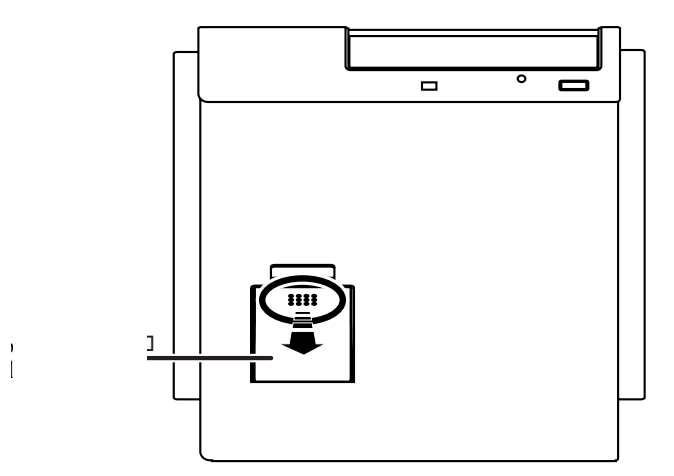

**2. Branchez la carte sur le port USB.**

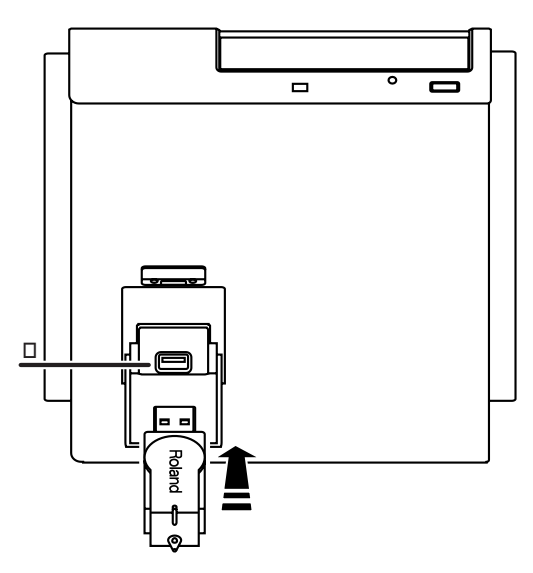

**3. Appuyez sur la partie avant du volet pour le refermer.**

### **NOTE**

N'utilisez que des mémoires Roland. Nous ne pouvons garantir le bon fonctionnement de mémoires d'autres constructeurs.

#### **Verrouillage du volet de protection de la carte mémoire**

Pour éviter un vol éventuel, vous pouvez verrouiller le volet de protection de la carte USB (vendue séparément).

- **1. Branchez votre carte USB comme indiqué précédemment.**
- **2. Refermez le volet de protection en appuyant sur sa partie avant.**

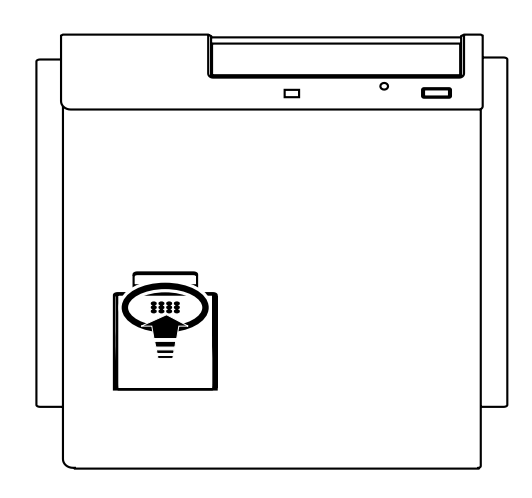

**3. À l'aide d'un tournevis, enlevez les vis antivol (deux vis) situées sur le côté du connecteur de la carte.**

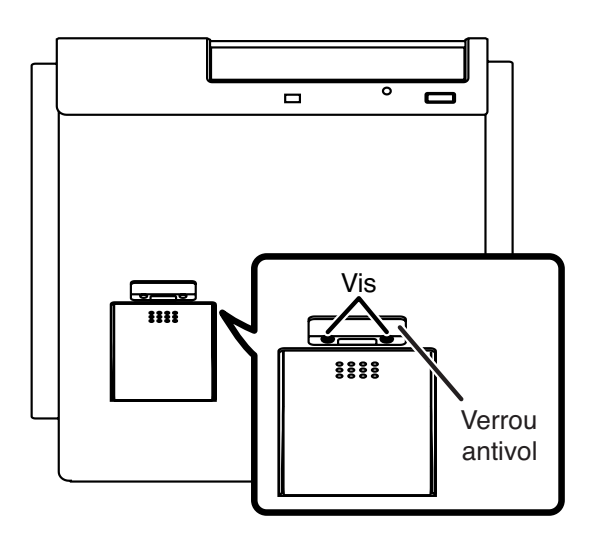

**4. Mettez en place le verrou antivol à l'aide des vis comme indiqué ci-dessous.**

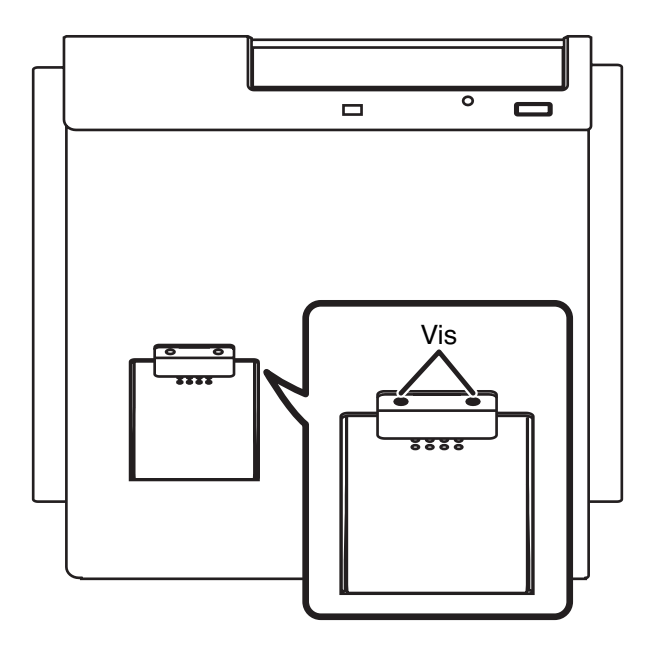

### **NOTE**

Veillez à bien remettre en place les vis précédemment enlevées pour sécuriser le verrouillage antivol.

# **Différents types d'affichage**

Après la mise sous tension, l'écran de sélection des Songs apparaît sous une des formes ci-dessous.

# ■ **Écrans généraux**

### **Écran de sélection des Songs**

Quand vous appuyez sur le bouton [Song] l'écran suivant apparaît. Des pressions successives sur ce même bouton font alterner les genres de Songs.

> **Jazz** 1:Trio Grande

### **Écran des fonctions**

Quand vous appuyez sur le bouton [Function] (Exit) le témoin correspondant s'allume et l'écran suivant apparaît.

> KEY TOUCH Touch= 65 Hammer=Light

### **Écran de sélection des sons**

Quand vous appuyez sur le bouton Tone, le témoin correspondant s'allume et l'écran suivant apparaît.

```
Piano 1 - 1Superior Grand
```
# ■ **Réglage du contraste**

**1. Tournez le bouton LCD Contrast situé sur le panneau de connexion à la partie inférieure gauche de l'instrument pour modifier la luminosité de l'écran.**

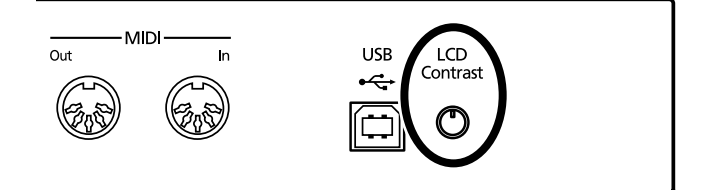

# **Chapitre 1. Lecture des Songs**

# **Un aperçu des possibilités du RG-7!**

#### **Écoute des morceaux (Songs) internes**

Les nombreux morceaux pré-programmés inclus dans le RG-7 sont divisés en catégories « Jazz » et « Classical ». Vous pouvez les mettre en lecture de différentes manières, dans l'ordre ou de manière aléatoire ou encore isolée.

#### **Écoute du CD fourni ou de CD audio du commerce**

Le lecteur CD du RG-7 peut lire indifféremment des CD-ROM de fichiers SMF, des CD « Piano Player » ou des CD audio standards.

#### **Écoute de Songs sauvegardés sur mémoires USB**

Outre ceux présents sur CD, vous pouvez également mettre en lecture directement les Songs que vous avez sauvegardés en mémoire USB. Ces mémoires amovibles permettent également l'échange et la copie de Songs.

#### **Création d'une liste de Songs « favoris »**

À sa sortie d'usine, le RG-7 dispose de démonstrations de ses sons enregistrées au sein des « favoris ». Vous pouvez les écouter pour prendre connaissance des caractéristiques de chacun d'eux.

Mais vous pouvez aussi utiliser ces « favoris » pour sauvegarder des Songs créés sur le RG-7 et qui ne seront alors pas effacés lors de l'extinction de l'appareil. C'est un emplacement de choix pour stocker les morceaux que vous écoutez souvent.

#### **Pilotage à distance très convivial**

La télécommande fournie avec l'appareil permet de lancer et d'arrêter la lecture du Song en cours de sélection, et également de passer d'un Song à l'autre.

Vous pouvez aussi l'utiliser pour contrôler ce qui s'affiche sur l'écran externe ou le téléviseur éventuellement reliés au RG-7, et affecter d'autres fonctions aux boutons de la télécommande pour disposer d'un accès encore plus immédiat à certaines fonctions.

#### **Fonction karaoké avec le branchement d'un micro**

Branchez un micro sur le RG-7 et vous êtes prêt à débuter une séance de karaoké! Le RG-7 vous permet de changer de tonalité et d'adapter le morceau à votre tessiture, et également d'ajouter un effet d'écho sur l'entrée micro pour un meilleur confort. Une fonction d'harmonisation automatique et des effets de transformation de voix sont également disponibles.

#### **Visualisez vos photos favorites sur l'écran externe**

L'écran externe ou le téléviseur éventuellement branchés sur le RG-7 permettent de visualiser en grand la sélection des morceaux, les paroles ou les partitions, mais également d'effectuer un diaporama de vos photos préférées.

#### **Un clavier « mécanisé » qui joue tout seul**

Vous pouvez demander au RG-7 de jouer réellement les touches du clavier en synchronisation avec la lecture d'un Song, quelle qu'en soit l'origine (interne, CD-ROM ou mémoire USB d'un simple appui sur la touche [Moving Key] de la face avant ou à partir des boutons de la télécommande.

# **Écoute des Songs**

Le RG-7 dispose d'un grand nombre de Songs internes réparties entre les genres « Jazz » et « Classical ».

Vous pouvez également utiliser le lecteur CD du RG-7 pour lire les morceaux inclus sur le CD fourni avec l'appareil, ou sur des CD-ROM du commerce au format SMF, ou au format Piano Player, ou encore de simples CD audio. Vous pouvez également brancher une carte mémoire USB contenant des SMF sur le port Ext Memory.

## <span id="page-24-0"></span>■ **Bouton de fonction [Song]**

Chaque pression sur le bouton [Song] fait défiler les catégories dans l'ordre suivant: "Jazz"  $\rightarrow$  "Classical"  $\rightarrow$  "Favorites"  $\rightarrow$  "CD"  $\rightarrow$  "Ext Memory" (Songs d'une carte USB éventuellement branchée sur le port « Ext Memory »)

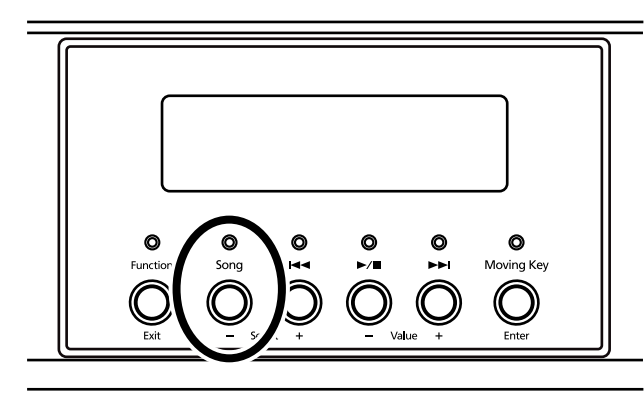

Les genres « CD » et « USB » n'apparaissent que si un CD est effectivement présent dans le lecteur ou si une mémoire USB est effectivement branchée sur le port Ext Memory. La catégorie « Favorites » n'apparaît également que si des Songs ont été mémorisés en tant que favoris.

### **À propos des « favoris »**

La zone mémoire « favorites » permet de sauvegarder des copies d'enregistrements réalisés avec le RG-7, ou de Songs sauvegardés sur CD-ROM ou sur carte mémoire USB dans un emplacement très immédiatement accessible.

Après copie en « favoris », vous pouvez appeler ces Songs très directement en appuyant simplement sur le bouton [Song] et en sélectionnant le genre « Favorites ».

Le RG-7 dispose en fait d'une mémoire utilisateur dans laquelle les types de données ci-après sont stockés:

- Les enregistrements réalisés en « Favorites »
- Le contenu des programmes « User » (p. 78)

Pour effacer le contenu de cette mémoire utilisateur et la remettre dans l'état par défaut dans lequel elle était à la sortie d'usine, reportez-vous à « Initialisation des mémoires utilisateur ou USB » (p. 92). Après initialisation, vous pouvez sélectionner et écouter les démonstrations de sons (p. 26) qui se trouvent en « favoris ».

Vous pouvez aussi supprimer ces démonstrations et les remplacer par vos morceaux favoris.

### ■ **Présentation des sons**

À la sortie d'usine, les « favoris » contiennent des démonstrations des sons de l'appareil (p. 25).

- **1. Appuyez plusieurs fois sur le bouton [Song] pour accéder au genre « favorites ».**
- **2.** Appuyez sur [ ►/■ ] pour lancer la lecture des démonstrations de sons.

La sélection des différentes démos se fait avec les boutons  $[$   $\blacktriangleleft$   $\blacktriangleleft$   $]$  et  $[$   $\blacktriangleright$   $\blacktriangleright$   $]$ .

 $\bf{3.}$  Appuyez à nouveau sur le bouton [  $\bm{\triangleright}$  ] pour arrêter la lecture des **démos.**

Vous pouvez remplacer à volonté les démonstrations de sons présentes dans les favoris par les morceaux de votre choix. Pour ré-entendre les démonstrations de sons, vous devrez alors réinitialiser la mémoire utilisateur (p. 92).

## ■ **Présentation des Songs internes**

**1. Appuyez sur le bouton [Song] une ou plusieurs fois pour sélectionner le genre de votre choix.**

Les genres sont « Jazz » et « Classical » pour les Songs internes.

 $J$ azz 1:Trio Grande

Si vous utilisez la télécommande, appuyez sur le bouton [INTERNAL]. La sélection des genres internes alterne entre « Jazz » et « Classical » à chaque pression sur le bouton [INTERNAL].

"Jazz"  $\rightarrow$  "Classical"  $\rightarrow$  "Jazz"....

# **2.** Appuyez sur le bouton [ ►/■ ] pour lancer la lecture des Songs internes.

Les Songs du genre sélectionné sont mis en lecture.

Si le RG-7 est réglé pour lire tous les Songs (p. 27), à la fin du premier morceau, la lecture se poursuivra automatiquement par le suivant. Quand tous les Songs du genre sélectionné auront été lus, la lecture reprendra au premier. Si le RG-7 est réglé pour ne lire qu'un seul Song (p. 27), la lecture s'arrête automatiquement à sa fin. Vous pouvez aussi sélectionner le morceau suivant en appuyant sur  $[\blacktriangleright\blacktriangleright\blacktriangleright]$  et revenir au début du Song ou au morceau précédent en appuyant sur [ $\blacktriangleleft$ ].

 $\bf{3.}$  Appuyez à nouveau sur le bouton [ $\blacktriangleright$ / $\bf{I}$ ] pour arrêter la lecture des **Songs internes.**

### **NOTE**

Les Songs sauvegardés en favoris seront effacés si vous initialisez la mémoire utilisateur. Pensez à en sauvegarder éventuellement une copie sur carte USB [\(p. 42\).](#page-41-0)

### **MEMO**

Pour plus d'informations sur les fonctions du bouton [Song] voir ["Bouton de fonction](#page-24-0)  [\[Song\]" \(p. 25\).](#page-24-0)

### **NOTE**

En cas de présence de données en mémoire, le message de confirmation « Delete User Song OK?» apparaît. Appuyez sur le bouton [Moving Key] (Enter) pour confirmer leur suppression, ou sur [Function] (Exit) pour annuler et prendre le temps d'effectuer une copie en « Favorites » ou sur carte USB (p. 76).

### MEMO

Pour lire des Songs sur CD, voir ["Écoute des Songs sur](#page-27-0)  [CD" \(p. 28\)](#page-27-0).

### **MEMO**

Pour la lecture de Songs présents sur carte USB branchée sur le port « Ext Memory », reportez-vous p. 31.

#### **Lecture d'un Song isolé**

Pour lire un Song isolément, procédez comme suit:

- **1. Appuyez sur le bouton [Function] (Exit) (son témoin s'allume).**
- **2. Appuyez sur un des boutons [Song] (Select -) ou [ ] (Select +) pour accéder à l'écran PLAY.**

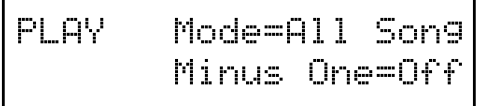

**3. Appuyez sur un des boutons [Song] (Select -) ou [ ] (Select +) pour faire clignoter la valeur de l'option « Mode ».**

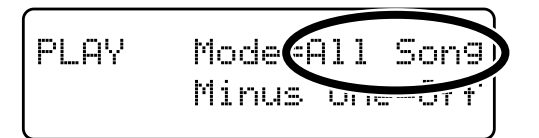

**4.** Utilisez les boutons [ ►/■ ] (Value -) et [ ►► ] (Value +) pour **sélectionner « One Song ».**

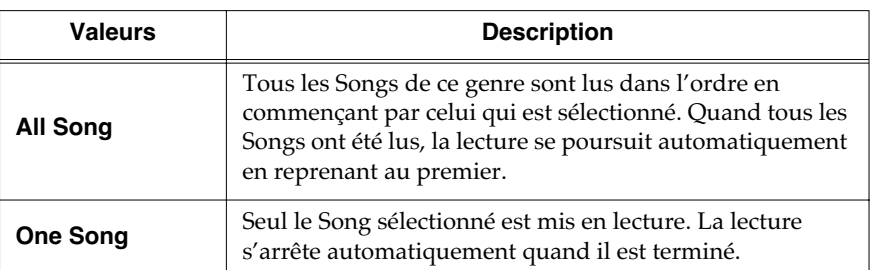

**5. Appuyez sur le bouton [Function] (Exit) (le témoin s'éteint).**

### MEMO

Vous pouvez sauvegarder ce réglage dans le RG-7 en utilisant la fonction « Memory Backup » (p. 72).

## <span id="page-27-0"></span>■ **Écoute des Songs sur CD**

#### **Précautions**

#### **Manipulation des CD**

- Ne laissez pas vos CD exposés au soleil pendant une longue durée.
- Manipulez-les entre le pouce et l'index, en les tenant entre le trou central et le bord. Ne touchez pas la partie enregistrée du disque.
- Ne brutalisez pas et n'empilez pas vos disques.
- Ne placez pas sur eux d'objets lourds et tenez-les à l'écart des chocs.
- Ne collez ni stickers ni étiquettes dessus sous peine de créer des erreurs dans l'écriture des données.
- N'utilisez qu'un feutre doux ou équivalent pour écrire les informations nécessaires sur la face destinée à cet effet.
- Rangez vos disques dans leur boîtier original ou dans des conditionnements prévus à cet effet.
- Avant d'utiliser un CD, lisez les avertissements présents sur sa pochette.

#### **Nettoyage des disques**

• Quand un disque est empoussiéré ou sali, vous pouvez le nettoyer doucement à l'aide d'un chiffon doux et sec. Essuyez-le toujours de manière radiale, du centre vers l'extérieur. Ne l'essuyez pas de manière circulaire.

#### **Précautions concernant l'utilisation des CD**

- Les disques CD-R/RW comportant des données mixtes (audio et data) ou des sessions multiples ne peuvent pas être lus sur le RG-7.
- Le RG-7 ne peut lire que des CD commerciaux conformes au standard et portant le logo « COMPACT DISC DIGITAL AUDIO ». La possibilité de lire des CD audio comportant une protection ou des caractéristiques non standards ne peut pas être garantie, pas plus que la qualité du son éventuellement résultant.
- Pour plus de détails sur les disques audio comportant des techniques de protection ou sur les CD non standard, reportez-vous auprès de votre disquaire.
- Les CD du commerce ne peuvent recevoir de nouveaux morceaux et vous ne pouvez effacer ceux qu'ils contiennent. Vous ne pouvez pas non plus les formater.
- Le format utilisé pour les disques CD-R/RW est « ISO9660 Level 1 Mode 1 ».
- Vous pourriez être dans l'incapacité de lire d'autres formats.

#### **CD susceptibles d'être lus par l'appareil**

- Les CD audio du commerce
- Les CD-ROMs comportant des fichiers musicaux SMF
- Le CD livré avec le RG-7
- Les CD au format « Player piano »

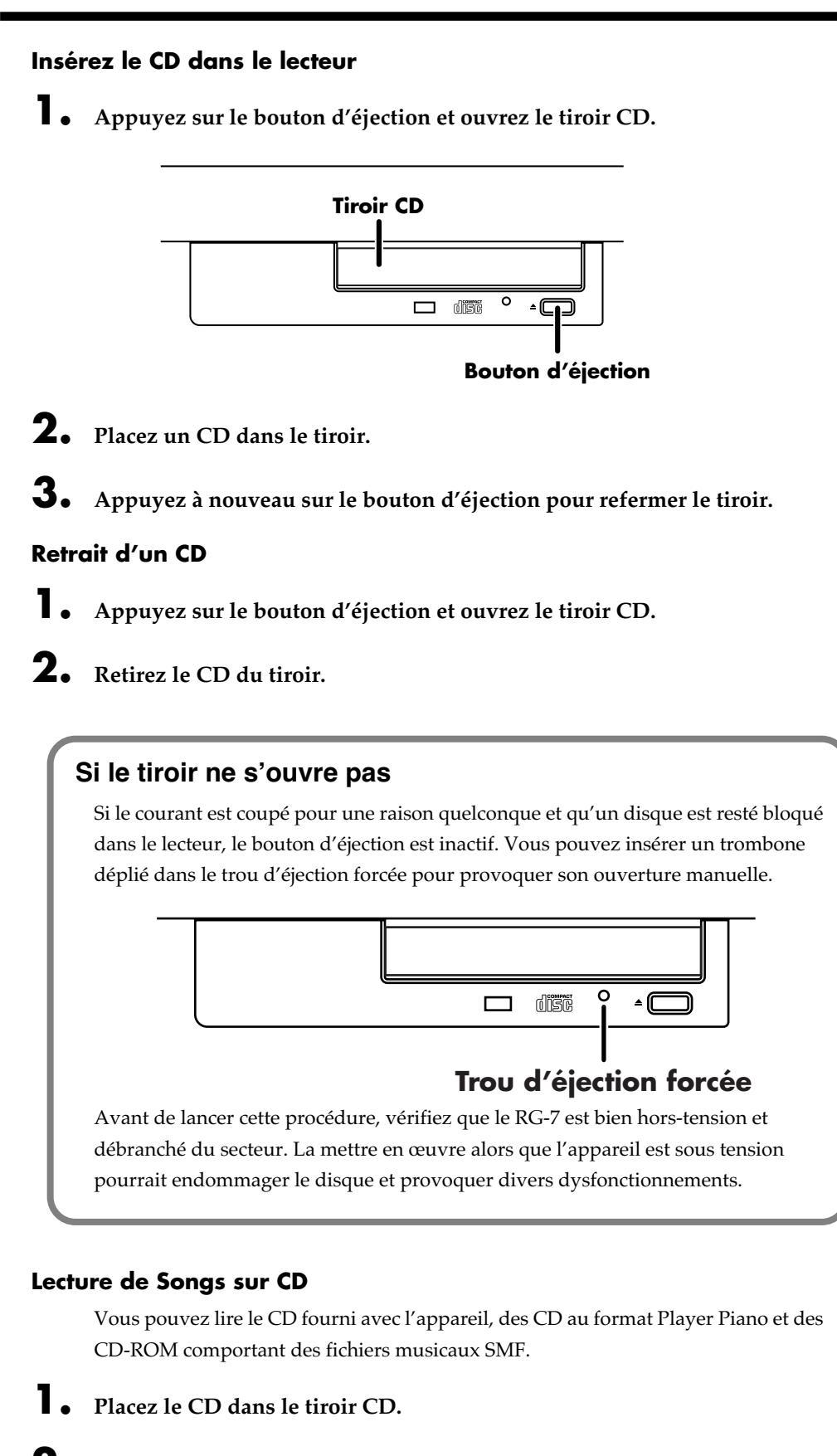

**2. Appuyez sur le bouton [Song] une ou plusieurs fois pour sélectionner le genre « CD ».**

Si vous utilisez la télécommande, appuyez sur son bouton [EXTERNAL] et sélectionnez le genre « CD ».

L'écran suivant apparaît

# $3.$  Appuyez sur le bouton [ $\blacktriangleright$ / $\blacksquare$  ] pour lire les Songs du CD.

La lecture démarre. Quand le RG-7 est paramétré pour jouer tous les morceaux (p. 27), une fois le dernier morceau joué, la lecture se poursuit en reprenant à partir du premier. Si le RG-7 est paramétré pour ne lire qu'un seul morceau (p. 27), la lecture s'arrête automatiquement quand le morceau est terminé. Vous pouvez sélectionner le morceau suivant en appuyant sur  $[\blacktriangleright\blacktriangleright]$  et revenir au début du morceau ou au morceau précédent en appuyant sur  $[$   $\blacktriangleleft$   $\blacktriangleleft$   $]$ .

# **4.** Appuyez à nouveau sur le bouton [ ►/■ ] pour arrêter la lecture.

### **Quand vous sélectionnez des Songs dans un dossier**

- **1.** Appuyez sur [ $\text{H}$ ] ou [ $\text{H}$ ] pour sélectionner un dossier.
- **2.** Appuyez sur  $\left[\rightarrow\right]$ .

Le premier Song du dossier s'affiche.

**3.** Utilisez les boutons  $[ \ \blacktriangleleft \ \blacksquare \ ]$  ou  $[ \ \blacktriangleright \ \blacksquare \ ]$  pour sélectionner un Song. *\* Quand le nombre de Song est élevé, cela peut prendre un certain temps.*

### **Si ce dossier contient d'autres dossiers de Songs**

Si le dossier sélectionné contient d'autres dossiers de Songs la sélection se fera comme suit:

- **1.** Appuyez sur  $\left[ \right. \left( \left. \right. \right. \left. \left( \left. \right. \right. \left. \right. \left. \right) \left. \right. \left. \right. \left. \right)$  pour afficher « Song No. 1 ».
- **2.** Appuyez sur  $\left[\right]$   $\left[\right]$ .

Le nom du dossier s'affiche à l'écran.

Ext Memory [Winter Son9s]

Si un dossier contient d'autres dossiers, appuyez sur  $[ \ \blacktriangleleft \ \blacktriangleleft \ ]$  pour changer d'écran.

**3.** Appuyez sur le bouton  $[\blacktriangleright\prime\blacksquare]$ . Le premier Song du dossier s'affiche.

### **Pour ressortir d'un dossier:**

- **1.** Appuyez plusieurs fois sur  $[ \ \text{Id} \ \text{Id} \$ apparaisse à l'écran.
- **2.** Appuyez alors sur le bouton  $[\blacktriangleright \ell \blacktriangleright$ .

### **NOTE**

En cas de présence de données en mémoire, le message de confirmation « Delete User Song OK?» apparaît. Appuyez sur le bouton [Moving Key] (Enter) pour confirmer leur suppression, ou sur [Function] (Exit) pour annuler et prendre le temps d'effectuer une copie en « Favorites » ou sur carte USB (p. 76).

### **MEMO**

Vous pouvez lancer et arrêter la lecture des songs à partir du bouton  $[\triangleright/\square]$  de la télécommande. Vous pouvez également utiliser le bouton [ $\blacktriangleright$ ] pour passer au morceau suivant et sur  $[ \ \blacktriangleleft \ \blacktriangleleft ]$ pour revenir au morceau précédent.

### **MEMO**

Pour écouter les morceaux isolément, voir « Lecture d'un Song isolé » (p. 27).

# ■ **Lecture des Songs à partir de la mémoire USB**

La lecture des Songs n'est pas limitée à ceux présents sur CD mais peut aussi concerner ceux que vous avez sauvegardés sur cartes mémoires USB branchées sur le port Ext Memory.

- **1. Branchez la carte mémoire USB contenant les morceaux que vous voulez écouter sur le port Ext Memory.**
- **2. Appuyez sur le bouton [Song] une ou plusieurs fois pour accéder au genre « Ext Memory ».**

Si vous utilisez la télécommande, appuyez sur le bouton [EXTERNAL] puis sélectionnez le genre « Ext Memory ».

L'écran suivant apparaît:

Ext Memory 1:Ave Maria

### **3.** Appuyez sur le bouton [ ►/■ ] pour lancer la lecture des Songs présents **sur la carte mémoire USB.**

Les Songs de la carte mémoire sont mis en lecture.

Quand le RG-7 est paramétré pour jouer tous les morceaux (p. 27), une fois le dernier morceau joué, la lecture se poursuit en reprenant à partir du premier.

Si le RG-7 est paramétré pour ne lire qu'un seul morceau (p. 27), la lecture s'arrête automatiquement quand le morceau est terminé.

Vous pouvez sélectionner le morceau suivant en appuyant sur [ $\blacktriangleright\blacktriangleright$ ] et revenir au début du morceau ou au morceau précédent en appuyant sur  $[ \ \blacktriangleleft \ \blacktriangleleft \ ]$ .

**4.** Appuyez à nouveau sur le bouton [ ►/■ ] pour arrêter la lecture.

### **NOTE**

N'utilisez que des cartes mémoires USB de marque Roland. Nous ne pourrions garantir le bon fonctionnement de cartes USB d'autres constructeurs.

### **NOTE**

En cas de présence de données en mémoire, le message de confirmation « Delete User Song OK?» apparaît. Appuyez sur le bouton [Moving Key] (Enter) pour confirmer leur suppression, ou sur [Function] (Exit) pour annuler et prendre le temps d'effectuer une copie en « Favorites » ou sur carte USB (p. 76).

### **MEMO**

Vous pouvez lancer et arrêter la lecture des songs à partir du bouton [  $\blacktriangleright\!\!/\blacksquare$  ] de la télécommande. Vous pouvez également utiliser le bouton [ $\blacktriangleright$ ] pour passer au morceau suivant et sur  $[ \ \blacktriangleleft \ \blacktriangleleft ]$ pour revenir au morceau précédent.

### **MEMO**

Pour écouter les morceaux isolément, voir « Lecture d'un Song isolé » (p. 27).

# **Utilisation de la télécommande**

Vous pouvez utiliser la télécommande fournie avec l'appareil pour lancer ou arrêter la lecture des morceaux ou passer de l'un à l'autre. Vous pouvez également l'utiliser pour choisir ce qui s'affiche sur l'écran externe ou sur le téléviseur éventuellement reliés au RG-7 et affecter des fonctions de votre choix à ses différents boutons.

# ■ **Mise en place des piles dans la télécommande**

Commencez par installer les piles fournies avec l'appareil dans leur logement.

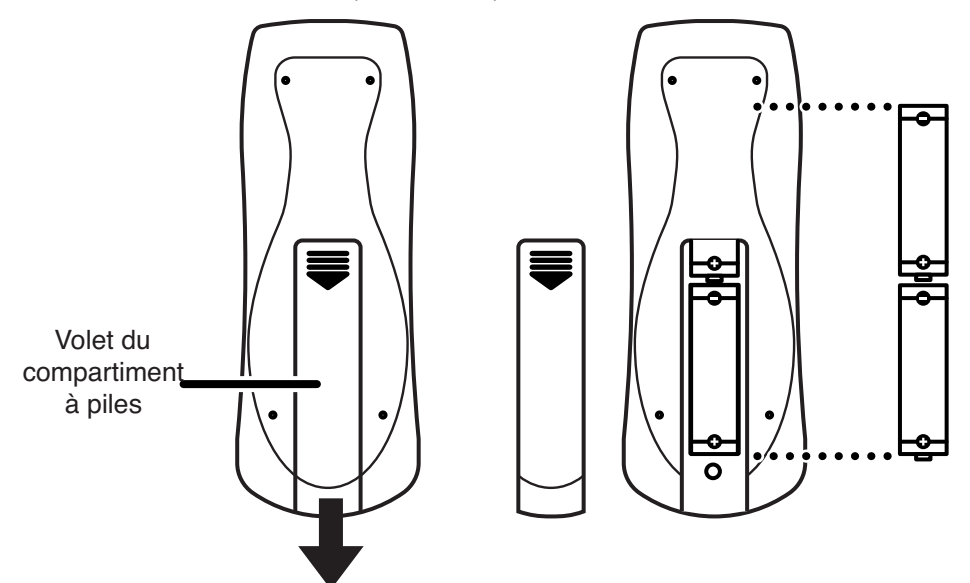

Télécommande (face arrière)

- **1. Ouvrez le volet du compartiment à piles situé à l'arrière de la télécommande.**
- **2. Insérez les deux piles fournies (LR6 ou AA) comme indiqué sur le schéma ci-dessus.**
- **3. Refermez le volet du compartiment à piles.**

### MEMO

Pour plus d'informations sur les fonctions des boutons de la télécommande, voir ["Description de la](#page-33-0)  [télécommande" \(p. 34\).](#page-33-0)

### **NOTE**

Veillez à bien respecter la polarité des piles lorsque vous les mettez en place dans la télécommande.

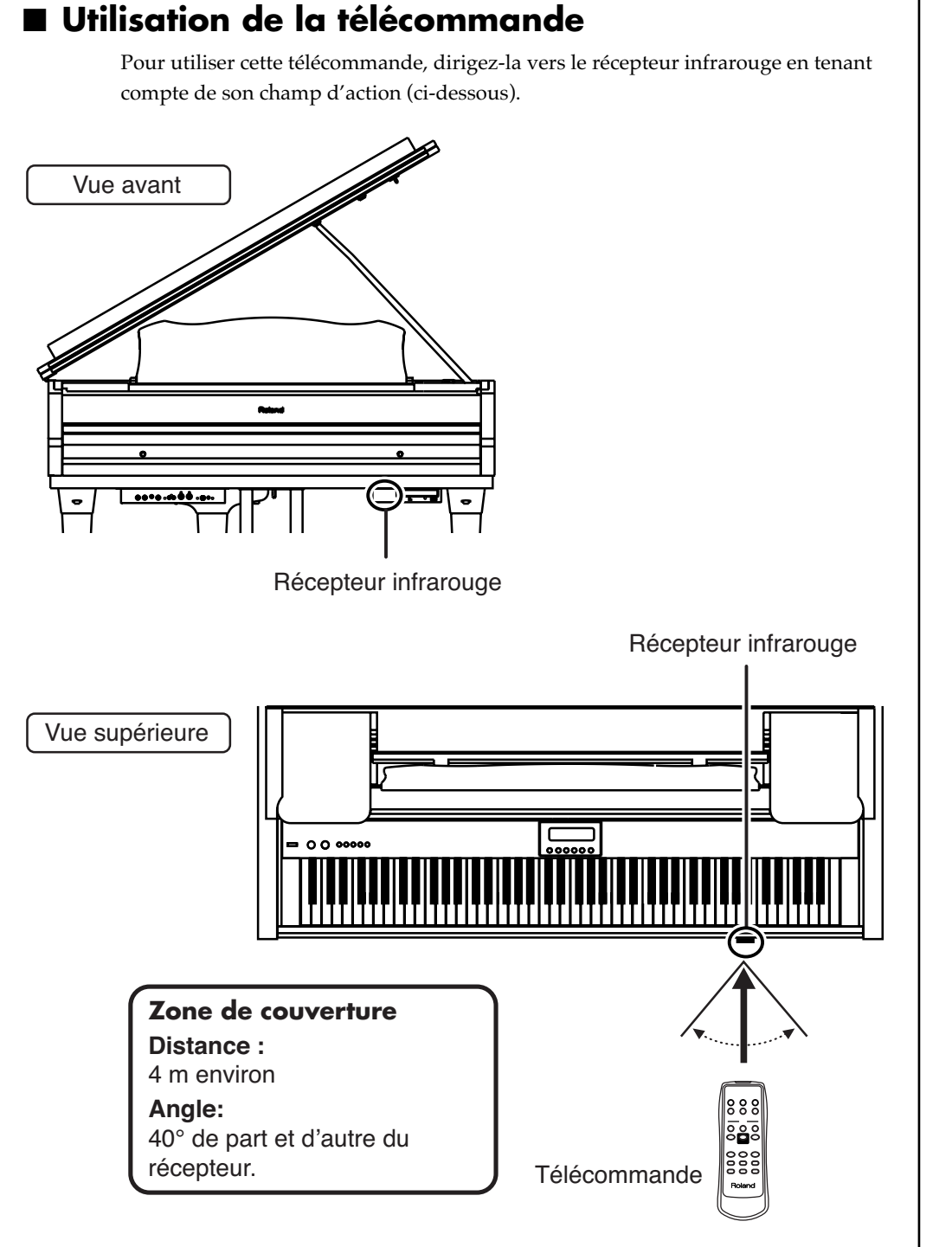

#### **Précautions à observer avec la télécommande**

- Cette télécommande ne peut émettre qu'un ordre à la fois.
- Elle ne peut fonctionner, même à l'intérieur de son champ d'action, si un obstacle interrompt la transmission entre elle et le récepteur.
- Son utilisation à proximité d'autres appareils utilisant le même système de commande peut créer des erreurs de fonctionnement.
- La durée de vie des piles dépend de la durée et des conditions d'utilisation. Si le champ d'action se réduit, changez-les.
- Si vous ne l'utilisez pas pendant une longue période, pensez à retirer les piles de leur logement.
- La réponse de cette télécommande peut se trouver réduite en présence d'éclairages directs intenses ou de spots.

### <span id="page-33-0"></span>■ **Description de la télécommande**

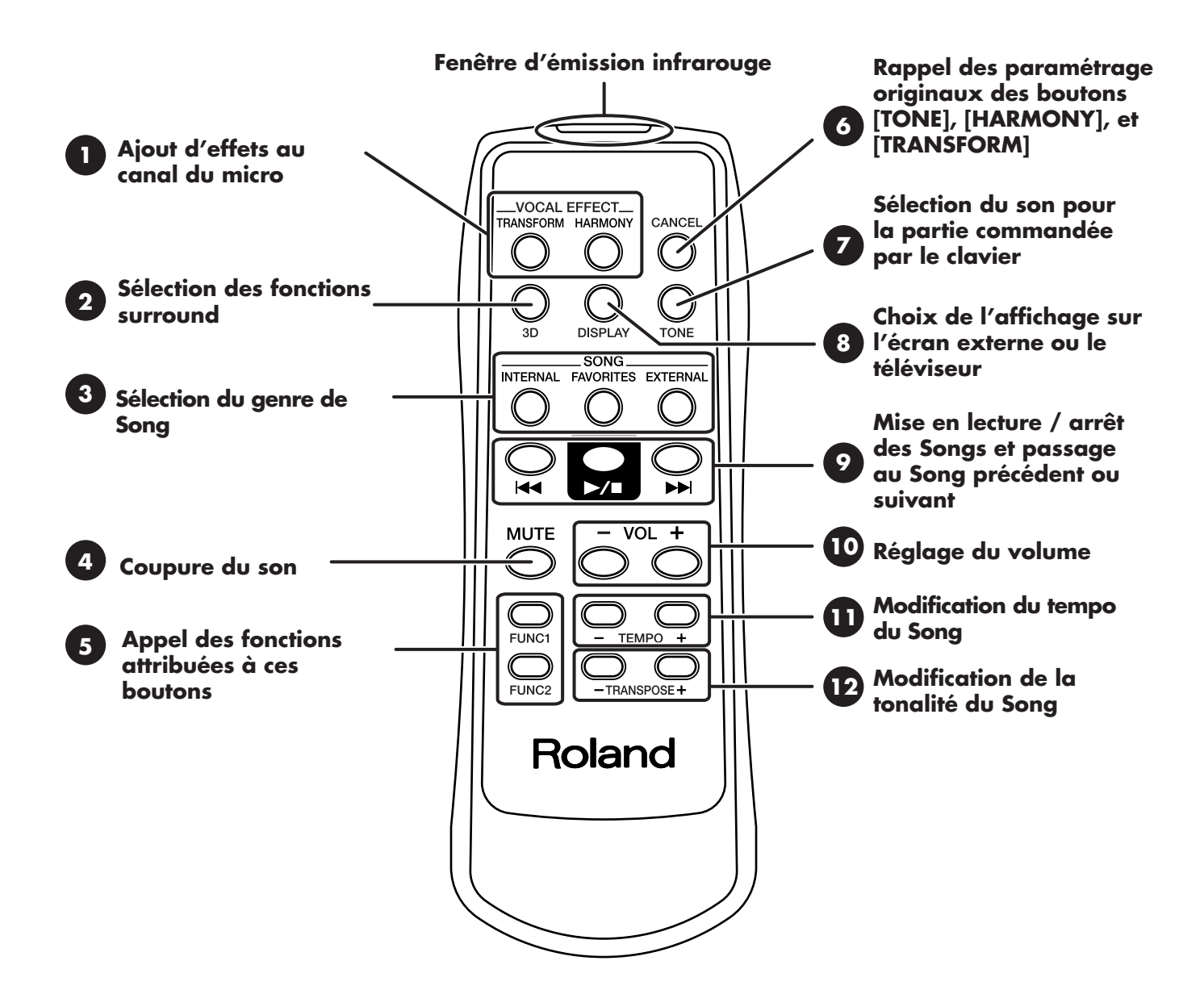

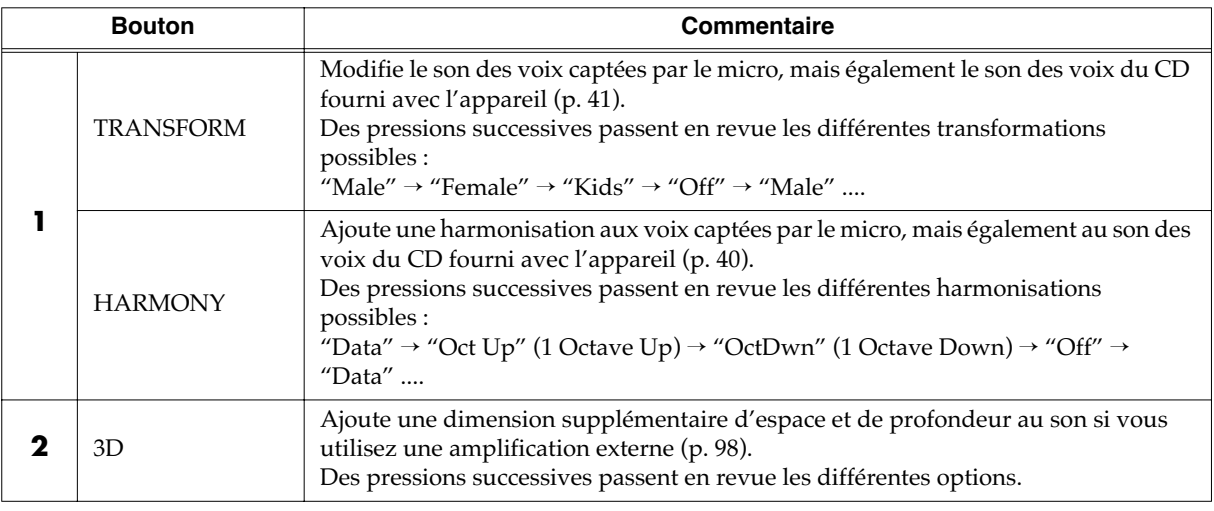

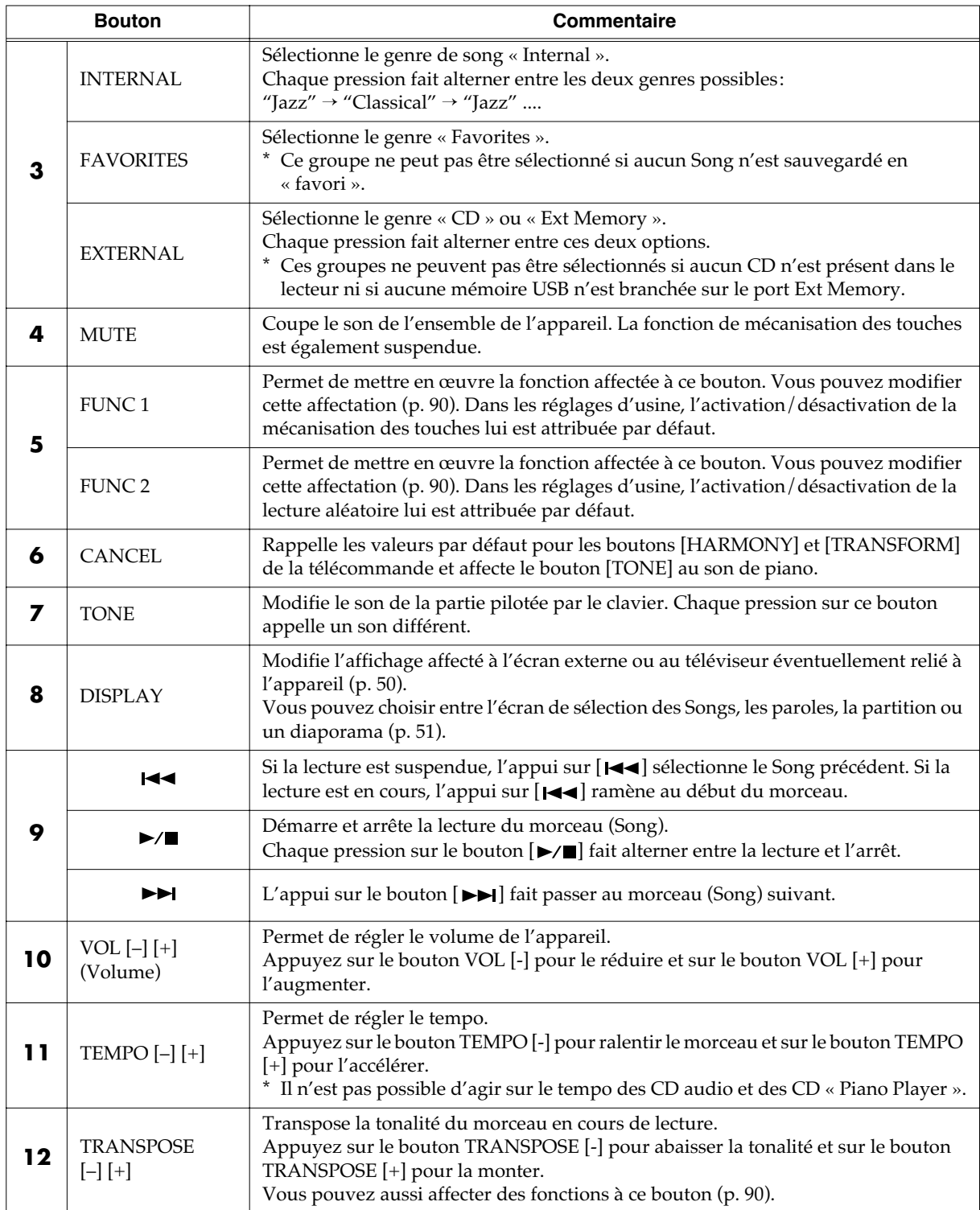

# **Utilisation de l'entrée Aux Input**

- **1. Appuyez sur le bouton [Function] (Exit) (son témoin s'allume).**
- **2. Utilisez les boutons [Song] (Select -) et [ ] (Select +) pour accéder à l'écran AUX INPUT.**
- **3. Utilisez à nouveau les boutons [Song] (Select -) et [ ] (Select +) pour faire clignoter la valeur de « Mode ».**

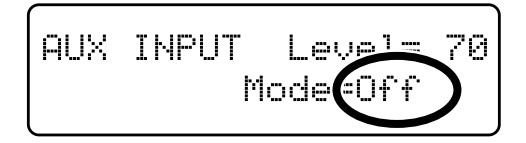

**4.** Utilisez les boutons [ ►/■ ] (Value -) et [ ►► ] (Value +) pour changer le **type de l'entrée auxiliaire (Aux Input).**

Valeurs: **Off, Stereo, Decode**

Dans les paramètres d'usine, cette valeur est sur « Off » et l'entrée Aux Input est inactivée.

Réglez-la sur « Stereo » si vous utilisez un lecteur MD ou équivalent comme source. Utilisez « Decode » si vous utilisez des signaux encodés. Cette option n'est pas à choisir en fonctionnement normal.

**5. Utilisez les boutons [Song] (Select -) et [ ] (Select +) pour faire clignoter la valeur de « Level ».**

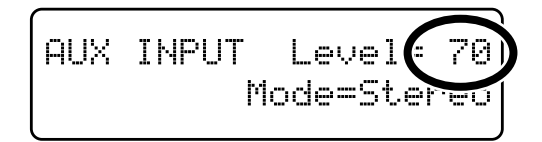

**6.** Utilisez les boutons [  $\blacktriangleright$  | (Value -) et [  $\blacktriangleright$  | (Value +) pour régler le **niveau d'entrée sur les connecteurs Aux Input.**

Valeurs: **0–127**

- Si le niveau est à « 0 », le son de l'appareil branché sur les entrées Aux Input ne pourra pas être entendu.
- **7. Appuyez sur le bouton [Function] (Exit). Son témoin s'éteint.**

### **MEMO**

Vous pouvez sauvegarder ce réglage dans le RG-7 en utilisant la fonction « Memory Backup » (p. 72).
# **Modification du tempo du Song**

Cette opération modifie le tempo du Song en lecture. Elle n'affecte pas la hauteur du son et la valeur peut être modifiée aussi pendant la lecture.

**1. Utilisez les boutons TEMPO [-] et TEMPO [+] de la télécommande pour modifier le tempo du Song.**

Le tempo s'affiche sur l'écran externe.

Il peut être réglé dans une plage de  $\sqrt{\frac{1}{2}}$ =10 à 500.

Vous pouvez modifier le tempo d'un Song en cours de lecture.

Une pression isolée sur le bouton TEMPO [+] augmente le tempo d'une unité. Le maintien enfoncé fait défiler les valeurs en continu (accélération). Une pression isolée sur TEMPO [-] réduit le tempo d'une unité. Son maintien enfoncé le ralentit progressivement.

# **Utilisation de la fonction karaoké**

Le RG-7 permet le branchement d'un micro et de chanter en vous accompagnant avec des fichiers musicaux de type karaoké.

- **1. Branchez la carte mémoire USB contenant les Songs que vous voulez interpréter sur le port Ext Memory (p. 22).**
- **2. Branchez un micro (p. 21).**
- **3. Réglez le volume et le niveau de l'écho.**

Le réglage de l'écho se fait à l'aide du bouton Mic Echo [\(p. 39\).](#page-38-0) Vous pouvez également utiliser la fonction Harmony [\(p. 40\)](#page-39-0) pour harmoniser votre voix, ou la fonction Transformer [\(p. 41\)](#page-40-0) pour la modifier de manière radicale.

- **4. Sélectionnez un Song [\(p. 26](#page-25-0), [28](#page-27-0), 31).**
- **5. Réglez le tempo selon vos besoins à l'aide des boutons Tempo [-] [+] de la télécommande.**
- **6. Si besoin, changez la tonalité du Song [\(p. 38\)](#page-37-0).**
- **7. La lecture du Song démarrera quand vous appuierez sur le bouton**   $[\triangleright\prime\blacksquare]$ .

Il ne vous reste qu'à chanter sur cet accompagnement.

**8.** La lecture s'arrête quand vous appuyez à nouveau sur le bouton [  $\blacktriangleright$ / $\blacksquare$  ].

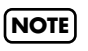

Vous ne pouvez pas agir sur le tempo des CD audio ou des CD « Piano Player ».

### MEMO

Vous pouvez brancher un écran externe ou un téléviseur sur le RG-7 pour afficher les paroles (si le fichier les comporte) ou la partition du morceau en cours de lecture. Reportez-vous aux chapitres « Branchement d'un écran externe » (p. 47) et « Branchement d'un téléviseur » (p. 49), ainsi que « Choix des données à afficher sur l'écran externe ou le téléviseur » (p. 50).

## <span id="page-37-0"></span>■ **Modification de la tonalité du morceau (Playback Transpose)**

Les fichiers musicaux SMF Music ou les enregistrements que vous avez pu faire sur l'instrument peuvent être transposés en lecture.

Si vous utilisez la fonction karaoké, cela vous permet d'adapter l'accompagnement à votre tessiture.

- **1. Sélectionnez un Song à écouter ([p. 26,](#page-25-0) [28,](#page-27-0) 31).**
- **2. Appuyez sur le bouton [Function] (Exit). Son témoin s'allume.**
- **3. Utilisez les boutons [Song] (Select -) ou [ ] (Select +) pour accéder à l'écran TRANSPOSE.**

TRANSPOSE Link=On Keyboard/Playback= 0

**4. Utilisez les boutons [Song] (Select -) et [ ] (Select +) pour faire clignoter la valeur de « Link ».**

### TRANSPOSE Link**(**On Keyboard/Playback<sup>3</sup>

**5.** Utilisez les boutons [ $\blacktriangleright$ / $\blacksquare$ ] (Value -) ou [ $\blacktriangleright$  $\blacksquare$ ] (Value +) pour basculer **l'option sur « On ».**

**6.** Utilisez les boutons [Song] (Select -) et [ $\text{H}\text{I}\text{I}$ ] (Select +) pour faire **clignoter la valeur de « Keyboard/Playback ».**

> TRANSPOSE Link=0 Keyboard/Playback

7. Utilisez les boutons [ ►/■ ] (Value -) ou [ ►► ] (Value +) pour modifier **la tonalité du morceau en lecture et transposer les touches du clavier.**

Chaque pression sur un des boutons  $[\triangleright\prime\blacksquare](Value \cdot)$  ou  $[\triangleright\prime\blacksquare](Value \cdot)$  transpose les notes du Song et du clavier d'un demi-ton. Un appui simultané sur  $[\blacktriangleright\prime\blacksquare]$ (Value -) et  $[\blacktriangleright\blacktriangleright\blacktriangleright]$  (Value +) rappelle la valeur par défaut (0). La transposition en lecture peut être réglée dans une plage de -6 à +5 demi-tons.

- **8. Appuyez sur le bouton [Function] (Exit). Le témoin s'éteint.**
- **9.** Appuyez susr [ $\blacktriangleright$ /**I**] pour lancer la lecture du Song.

Le Song est lu dans la tonalité modifiée.

### **MEMO**

Vous pouvez aussi transposer le morceau à l'aide des boutons TRANSPOSE [-] et [+] de la télécommande.

# **MEMO**

Quand Link est sur « Off » vous pouvez transposer séparément le clavier et le Song.

Dans cette même option, la transposition peut se faire de - 24 à+24 demi-tons.

- 1. Utilisez les boutons [Song] (Select -) et [ $\blacktriangleleft$ ] (Select +) pour faire clignoter la valeur de « Link ».
- 2. Utilisez les boutons [ ] (Value -) ou  $\Box$   $\Box$  (Value +) pour mettre Link sur « Off ».
- 3. Utilisez les boutons [Song]  $(Select -) et [ \ \blacksquare \ \blacksquare \ \blacksquare \ \blacksquare \$ +) pour faire clignoter « Plybck » (Playback).
- 4. Utilisez les boutons [ ] (Value -) et  $[\blacktriangleright\blacktriangleright\blacktriangleright\blacktriangleright\blacktriangleright]$  (Value +) pour modifier la tonalité du morceau.

## <span id="page-38-0"></span>■ **Ajout d'écho sur la partie vocale (Mic Echo)**

Règle l'effet d'écho ajouté au son du micro quand il est branché sur le RG-7.

- **1. Appuyez sur le bouton [Function] (Exit). Son témoin s'allume.**
- **2. Utilisez les boutons [Song] (Select -) et [ ] (Select +) pour accéder à l'écran MIC ECHO.**

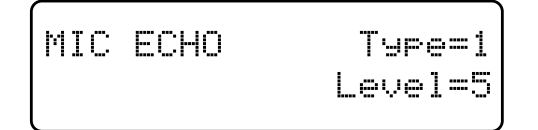

**3. Utilisez les boutons [Song] (Select -) et [ ] (Select +) pour faire clignoter la valeur de « Type ».**

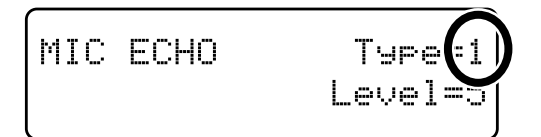

**4.** Utilisez les boutons [ ►/■ ] (Value -) et [ ►►I ] (Value +) pour changer le **type d'écho.**

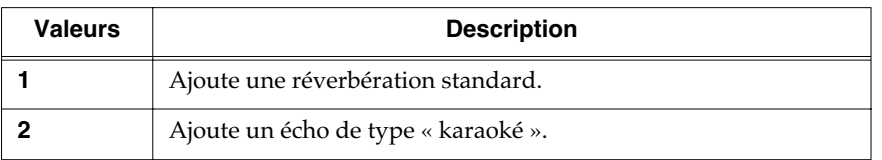

**5. Utilisez les boutons [Song] (Select -) et [ ] (Select +) pour faire clignoter la valeur de « Level ».**

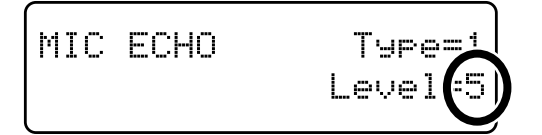

**6.** Utilisez les boutons [  $\blacktriangleright$ / $\blacksquare$  ] (Value -) et [  $\blacktriangleright$  $\blacktriangleright$  ] (Value +) pour modifier le **niveau de l'écho ajouté au son.**

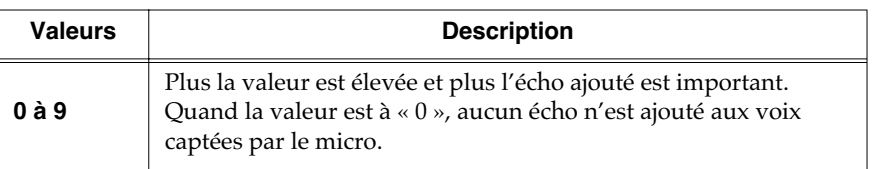

**7. Appuyez sur le bouton [Function] (Exit). Son témoin s'éteint.**

## <span id="page-39-0"></span>■ **Ajout d'une harmonisation à la partie vocale (Harmony)**

Vous pouvez vous faire accompagner par une harmonisation, même si vous jouez seul, grâce à la fonction « Harmony ».

- **1. Appuyez sur le bouton [Function] (Exit). Son témoin s'allume.**
- **2. Utilisez les boutons [Song] (Select -) et [ ] (Select +) pour accéder à l'écran VOCAL.**

VOCAL Harmony=Off Transformer=Off

**3. Utilisez les boutons [Song] (Select -) et [ ] (Select +) pour faire clignoter la valeur de Harmony.**

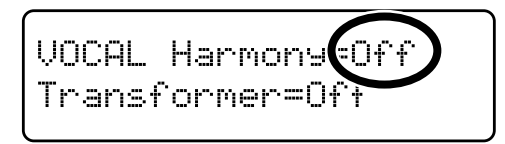

**4.** Utilisez les boutons [  $\blacktriangleright$  | (Value -) et [  $\blacktriangleright$  | (Value +) pour modifier **les paramètres d'harmonisation.**

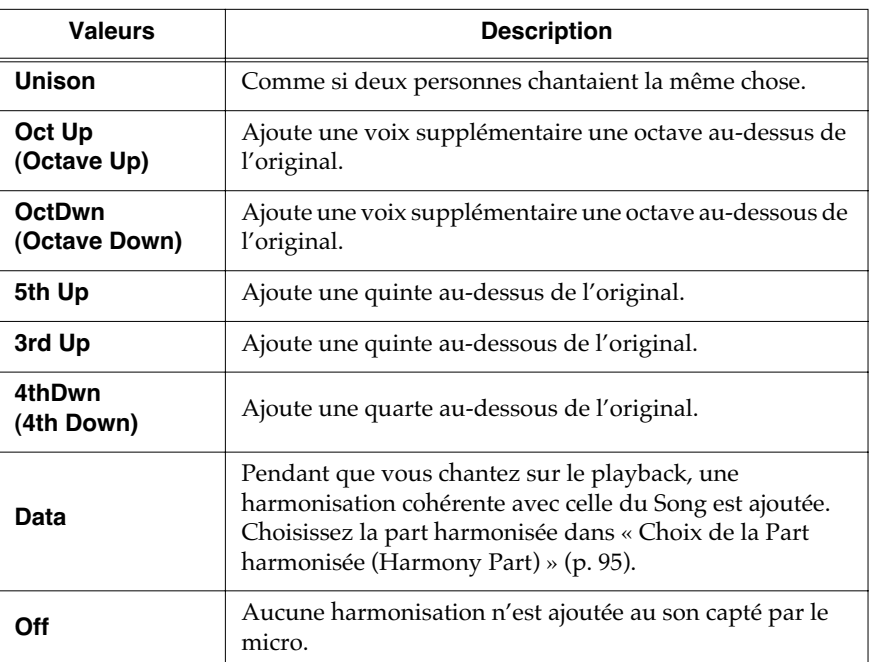

**5. Appuyez sur le bouton [Function] (Exit). Son témoin s'éteint.**

**NOTE**

L'utilisation de la fonction Harmony peut modifier la nature de l'effet Damper Resonance (p. 59).

### **MEMO**

Vous pouvez aussi modifier les paramètres de la fonction Harmony avec le bouton [HARMONY] de la télécommande [\(p. 34\).](#page-33-0)

### **NOTE**

Selon le type d'harmonie choisi, certains Songs peuvent ne pas être harmonisables.

# <span id="page-40-0"></span>■ **Modification de la voix (Transformer)**

Vous pouvez modifier de manière drastique le son capté par le micro, à l'aide de la fonction « Voice Transformer ».

- **1. Appuyez sur le bouton [Function] (Exit). Son témoin s'allume.**
- **2. Utilisez les boutons [Song] (Select -) et [ ] (Select +) pour accéder à l'écran VOCAL.**

VOCAL Harmony=Off Transformer=Off

**3. Utilisez les boutons [Song] (Select -) et [ ] (Select +) pour faire clignoter la valeur de « Transformer ».**

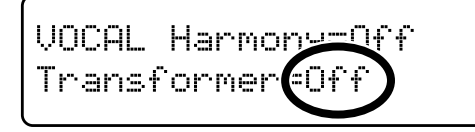

**4.** Utilisez les boutons [  $\blacktriangleright$  | (Value -) et [  $\blacktriangleright$  ] (Value +) pour modifier le **paramétrage de la fonction Transformer.**

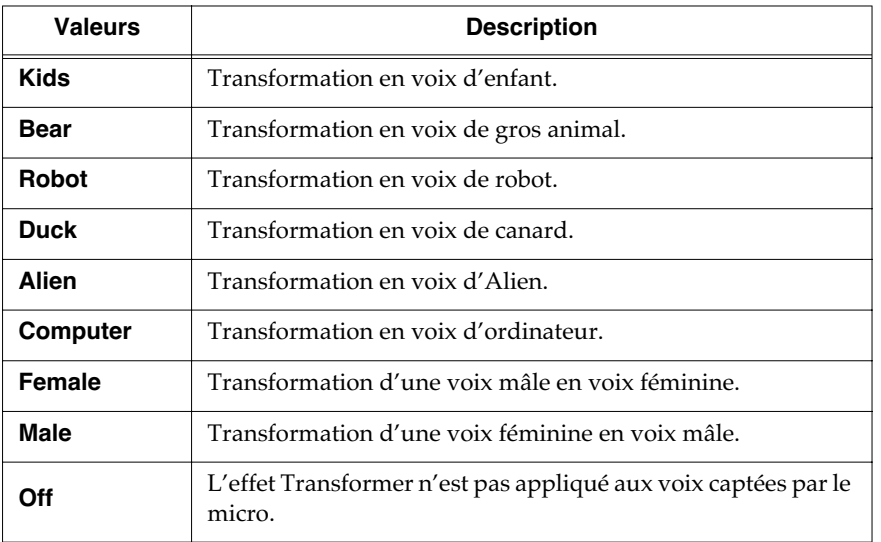

**5. Appuyez sur le bouton [Function] (Exit). Son témoin s'éteint.**

### MEMO

Vous pouvez aussi modifier le paramétrage de la fonction Transformer à l'aide du bouton [TRANSFORM] de la télécommande [\(p. 34\).](#page-33-1)

# **Copie de Songs**

Vous pouvez copier les enregistrements que vous avez réalisés avec le RG-7, les Songs sauvegardés sur CD-ROM, les Songs enregistrés sur carte mémoire USB branchée sur le port Ext Memory ou d'autres Songs dans les « Favoris » du RG-7.

Cette copie permet ensuite un accès rapide simplement en appuyant sur le bouton [Song] et en choisissant le genre « Favorites ».

### ■ Copie de Songs sur CD ou mémoire USB dans les **« Favoris »**

- **1. Branchez votre carte mémoire USB sur le port Ext Memory ou placez le CD-ROM contenant le(s) Song(s) à copier dans le lecteur CD.**
- **2. Appuyez sur le bouton [Function] (Exit). Son témoin s'allume.**
- **3. Utilisez les boutons [Song] (Select -) et [ ] (Select +) pour accéder à l'écran FILE.**

FILE SAVEI COPYI DELI FORMAT

**4. Utilisez les boutons [Song] (Select -) et [ ] (Select +) pour faire clignoter l'option « COPY ».**

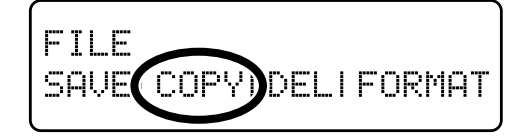

**5 Appuyez sur le bouton [Moving Key] (Enter).**

**6 Utilisez les boutons [Song] (Select -) et [ ] (Select +) pour faire clignoter le paramétrage de « COPY From ».**

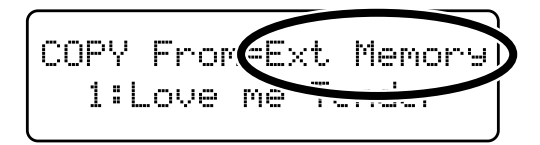

### **NOTE**

Vous ne pouvez pas copier en « favoris » des morceaux issus de CD audio ou Piano Player du commerce

## **7** Utilisez les boutons  $[\blacktriangleright\mathsf{m}](Value \rightarrow)$  et  $[\blacktriangleright\mathsf{m}](Value \rightarrow)$  pour modifier le **paramétrage « COPY From ».**

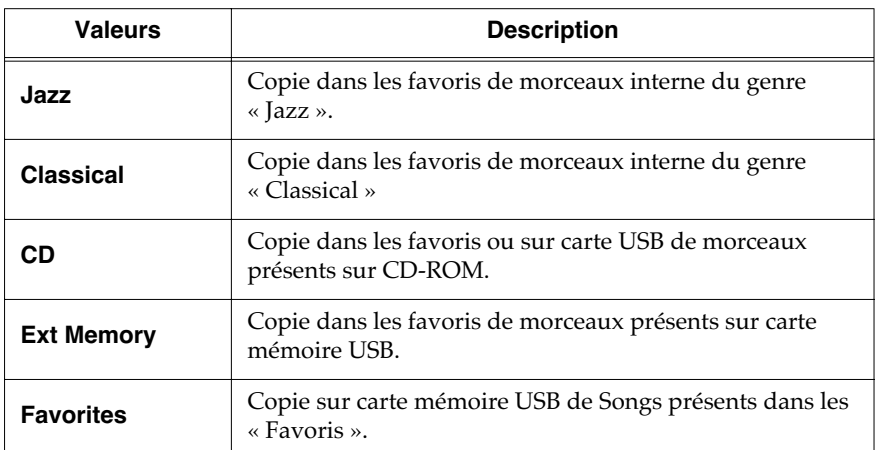

**8. Utilisez les boutons [Song] (Select -) et [ ] (Select +) pour faire clignoter le numéro de Song de « COPY From ».**

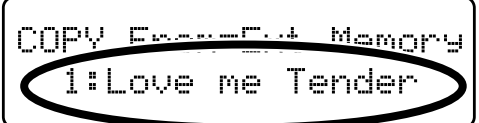

### 9. Utilisez les boutons [ $\blacktriangleright$ / $\blacksquare$ ] (Value -) et [ $\blacktriangleright$  $\blacktriangleright$ ] (Value +) pour **sélectionner le numéro du Song à copier.**

# **10 Appuyez sur le bouton [Moving Key] (Enter).**

Pour copier des Songs sur CD, continuez la procédure à partir de l'étape 11.

Pour copier des Songs enregistrés sur mémoire USB ou interne, effectuez l'étape 10 puis passez à l'étape 14.

**11.Si vous avez sélectionné « CD » comme source de copie utilisez les boutons [Song] (Select -) et [ ] (Select +) pour faire clignoter le paramétrage « COPY To ».**

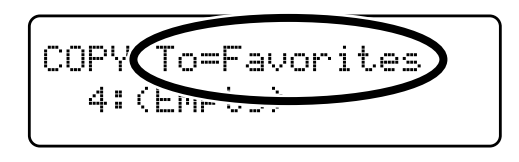

## **12.**↓Utilisez les boutons [  $\blacktriangleright$  1 (Value -) et [  $\blacktriangleright$  1 (Value +) pour choisir la **destination de la copie.**

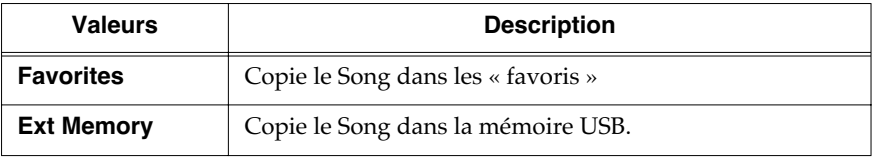

**13 Utilisez les boutons [Song] (Select -) et [ ] (Select +) pour faire clignoter le numéro de Song « COPY To ».**

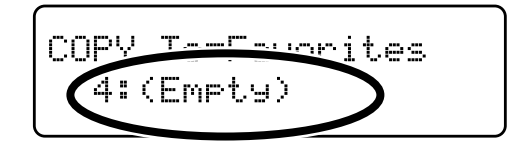

**14** Utilisez les boutons [ $\blacktriangleright$ / $\blacktriangleright$ ] (Value -) et [ $\blacktriangleright$  $\blacktriangleright$ ] (Value +) pour **sélectionner le numéro de destination de la copie.**

**15 Appuyez sur le bouton [Moving Key] (Enter).**

Le Song est copié.

**16.Appuyez sur le bouton [Function] (Exit). Son témoin s'éteint.**

Quand il n'y a pas de Song affecté à un numéro, l'écran le signale sous la forme « 4: (Empty) ».

COPY To=Favorites 4:(Emety)

Si vous choisissez un numéro dans lequel un Song a déjà été sauvegardé, un message d'alerte vous le signale:

COPY Overwrite sure? 3:Yellow Submarine

Pour poursuivre la copie et remplacer l'ancienne sauvegarde par le nouveau Song, appuyez sur le bouton [Moving Key] (Enter). Si vous ne voulez pas effacer ce Song, appuyez sur [Function] (Exit).

### **NOTE**

**Quand la copie se fait à partir d'une carte mémoire USB, veillez à ne pas la débrancher tant que la copie n'est pas terminée.**

# **Suppression des Songs sauvegardés dans les « favoris » ou sur mémoire USB**

Cette opération supprime les Songs sauvegardés sur mémoires USB (vendues séparément) et en « favoris ».

Pour la suppression de Songs sauvegardés sur mémoire USB, branchez la carte mémoire concernée sur le port Ext Memory.

- **1. Appuyez sur le bouton [Function] (Exit). Son témoin s'allume.**
- **2. Utilisez les boutons [Song] (Select -) et [ ] (Select +) pour accéder à l'écran FILE.**

FILE SAVEI COPYI DELI FORMAT

**3. Utilisez les boutons [Song] (Select -) et [ ] (Select +) pour faire clignoter l'option « DEL » (Delete).**

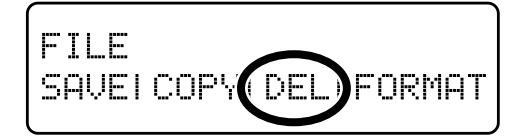

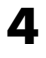

### **4 Appuyez sur le bouton [Moving Key] (Enter).**

L'écran suivant apparaît.

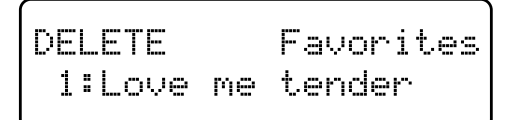

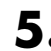

**5. Utilisez les boutons [Song] (Select -) et [ ] (Select +) pour faire clignoter « Nom\_du\_Song\_à\_supprimer ».**

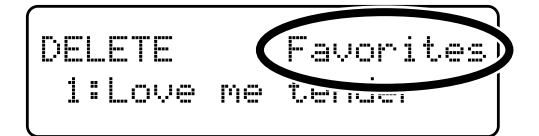

# $\bullet$  **Utilisez les boutons [**  $\blacktriangleright$ **/**  $\blacksquare$  ] (Value -) et [  $\blacktriangleright$   $\blacktriangleright$  ] (Value +) pour

**sélectionner « Nom\_du\_Song\_à\_supprimer ».**

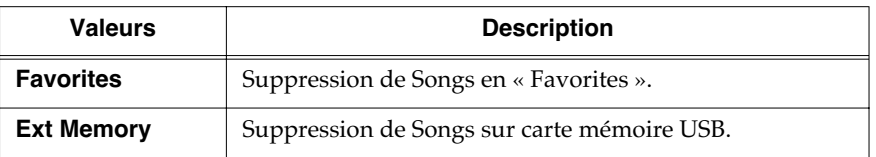

**7. Utilisez les boutons [Song] (Select -) et [ ] (Select +) pour faire clignoter « Numéro\_du\_Song ».**

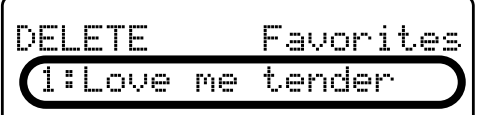

**8.** Utilisez les boutons [ $\blacktriangleright$ / $\blacksquare$ ] (Value -) et [ $\blacktriangleright$  $\blacktriangleright$ ] (Value +) pour **sélectionner le Song à supprimer.**

### **9 Appuyez sur le bouton [Moving Key] (Enter).**

Un message de confirmation apparaît.

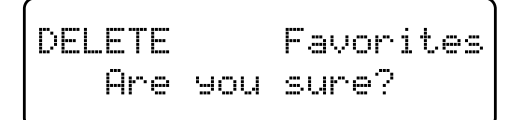

Pour revenir à l'écran par défaut sans supprimer le Song, appuyez sur [Function] (Exit).

**10 Appuyez à nouveau sur le bouton [Moving Key] (Enter).**

Le Song est supprimé.

**11.Appuyez sur le bouton [Function] (Exit). Son témoin s'éteint.**

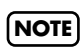

**Quand la suppression se fait sur une carte mémoire USB, veillez à ne pas la débrancher tant que la suppression n'est pas terminée.**

Vous pouvez brancher un écran externe ou un téléviseur sur le RG-7, et avoir ainsi accès à une vision plus large de l'écran de sélection de Songs, à vos images favorites, aux paroles des chansons ou à l'affichage de la partition.

Vous ne pouvez toutefois pas utiliser simultanément un écran externe et un téléviseur avec le RG-7 et ni l'un ni l'autre ne pourraient afficher correctement les pages de visualisation si vous tentiez de les brancher en même temps.

Si vous utilisez un écran externe (moniteur), branchez-le sur le connecteur Ext Display et ne branchez rien sur le connecteur Video Out.

Si vous utilisez un téléviseur, branchez-le sur le connecteur Video Out et ne branchez rien sur le connecteur Ext Display.

Pour plus de précisions sur le paramétrage de l'écran externe, voir « Choix des données à afficher sur l'écran externe ou le téléviseur » (p. 50).

# <span id="page-46-0"></span>**Branchement d'un écran externe**

#### **Écrans susceptibles d'être branchés sur cet instrument**

La plupart des moniteurs informatiques VGA et moniteurs multiscan disponibles sur le marché sont en fait compatibles avec cet instrument. Avant tout branchement nous vous demandons de vérifier toutefois qu'il correspond aux caractéristiques suivantes:

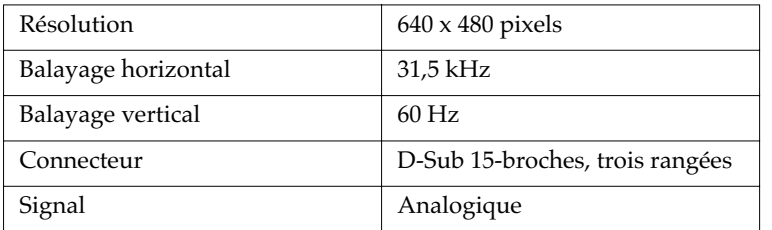

### ■ **Connexions**

Pour éviter tout dysfonctionnement et/ou dommage à vos haut-parleurs et aux autres appareils, veillez à réduire le volume au minimum et à mettre l'appareil hors-tension avant tout branchement.

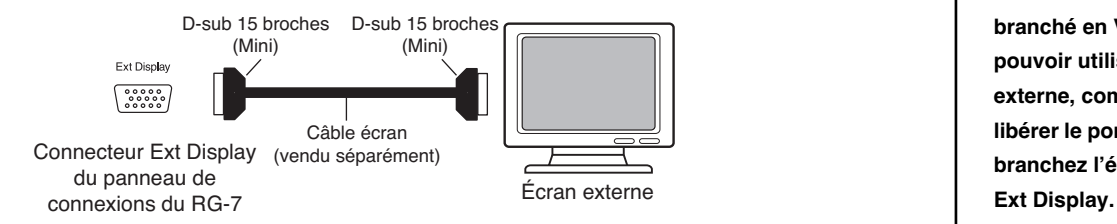

**1 Mettez d'abord le RG-7 et l'écran hors-tension.**

**2 Utilisez un câble écran (vendu séparément) pour relier l'écran au port Ext Display du RG-7.**

### MEMO

Vous pouvez changer de type de visualisation à partir de la télécommande. Voir « Description de la télécommande » (p. 34).

### **NOTE**

Vérifiez que votre moniteur est compatible avec les fréquences indiquées ci-contre. Un écran non compatible donnera une image de mauvaise qualité pendant les mouvements de caméra et peut même dans certains cas endommager l'écran.

#### **NOTE**

**Il n'est pas possible d'afficher des informations ou des images sur un écran externe si un téléviseur est branché en Video Out. Pour pouvoir utiliser un écran externe, commencez par libérer le port Vidéo Out puis branchez l'écran sur le port** 

 **Allumez le RG-7. Allumez l'écran. Mise hors-tension** Après utilisation, l'extinction se fera dans l'ordre suivant: **Réduisez le volume du RG-7 au minimum. Éteignez le RG-7. Éteignez l'écran externe.**

# <span id="page-47-0"></span>■ **Modification des réglages d'écran**

- **1. Appuyez sur le bouton [Function] (Exit). Son témoin s'allume.**
- **2. Utilisez les boutons [Song] (Select -) et [ ] (Select +) pour afficher la page d'écran EXT DISPLAY.**

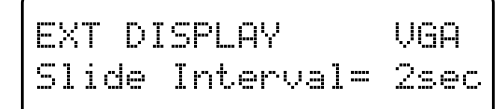

**3. Utilisez les boutons [Song] (Select -) et [ ] (Select +) pour faire clignoter le paramétrage écran.**

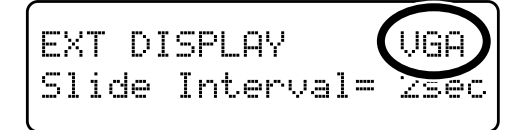

**4.** Utilisez  $[\triangleright\prime\blacksquare]$  (Value -) et  $[\triangleright\prime\blacksquare]$  (Value +) pour choisir « VGA ».

# **5. Appuyez sur le bouton [Function] (Exit). Son témoin s'éteint.**

Le piano affiche alors ses informations sur l'écran externe qui lui est relié. Le bouton [DISPLAY] de la télécommande commande l'écran externe. Pour le choix (Sélection de Song → Paroles → Diaporama → Partition → Sélection de Song...), voir « Choix des données à afficher sur l'écran externe ou le téléviseur » (p. 50).

#### MEMO

Pour plus de détails sur la gestion de l'écran externe, reportez-vous à son mode d'emploi spécifique.

**MEMO** 

#### <span id="page-48-0"></span>**Branchement d'un téléviseur** Video Out (O) = Câble vidéo Connecteur Video Out du panneau de (vendu séparément) **Televiseur** connexion du RG-7

### ■ **Connexions**

- \* Pour éviter tout dysfonctionnement et/ou dommage à vos haut-parleurs et aux autres appareils, veillez à réduire le volume au minimum et à mettre l'appareil hors-tension avant tout branchement.
- **1 Mettez d'abord le RG-7 et le téléviseur hors-tension.**
- **2 Utilisez un câble vidéo (vendu séparément) pour relier le connecteur Video Out du RG-7 à l'entrée vidéo du téléviseur.**
- **3 Allumez le RG-7.**
- **4 Allumez le téléviseur.**

# <span id="page-48-1"></span>■ **Choix du format TV**

Si la qualité de l'image vous semble dégradée, il peut y avoir un conflit de format TV et vous pouvez avoir à en changer.

- **1. Appuyez sur le bouton [Function] (Exit). Son témoin s'allume.**
- **2 Utilisez les boutons [Song] (Select -) et [ ] (Select +) pour accéder à la page d'écran EXT DISPLAY.**
- **3.** Utilisez les boutons  $[ \blacktriangleright \land \blacksquare ]$  (Value -) et  $[ \blacktriangleright \blacktriangleright \blacksquare ]$  (Value +) pour choisir un **autre format TV.**

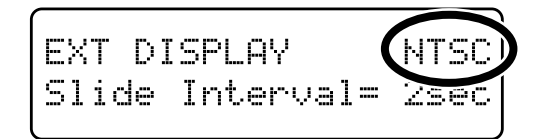

Valeurs: **PAL, NTSC**

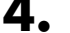

# **4. Appuyez sur le bouton [Function] (Exit). Son témoin s'éteint.**

En appuyant sur le bouton [DISPLAY] de la télécommande, les données apparaissent sur le téléviseur.

Pour le choix (Sélection de Song → Paroles → Diaporama → Partition → Sélection de Song...), voir « Choix des données à afficher sur l'écran externe ou le téléviseur » (p. 50).

**NOTE**

**Il n'est pas possible d'afficher des informations ou des images sur un téléviseur si un écran externe est branché sur le connecteur Ext Display. Pour pouvoir utiliser un téléviseur, commencez par libérer le port Ext Display, puis branchez le téléviseur sur le port Vidéo Out.**

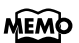

# **Choix des données à afficher sur l'écran externe ou le téléviseur**

Cette section permet de définir précisément ce qui apparaîtra sur l'écran externe ou le téléviseur éventuellement branchés sur le RG-7.

**1. Appuyez sur le bouton [DISPLAY] de la télécommande pour modifier le** 

**type de données affichées en externe.**

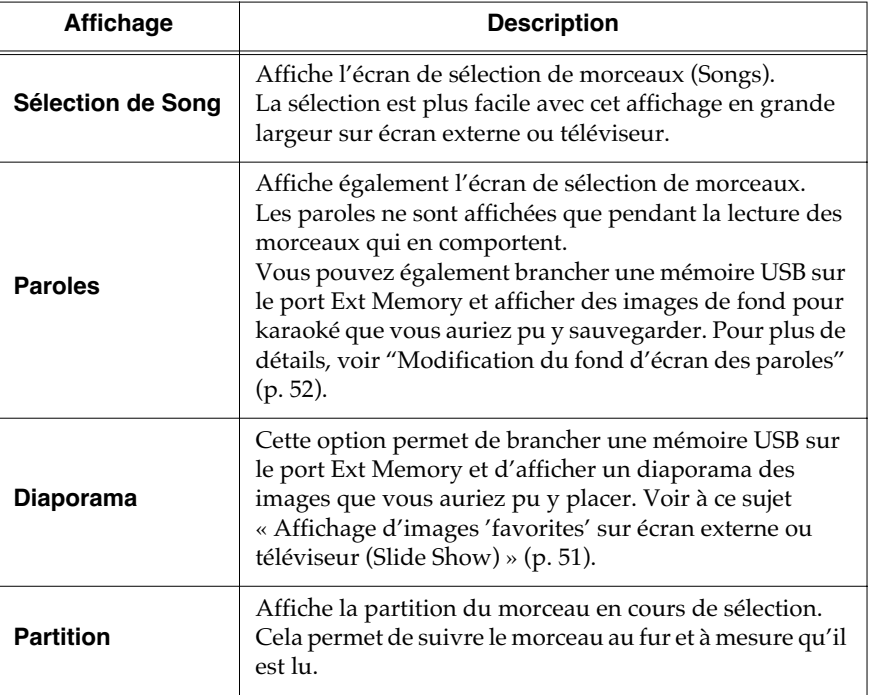

**2. Appuyez sur le bouton [Function] (Exit). Son témoin s'éteint.**

#### **Quelques remarques sur la bascule de l'affichage sur écran externe ou téléviseur:**

- Les paroles ne s'affichent pas avec des CD audio.
- Il n'est pas possible d'afficher un diaporama sur écran externe si vous n'avez pas branché sur le port Ext Memory une carte mémoire USB contenant des images personnalisées.
- Si vous ne disposez pas d'images de fond pour les paroles sur carte mémoire externe branchée sur le port Ext Memory, ce sont les images de fond internes du RG-7 qui s'afficheront à la place.
- Les paroles (et l'écran associé) ne s'afficheront que si le morceau en lecture en comporte les données.
- Les Songs internes comportent un certain nombre de morceaux de jazz interprétés librement et de manière improvisée, et ne correspondant pas forcément exactement à ce qui est écrit sur la partition.

# **Affichage d'images « favorites » sur l'écran externe ou téléviseur (Slide Show)**

Le RG-7 vous permet d'afficher les images personnelles éventuellement contenues sur une carte mémoire USB sur l'écran externe ou le téléviseur qui lui est relié. Vous devez donc préalablement disposer de données d'images sur une carte effectivement branchée sur le port Ext Memory.

#### **Préparation des images à afficher**

Préparez les images à afficher sur votre ordinateur et sauvegardez-les sur carte mémoire USB.

# **1. Préparez vos images sur l'ordinateur.**

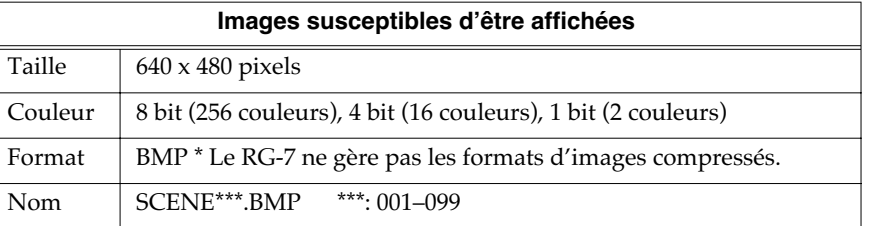

- **2. Branchez cette carte mémoire USB sur votre ordinateur et créez dedans un dossier « \_PICTURE ».**
- **3. Placez les images à afficher dans ce dossier « \_PICTURE ».**

#### **Réglage de la durée d'affichage des vues**

Si vous disposez d'images sur mémoire USB et que vous voulez en faire un diaporama, vous avez la possibilité de choisir la durée d'affichage des vues.

- **1. Appuyez sur le bouton [Function] (Exit). Son témoin s'allume.**
- **2. Utilisez les boutons [Song] (Select -) et [ ] (Select +) pour accéder à la page d'écran EXT DISPLAY.**
- **3. Utilisez les boutons [Song] (Select -) et [ ] (Select +) pour faire clignoter la valeur de l'option « Slide Interval ».**

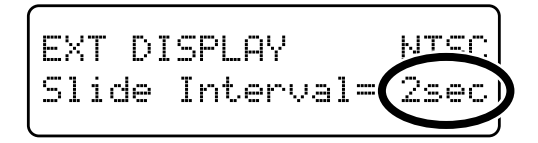

- **4.** Utilisez les boutons [  $\blacktriangleright$  1 (Value -) et [  $\blacktriangleright$  1 (Value +) pour choisir une **durée d'affichage pour chaque photo.** Valeurs: **2–60 secondes**
- **5. Appuyez sur le bouton [Function] (Exit). Son témoin s'éteint.**

### **MEMO**

Le nom de dossier

« \_PICTURE » n'apparaîtra pas sur l'écran de sélection des morceaux (Song Select).

#### **MEMO**

#### **Lancement d'un diaporama sur écran externe ou téléviseur**

- **1. Vérifiez que le RG-7 est hors-tension et branchez dessus un écran externe ou un téléviseur [\(p. 47](#page-46-0), [p. 49](#page-48-0)).**
- **2 Allumez le RG-7 et l'écran externe (ou le téléviseur).**
- **3 Vérifiez le choix du format d'écran ([p. 48](#page-47-0), [p. 49](#page-48-1)).**
- **4 Branchez la carte mémoire USB contenant les images à afficher sur le port Ext Memory.**
- **5 En appuyant sur le bouton [DISPLAY] de la télécommande, faites apparaître les paramètres du diaporama sur l'écran externe.** Le diaporama apparaît sur l'écran externe.

# <span id="page-51-0"></span>**Modification du fond d'écran des paroles**

Vous pouvez choisir d'afficher des images personnalisées en arrière-plan des paroles sur écran externe.

#### **Préparation des images à afficher**

Préparez les images à afficher sur votre ordinateur et sauvegardez-les sur carte mémoire USB.

**1. Préparez vos images sur l'ordinateur.**

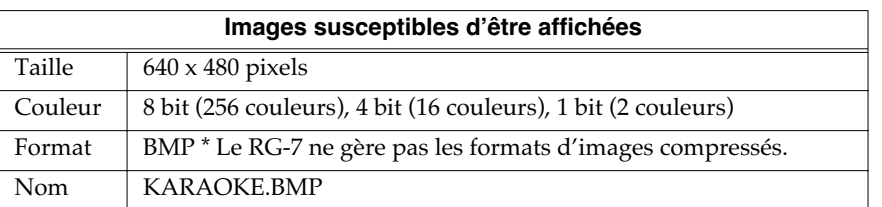

**2 Branchez votre carte mémoire USB sur l'ordinateur et créez dessus un dossier « \_PICTURE ».**

- **3 Copiez vos images personnalisées (KARAOKE.BMP) dans ce dossier « \_PICTURE ».**
- **4 Vérifiez que le RG-7 est hors-tension, et branchez dessus l'écran externe ou le téléviseur [\(p. 47](#page-46-0), [p. 49\)](#page-48-0).**
- **5 Allumez le RG-7 et l'écran externe (ou le téléviseur).**
- **6 Branchez la carte mémoire USB contenant les images à afficher (KARAOKE.BMP) sur le connecteur Ext Memory.**
- **7 En appuyant sur le bouton [DISPLAY] de la télécommande, effectuez le paramétrage permettant d'afficher les paroles.**

Le fond d'écran choisi apparaît sur l'écran externe ou le téléviseur.

#### **NOTE**

Il n'est pas possible d'accéder à l'écran des paroles si le morceau en lecture ne comporte pas de données de paroles.

# **Chapitre 3. Utilisation**

# <span id="page-52-0"></span>**Écoute des sons**

Le RG-7 comporte 20 sonorités internes différentes organisées en 5 groupes affectés aux boutons « Tone ».

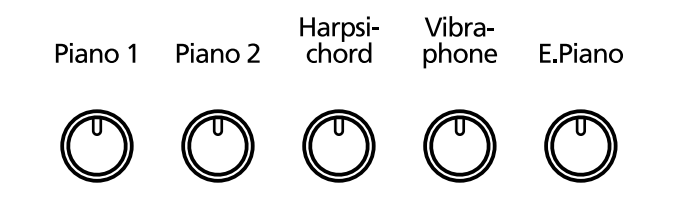

#### **Sélection d'un groupe de Tones**

**1 Appuyez sur un des boutons Tones.**

Le témoin correspondant s'allume.

Quelques notes jouées au clavier permettent d'entendre un son du groupe sélectionné.

#### **Sélection de variations**

 $\mathbf 2$  **En maintenant le bouton Tone enfoncé, utilisez les touches [**  $\mathbf >$  **1**  $\mathbf 1$ **(Value -) et [ ] (Value +) pour les passer en revue.**

Leurs noms s'affichent sur l'écran.

 $P<sub>i</sub>$ ano 1 - 1 Superior Grand

Jouez sur le clavier pour écouter chacun d'eux.

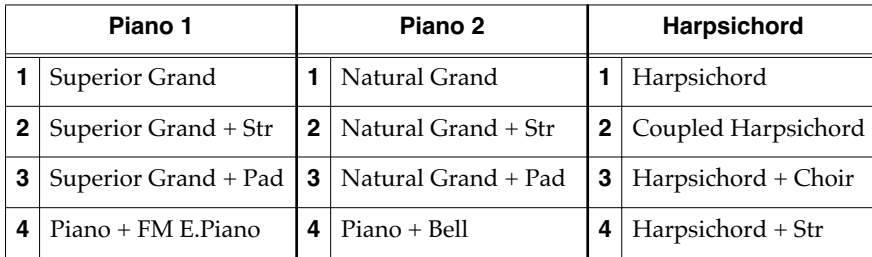

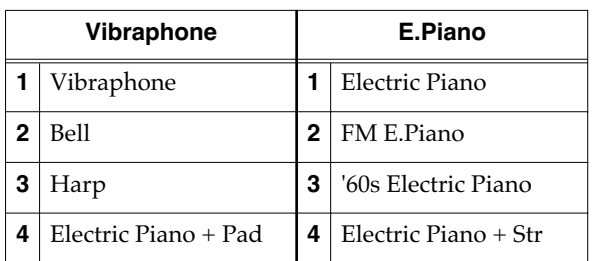

Certains Tones sont affectés par paire permettant de les jouer simultanément en « layer » (couches).

### MEMO

À la sortie d'usine, les « favoris » comportent des démonstrations des différents sons (p. 25) permettant de se rendre compte des possibilités de chacun.

Vous pouvez les supprimer ou les remplacer par d'autres Songs et également les rappeler ultérieurement en initialisant la mémoire utilisateur pour rappeler la configuration d'usine (p. 92).

# MEMO

Vous pouvez également activer la fonction Split (p. 66) en maintenant un bouton de Tone enfoncé et en appuyant sur le bouton [Song]. L'écran ci-dessus apparaît alors, signalant l'état du Split.

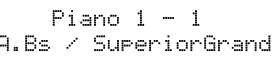

Un nouvel appui sur un bouton Tone annule le Split. **Balance)**

suivante:

**l'écran BALANCE.**

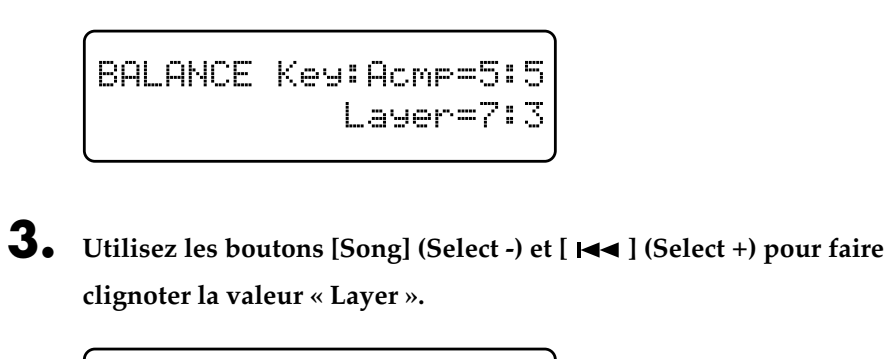

■ **Modification de la balance des sons (Layer** 

**1 Appuyez sur le bouton [Function] (Exit). Le témoin s'allume.**

**2. Utilisez les boutons [Song] (Select -) et [ ] (Select +) pour accéder à** 

Certains sons de la liste précédente sont combinés en « layers », destinés à être joués ensemble. Dans ce cas vous pouvez régler la balance entre les deux de la manière

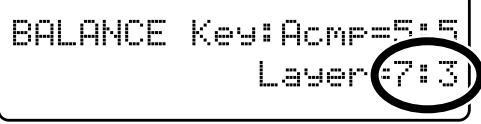

**4** Utilisez les boutons [  $\blacktriangleright$ / $\blacksquare$  ] (Value -) et [  $\blacktriangleright$  $\blacktriangleright$ ] (Value +) pour régler cette **balance.**

Valeurs: **1:9 à 9:1**

Plus la valeur est haute et plus le volume est important.

Le chiffre de gauche indique le volume original du Tone et celui de droite le volume qu'il a quand il est joué avec l'autre Tone en « Layer ».

Exemple: avec la sélection Natural Grand+Str (piano de concert + cordes)

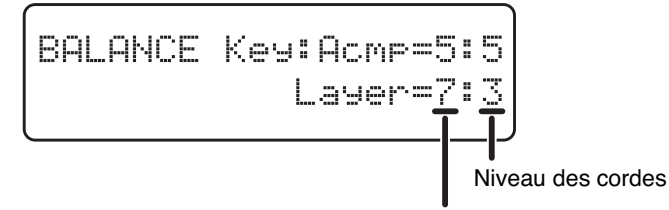

NIveau du son de piano (Natural Grand Piano)

**5. Appuyez sur le bouton [Function] (Exit). Son témoin s'éteint.**

# **Réglage fin du timbre du piano**

Le son de piano peut être réglé très finement.

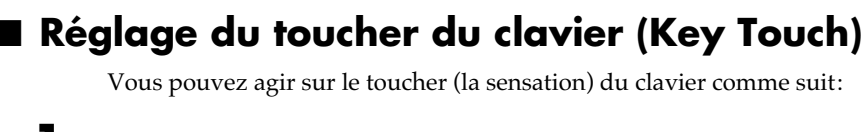

- **1 Appuyez sur le bouton [Function] (Exit). Son témoin s'allume.**
- **2. Utilisez les boutons [Song] (Select -) et [ ] (Select +) pour accéder à l'écran KEY TOUCH.**

KEY TOUCH Touch= 65 Hammer=Light

**3. Utilisez les boutons [Song] (Select -) et [ ] (Select +) pour faire clignoter la valeur « Touch ».**

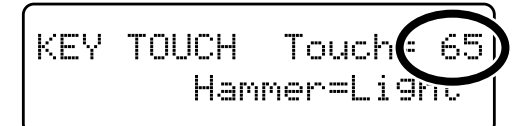

**4 Utilisez les boutons** [  $\blacktriangleright$ / $\blacksquare$  ] (Value -) et [  $\blacktriangleright$   $\blacktriangleright$  ] (Value +) pour modifier **cette valeur.**

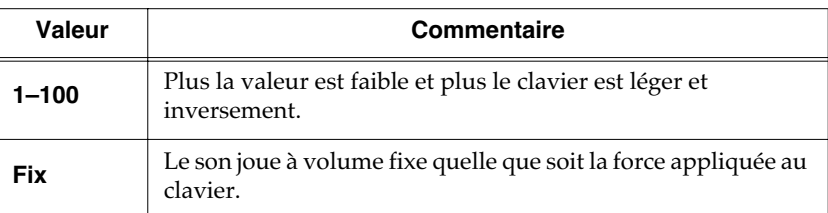

# **5. Appuyez sur le bouton [Function] (Exit). Son témoin s'éteint.**

Le Fortissimo (ff) peut être obtenu avec moins de force quand la valeur est faible, et donne la sensation d'un clavier à toucher plus léger. Ce choix est plus adapté aux enfants.

Une valeur plus élevée simule un clavier plus lourd, pour lequel le Fortissimo (ff) ne peut être obtenu qu'avec une force plus importante. La dynamique et la sensibilité de votre jeu s'en trouvent renforcées.

Une valeur autour de 65 donne la sensation moyenne la plus naturelle et la plus proche d'un piano acoustique.

### **MEMO**

### ■ **Modification de la durée des sons selon la force de la frappe (Hammer Response)**

Ce paramètre règle la force de votre jeu affecte ou non le temps de réponse des notes. C'est la fonction « Hammer Response ».

Sur un piano acoustique, les touches provoquent le mouvement du marteau qui frappe une corde pour produire le son. Si vous jouez la note doucement, le marteau se déplace lentement et il prend donc un peu plus de temps à atteindre la corde, ce qui retarde le son par rapport à une frappe plus violente.

Si la fonction « Hammer Response » est activée, le temps entre l'appui sur une touche et le moment où le son est émis pourra varier en fonction de la force de la frappe. Plus le clavier sera joué légèrement et plus ce temps sera long.

**1 Appuyez sur le bouton [Function] (Exit). Son témoin s'allume.**

**2 Utilisez les boutons [Song] (Select -) et [ ] (Select +) pour accéder à l'écran KEY TOUCH.**

KEY TOUCH Touch= 65 Hammer=Light

**3 Utilisez les boutons [Song] (Select -) et [ ] (Select +) pour faire clignoter la valeur « Hammer ».**

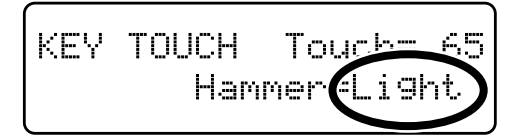

**4 Utilisez les boutons** [  $\blacktriangleright$ / $\blacksquare$  ] (Value -) et [  $\blacktriangleright$   $\blacktriangleright$  ] (Value +) pour modifier la **valeur.**

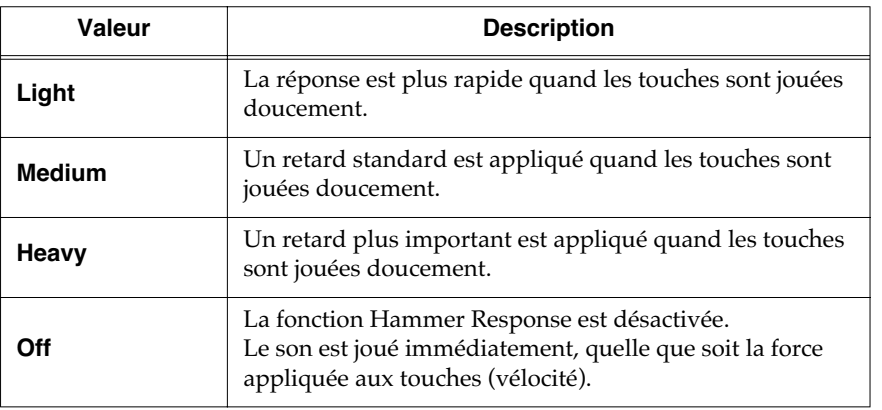

**5 Appuyez sur le bouton [Function] (Exit). Son témoin s'éteint.**

### **MEMO**

# ■ **Maintien du son au relâchement de la touche (Key Off Resonance)**

Vous pouvez demander la simulation du son de relâchement de touche que produisent les pianos acoustiques.

**1 Appuyez sur le bouton [Function] (Exit). Son témoin s'allume.**

**3** Utilisez les boutons [Song] (Select -) et [ $\leftarrow$ ] (Select +) pour faire

**2 Utilisez les boutons [Song] (Select -) et [ ] (Select +) pour accéder à l'écran RESONANCE.**

RESONANCE KeyOff=4 String=3 Damper=3

**clignoter la valeur « KeyOff ».** KesOf RESONANCE String=3 Damper:

**4** Utilisez les boutons  $[\blacktriangleright\mathbf{A}]$  (Value -) et  $[\blacktriangleright\mathbf{A}]$  (Value +) pour modifier la **valeur.**

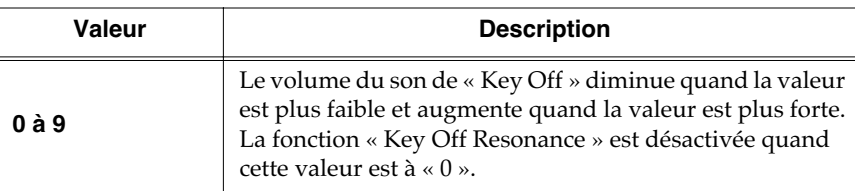

**5 Appuyez sur le bouton [Function] (Exit). Son témoin s'éteint.**

# **MEMO**

Ce paramètre n'est activé que pour les sons de piano (Superior Grand, Natural Grand) et de clavecin (Harpsichord, Coupled Harpsichord). Il ne peut pas être utilisé avec d'autres sons.

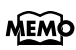

# ■ **Résonance des cordes par sympathie au jeu des touches (String Resonance)** Quand vous jouez une note sur un piano acoustique, les cordes qui sont en train de

vibrer pour d'autres notes résonnent aussi par sympathie avec cette note. La fonction qui reproduit cet effet sur un piano numérique s'appelle « String Resonance. ».

**1 Appuyez sur le bouton [Function] (Exit). Son témoin s'allume.**

**2 Utilisez les boutons [Song] (Select -) et [ ] (Select +) pour accéder à l'écran RESONANCE.**

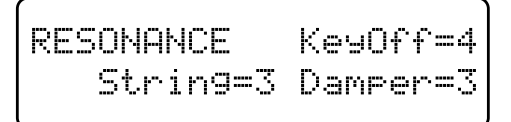

**3 Utilisez les boutons [Song] (Select -) et [ ] (Select +) pour faire clignote la valeur de « String ».**

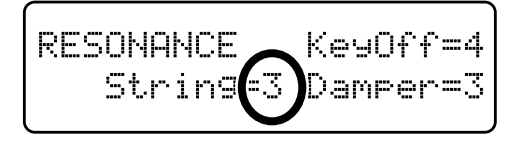

**4** Utilisez les boutons  $[\blacktriangleright\mathsf{m}](Value \rightarrow)$  et  $[\blacktriangleright\mathsf{m}](Value \rightarrow)$  pour modifier **cette valeur.**

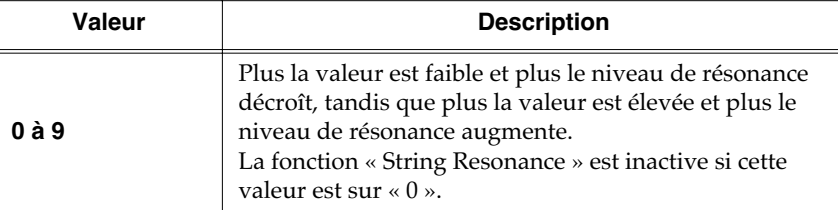

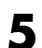

**5 Appuyez sur le bouton [Function] (Exit). Son témoin s'éteint.**

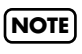

Ce paramètre n'est accessible que pour les sons de piano et ne peut pas être activé pour les autres sons.

### **MEMO**

# ■ **Résonance des cordes par sympathie à l'appui sur la pédale (Damper Resonance)**

Vous pouvez agir sur la résonance associée à l'utilisation de la pédale forte.

Quand vous jouez une note sur un piano acoustique, l'appui sur la pédale forte provoque la résonance des autres cordes par sympathie avec la note jouée, ce qui ajoute une réverbération riche et de l'épaisseur au son. La pédale forte du RG-7 restitue cette résonance (Damper Resonance) quand elle est enfoncée.

**1 Appuyez sur le bouton [Function] (Exit). Son témoin s'allume.**

**2 Utilisez les boutons [Song] (Select -) et [ ] (Select +) pour appeler l'écran RESONANCE.**

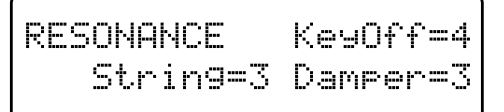

**3** Utilisez les boutons [Song] (Select -) et [  $\blacktriangleleft$  ] (Select +) pour faire **clignoter la valeur de « Damper ».**

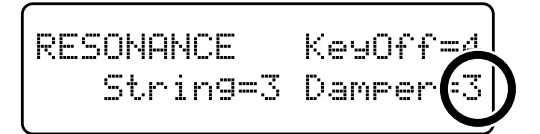

**4** Utilisez les boutons  $[\blacktriangleright\mathsf{m}](Value \rightarrow)$  et  $[\blacktriangleright\mathsf{m}](Value \rightarrow)$  pour modifier **cette valeur.**

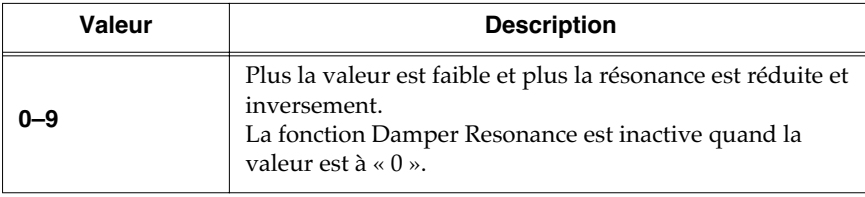

**5 Appuyez sur le bouton [Function] (Exit). Son témoin s'éteint.**

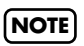

Ce paramètre n'est accessible que pour les sons de piano et ne peut pas être activé pour les autres sons.

#### **MEMO**

### ■ **Réglage de la qualité du son pour l'adapter aux caractéristiques de la pièce (Equalizer)**

Le RG-7 dispose d'un égaliseur trois bandes incorporé.

L'égaliseur renforce ou atténue le niveau de bandes de fréquences spécifiques pour permettre un équilibre tonal général du son. Vous pouvez, par exemple, souhaiter renforcer les aigus pour obtenir plus de présence, ou renforcer les extrêmes graves pour donner plus de puissance.

Vous pouvez également modifier le son pour compenser l'acoustique spécifique de la pièce dans laquelle vous jouez.

Si le fait d'augmenter le niveau individuel des différentes bandes de fréquence amène de la distorsion, vous pouvez agir sur le « Master Level » pour la réduire.

**1 Appuyez sur le bouton [Function] (Exit). Son témoin s'allume.**

**2 Utilisez les boutons [Song] (Select -) et [ ] (Select +) pour accéder à l'écran EQUALIZER.**

EQUALIZER Master= 0 Ø M= 1  $0$  H= Й L=

**3** Utilisez les boutons [Song] (Select -) et [ $\text{H}\text{-}$ ] (Select +) pour faire **clignoter la valeur de la bande de fréquence sur laquelle vous voulez agir.**

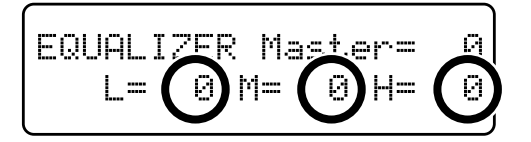

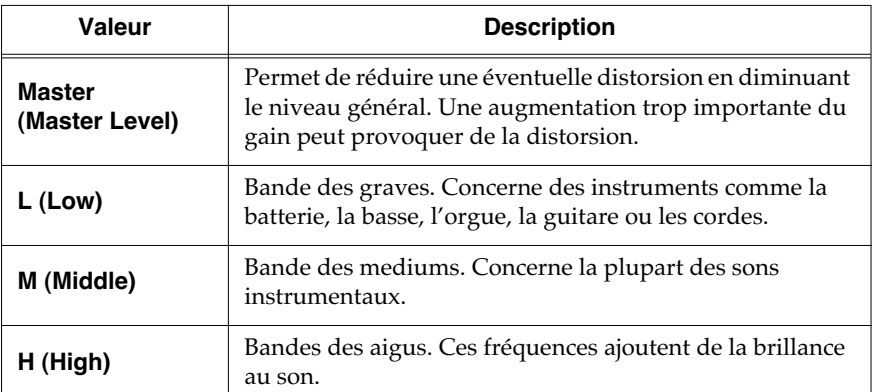

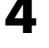

**4** Utilisez les boutons [ ►/■ ] (Value -) et [ ►► ] (Value +) pour régler **chaque bande et le niveau général.**

Valeurs: -60 à +60

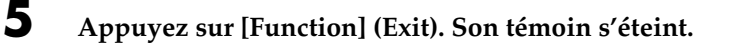

### **MEMO**

# **Transposition du clavier (Transpose)**

La fonction « Transpose » vous permet de modifier la tonalité de votre exécution sans changer les notes jouées. De cette manière, même si le morceau est dans une tonalité difficile dotée de nombreux dièses ( $\frac{4}{3}$ ) ou bémols ( $\frac{1}{2}$ ), vous pouvez le transposer dans une tonalité plus facile. Si vous accompagnez un chanteur, cela permet également de jouer facilement dans sa tessiture tout en gardant les mêmes doigtés.

- **1. Appuyez sur le bouton [Function] (Exit). Son témoin s'allume.**
- **2. Utilisez les boutons [Song] (Select -) et [ ] (Select +) pour accéder à l'écran TRANSPOSE.**

TRANSPOSE Link=On Keyboard/Playback= 0

**3. Utilisez les boutons [Song] (Select -) et [ ] (Select +) pour faire clignoter la valeur de « Link ».**

TRANSPOSE Link COr Keyboard/Playback

- **4.** Utilisez les boutons [  $\blacktriangleright$ / $\blacksquare$  ] (Value -) et [  $\blacktriangleright$  ] (Value +) pour mettre la **fonction « Link » sur « On ».**
- **5. Utilisez les boutons [Song] (Select -) et [ ] (Select +) pour faire clignoter la valeur de « Keyboard/Playback ».**

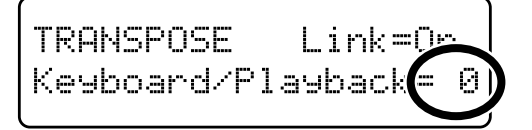

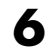

### **6 Utilisez les boutons**  $[\blacktriangleright\ell\blacktriangleright\ell\blacktriangleright\ell]$  **(Value +) pour choisir la valeur de transposition.**

Le clavier se transpose par demi-tons à chaque appui sur un des boutons  $[\blacktriangleright \ell \blacktriangleright]$ (Value -) ou  $\lceil \blacktriangleright \blacktriangleright \rceil$  (Value +). L'appui simultané sur  $\lceil \blacktriangleright \nearrow \rceil$  (Value -) et  $\lceil \blacktriangleright \blacktriangleright \rceil$ (Value +) rappelle la valeur par défaut (0).

La transposition peut être réglée dans une plage de -6 à +5 demi-tons.

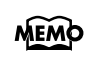

Quand l'option Link est sur « Off », vous pouvez transposer séparément le clavier et les séquences (Songs).

#### **Exemple: Jouer un morceau en** *mi* **majeur tout en le jouant au clavier en** *do* **majeur**

Dans cet exemple, *do* est la tonique de *do* majeur, et *mi* la tonique de *mi* majeur et la tierce par rapport à *do*, soit quatre touches (en comptant les touches noires) ou quatre demi-tons. Vous devrez donc choisir la valeur 4 pour la transposition.

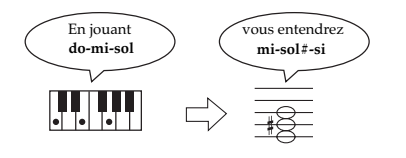

#### **Annulation de la transposition**

**1** Appuyez simultanément sur les boutons  $[\triangleright/\square]$  (Value -) et  $[\triangleright\square]$ **(Value +) pour sélectionner « 0 ».**

# **Modification de l'accordage de l'instrument (Master Tuning)**

Si vous jouez avec d'autres instruments, vous pouvez être amené à modifier l'accordage de base (le diapason) du RG-7 pour vous adapter à eux. La note de référence habituelle pour l'accordage est le « la » du milieu du clavier.

- **1 Appuyez sur le bouton [Function] (Exit). Son témoin s'allume.**
- **2 Utilisez les boutons [Song] (Select -) et [ ] (Select +) pour accéder à l'écran TUNE.**

TUNE 440.0 Stretch=2 Key=0 Equal

**3** Utilisez les boutons [Song] (Select -) et [ $\blacktriangleleft$ ] (Select +) pour faire **clignoter la valeur de l'accordage principal ou diapason (Tune).**

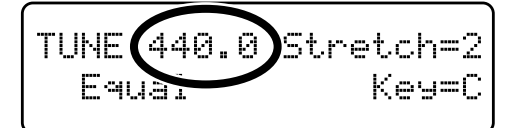

**4 Utilisez les boutons** [  $\blacktriangleright$ / $\blacksquare$  ] (Value -) et [  $\blacktriangleright$   $\blacktriangleright$  ] (Value +) pour modifier la **hauteur de référence.**

Valeurs: **415,3 Hz – 440,0 Hz – 466,2 Hz**

À la mise sous tension, le RG-7 s'accorde automatiquement sur 440 Hz.

**5 Appuyez sur le bouton [Function] (Exit). Son témoin s'éteint.**

### MEMO

# **Choix de la courbe d'accordage (Stretch Tuning)**

Les pianos sont généralement accordés de manière à ce que leurs graves soient « un peu plus graves » et leurs aigus « un peu plus aigus » que le tempérament égal ne l'exigerait. Cette courbe d'accordage élargie est appelée « stretched tuning. ».

La représentation graphique de la comparaison entre l'accordage égal et l'accordage modifié est appelée « courbe d'accordage ». L'utilisation de ces courbes particulière peut créer de subtiles variations dans les réverbérations créées par les accords que vous jouez.

**1 Appuyez sur le bouton [Function] (Exit). Son témoin s'allume.**

**2 Utilisez les boutons [Song] (Select -) et [ ] (Select +) pour accéder à l'écran TUNE.**

TUNE 440.0 Stretch=2 Key=0 Equal

**3** Utilisez les boutons [Song] (Select -) et [ $\leftarrow$ ] (Select +) pour faire **clignoter la valeur de « Stretch ».**

**4** Utilisez les boutons  $[\blacktriangleright\mathbf{A}]$  (Value -) et  $[\blacktriangleright\mathbf{A}]$  (Value +) pour choisir une **des options de Stretched Tuning.**

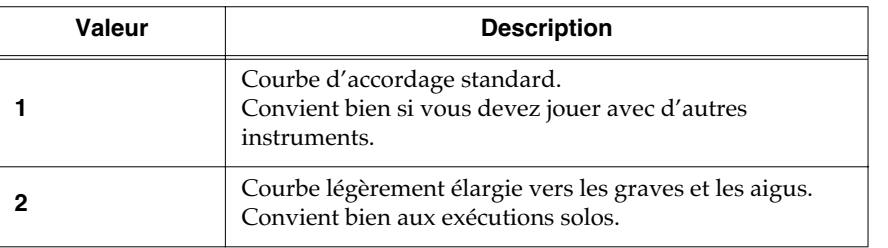

C'est l'option 2 qui est sélectionnée par défaut à la mise sous tension du RG-7.

**5 Appuyez sur le bouton [Function] (Exit). Son témoin s'éteint.**

### **MEMO**

# **Tempéraments non égaux**

Vous pouvez avoir accès à d'autres types de tempéraments utilisés dans certains styles musicaux.

La plupart des compositions modernes sont destinées à être jouées à « tempérament égal », qui est le système le plus couramment utilisé aujourd'hui. Mais plus anciennement, une grande variété de systèmes d'accordages coexistait et le fait de les utiliser pour les musiques de l'époque considérée permet de les entendre avec la sonorité que le compositeur avait choisie.

**1 Appuyez sur le bouton [Function] (Exit). Son témoin s'allume.**

**2 Utilisez les boutons [Song] (Select -) et [ ] (Select +) pour accéder à l'écran TUNE.**

TUNE 440.0 Stretch=2 Key=0 Equal

**3 Utilisez les boutons [Song] (Select -) et [ ] (Select +) pour faire clignoter le paramétrage de Temperament.**

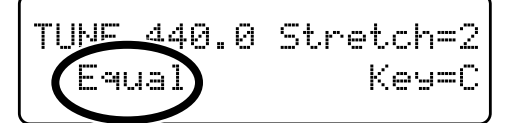

**4** Utilisez les boutons  $[\blacktriangleright\mathsf{H}](Value \rightarrow)$  et  $[\blacktriangleright\mathsf{H}](Value \rightarrow)$  pour choisir **entre les différents tempéraments proposés.**

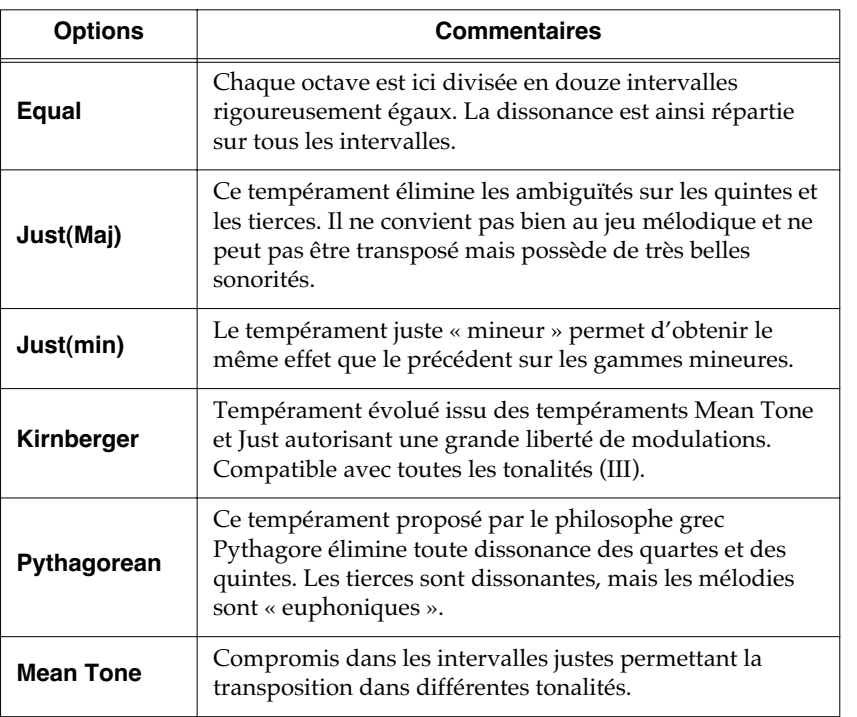

### MEMO

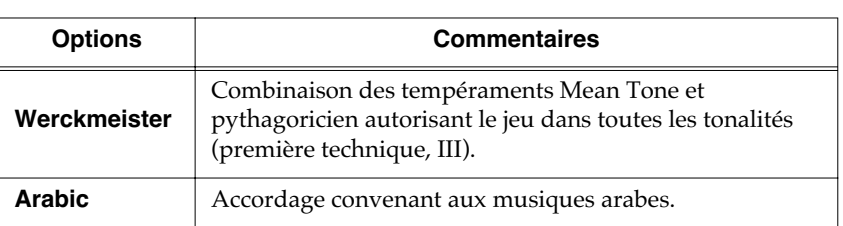

Quand vous utilisez des tempéraments non égaux vous devez définir la tonique du morceau dans lequel vous les utilisez (correspondant au *do* d'une gamme majeur ou au *la* d'une gamme mineure).

**5 Appuyez sur le bouton [Function] (Exit). Son témoin s'éteint.**

# ■ **Choix de la tonique**

Quand vous utilisez des tempéraments non égaux vous devez définir la tonique du morceau dans lequel vous les utilisez (correspondant au *do* d'une gamme majeur ou au *la* d'une gamme mineure).

Pour le tempérament égal, il n'y a pas besoin de définir de tonique.

**1 Appuyez sur le bouton [Function] (Exit). Son témoin s'allume.**

**2 Utilisez les boutons [Song] (Select -) et [ ] (Select +) pour accéder à l'écran TUNE.**

TUNE 440.0 Stretch=2 Key=0 Equal

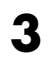

**3** Utilisez les boutons [Song] (Select -) et [ $\blacktriangleleft$ ] (Select +) pour faire **clignoter la valeur de « Key ».**

TUNE 440.0 Stretch=<br>Equal Key:

**4** Utilisez les boutons  $[\blacktriangleright\ell\blacktriangleright\ell\blacktriangleright\ell]$  (Value +) pour choisir la **tonique.**

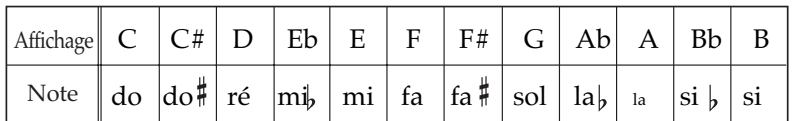

**5 Appuyez sur le bouton [Function] (Exit). Son témoin s'éteint.**

### **NOTE**

Quand vous jouez avec d'autres instruments, faites attention à ce que, en fonction de la tonalité il puisse y avoir un décalage d'accord général. Accordez alors le RG-7 avec les autres instruments.

### MEMO

# **Sélection de sons différents pour la main droite et la main gauche (Split)**

La division du clavier entre un son destiné à la main gauche et un son destiné à la main droite est appelée « Split », et la limite entre les deux zones est appelée « point de split ».

Par convention, le point de split appartient à la zone de la main gauche. Il est réinitialisé systématiquement à fa#3 à chaque mise sous tension.

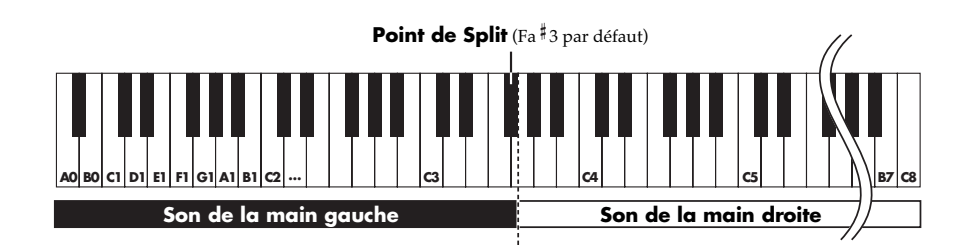

- **1 Sélectionnez un son (tone) [\(p. 53\).](#page-52-0)**
- **2 Appuyez sur le bouton [Function] (Exit). Son témoin s'allume.**
- **3 Utilisez les boutons [Song] (Select -) et [ ] (Select +) pour accéder à l'écran SPLIT.**

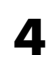

**4 Utilisez les boutons [Song] (Select -) et [ ] (Select +) pour faire clignoter la valeur de « Split ».**

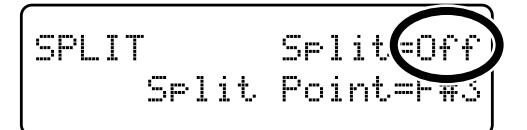

**5 Utilisez les boutons**  $[ \rightarrow \prime \blacksquare ]$  (Value -) et  $[ \rightarrow \rightarrow \prime \rightharpoonup ]$  (Value +) pour **sélectionner « On ».**

Le clavier est divisé entre main droite et main gauche.

Le son sélectionné avant la création du partage (split) est affecté à la main droite et un son susceptible de lui convenir pour l'accompagner est sélectionné automatiquement pour la main gauche.

**6** Pour annuler le mode Split utilisez les boutons [ $\blacktriangleright$ / $\blacksquare$ ] (Value -) ou **[ ] (Value +) pour remettre l'option « Split » en position « Off ».**

### **MEMO**

Pour modifier le point de partage, voir ["Modification du](#page-66-0)  [point de partage \(split\)" \(p.](#page-66-0)  [67\)](#page-66-0).

### **MEMO**

Vous pouvez activer/ désactiver le mode Split en maintenant le bouton Tone enfoncé et en appuyant sur [Song]. L'écran Tone apparaît sous la forme ci-dessous quand la fonction Split est activée.

Piano  $1 - 1$ A.Bs / SuperiorGrand

Un nouvel appui sur un bouton Tone quel qu'il soit annule la fonction Split.

Pour plus de détails sur les Tones permettant cette option, voir la « Liste des sons », p. 107.

<span id="page-66-0"></span>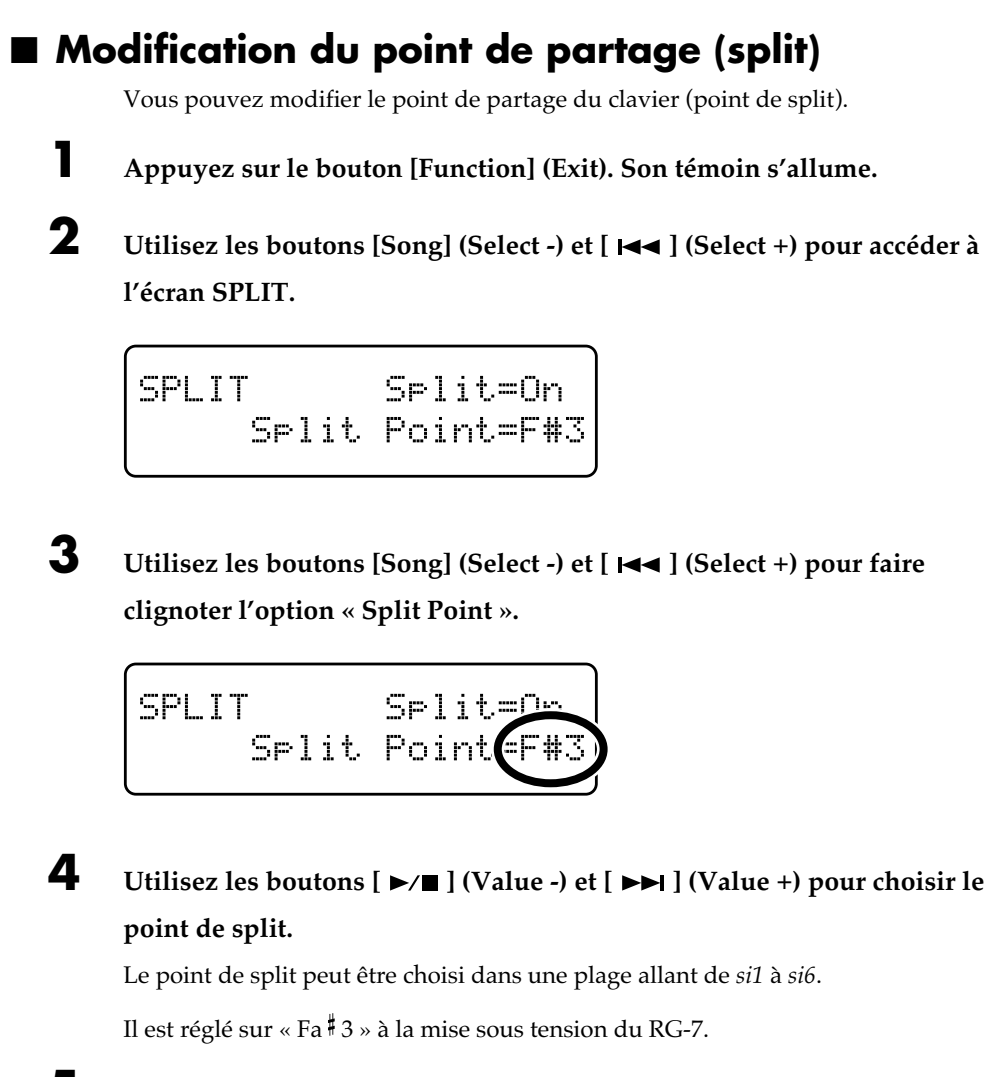

**5 Appuyez sur le bouton [Function] (Exit). Son témoin s'éteint.**

# **Ajout de réverbération (Reverb)**

Vous pouvez ajouter de la réverbération aux sons que vous jouez sur le RG-7. La réverb vous donne l'impression de jouer dans une salle de concert.

- **1. Appuyez sur le bouton [Function] (Exit). Son témoin s'allume.**
- **2. Utilisez les boutons [Song] (Select -) et [ ] (Select +) pour accéder à l'écran EFFECT.**

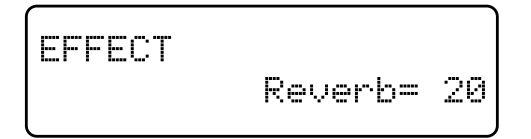

**3. Utilisez les boutons [Song] (Select -) et [ ] (Select +) pour faire clignoter la valeur de « Reverb ».**

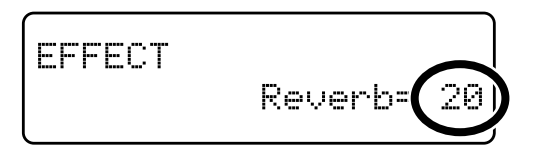

**4.** Utilisez les boutons [  $\blacktriangleright$  | (Value -) et [  $\blacktriangleright$  ] (Value +) pour modifier le **niveau de réverb.**

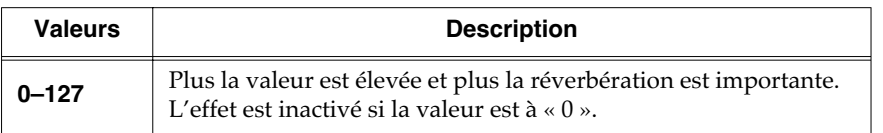

**5. Appuyez sur le bouton [Function] (Exit). Son témoin s'éteint.**

# **MEMO**

# **Fonctions affectées aux pédales**

Vous pouvez affecter diverses fonctions aux pédales gauche et centrale. L'appel de la fonction affectée se fait ensuite d'un simple appui sur cette pédale.

- **1. Appuyez sur le bouton [Function] (Exit). Son témoin s'allume.**
- **2. Utilisez les boutons [Song] (Select -) et [ ] (Select +) pour accéder à l'écran PEDAL.**

PEDAL Cent=Sostenuto Left=Soft

**3. Utilisez les boutons [Song] (Select -) et [ ] (Select +) pour faire clignoter la valeur de « Cent » (pédale centrale) ou « Left » (pédale gauche).**

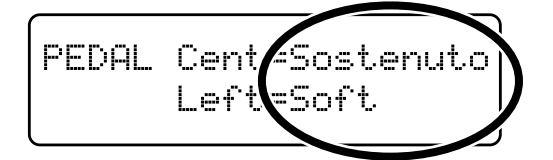

**4.** Utilisez les boutons [  $\blacktriangleright$  1 (Value -) et [  $\blacktriangleright$  1 (Value +) pour **sélectionner la fonction affectée à cette pédale.**

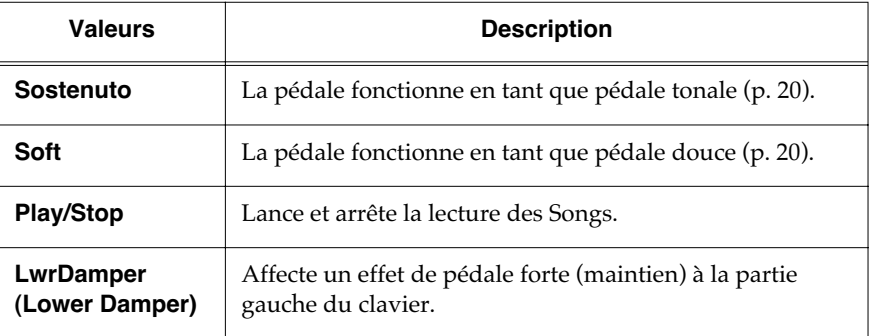

# **Chapitre 3. Utilisation**

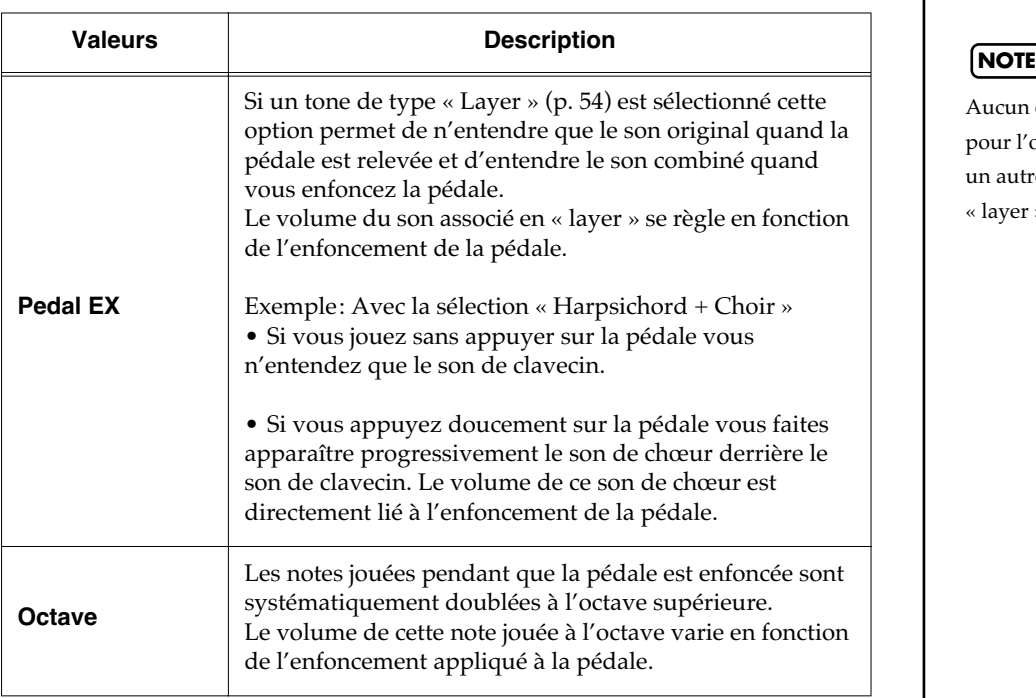

**5. Appuyez sur le bouton [Function] (Exit). Son témoin s'éteint.**

Aucun effet ne sera affecté pour l'option « Pedal EX » si un autre son qu'un tone en « layer » est sélectionné.

# **Balance entre le son du clavier et l'accompagnement**

Vous pouvez également modifier la balance entre le niveau de l'accompagnement et le niveau du son affecté au clavier.

- **1. Appuyez sur le bouton [Function] (Exit). Son témoin s'allume.**
- **2. Utilisez les boutons [Song] (Select -) et [ ] (Select +) pour accéder à l'écran BALANCE.**

BALANCE Key: Acmp=5:5 Layer=7:3

**3. Utilisez les boutons [Song] (Select -) et [ ] (Select +) pour faire clignoter la valeur de « Key:Acmp » (clavier:accompagnement).**

BALANCE Key: Acmp(5 Layer=77

4. Utilisez les boutons [  $\blacktriangleright$ / $\blacksquare$  ] (Value -) et [  $\blacktriangleright$  $\blacktriangleright$ ] (Value +) pour régler les **niveaux relatifs du clavier et de l'accompagnement.**

Valeurs: **1:9–9:1**

Plus la valeur est haute et plus le volume est élevé.

**5. Appuyez sur le bouton [Function] (Exit). Son témoin s'éteint.**

# **Mémorisation des réglages à la mise hors tension d(Memory Backup)**

Normalement, la plupart des réglages optionnels sont réinitialisés à la mise horstension de l'appareil. Vous pouvez toutefois choisir qu'ils soient mémorisés et rappelés ensuite quand vous le rallumez. Cette fonction est appelée « Memory Backup ».

- **1. Appuyez sur le bouton [Function] (Exit). Son témoin s'allume.**
- **2. Utilisez les boutons [Song] (Select -) et [ ] (Select +) pour accéder à l'écran MEMORY BACKUP.**

MEMORY BACKUP Press Enter to Exec.

# **3. Appuyez sur le bouton [Moving Key].**

Un message de confirmation apparaît.

MEMORY BACKUP Ane you sure?

Un appui sur [Function] (Exit) permettrait encore de revenir à l'écran précédent sans sauvegarder l'option.

# **4. Appuyez à nouveau sur [Moving Key].**

La sauvegarde des paramètres « Memory Backup » est exécutée. Quand elle est achevée, l'écran et les boutons reprennent leur état initial.

#### MEMO

Pour plus de détails sur les réglages effectivement mémorisés en « Memory Backup », voir « Paramètres Memory Backup », p. 109.

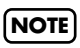

**Ne mettez jamais l'appareil hors tension pendant que « Executing...» est affiché à l'écran, sous peine d'endommager la mémoire du RG-7 et de le rendre inutilisable.**
## **Rappel des réglages d'usine (Factory Reset)**

Vous pouvez ramener l'ensemble du paramétrage « Memory Backup » (page précédente) dans son état d'origine à la sortie d'usine. Cette réinitialisation est appelée « Factory Reset ».

- **1. Appuyez sur le bouton [Function] (Exit). Son témoin s'allume.**
- **2. Utilisez les boutons [Song] (Select -) et [ ] (Select +) pour accéder à l'écran FACTORY RESET.**

**FACTORY RESET** Press Enter to Exec.

**3. Appuyez sur le bouton [Moving Key].**

Un message de confirmation apparaît.

**FACTORY RESET** Ane you sure?

Un appui sur [Function] (Exit) permettrait encore de revenir à l'écran précédent sans valider l'option.

## **4. Appuyez à nouveau sur [Moving Key].**

La réinitialisation est effectuée.

Quand elle est achevée, l'écran et les boutons reprennent leur état initial.

#### **NOTE**

Quand vous effectuez un « Factory Reset », tous les paramètres antérieurement mémorisés seront effacés et remplacés par les valeurs par défaut.

#### MEMO

Pour réinitialiser le contenu de la mémoire utilisateur du RG-7, reportez-vous à « Initialisation des mémoires utilisateur ou USB », p. 92.

**NOTE**

**Ne mettez jamais l'appareil hors tension pendant que « Executing...» est affiché à l'écran, sous peine d'endommager la mémoire du RG-7 et de le rendre inutilisable.**

## **Chapitre 4. Enregistrement**

## ■ **À propos de l'enregistrement**

Vous pouvez sauvegarder vos enregistrements d'exécutions en « Favorites » (p. 25). Si vous ne le faites pas, ces enregistrements seront effacés à la mise hors tension de l'appareil et nous vous conseillons donc vivement de les sauvegarder ainsi.

Vous pouvez également enregistrer les données audio de vos exécutions sur une unité audio externe (p. 97), et vous pouvez également sauvegarder vos données de séquence sur une mémoire USB (vendue séparément) branchée sur le port Ext Memory du RG-7 [\(p. 76\).](#page-75-0)

## **Enregistrement des exécutions**

- **1 Sélectionnez le son que vous voulez utiliser pour votre exécution (p. 53).**
- **2 Appuyez sur le bouton [Function] (Exit). Son témoin s'allume.**
- **3 Utilisez les boutons [Song] (Select -) et [ ] (Select +) pour accéder à l'écran RECORD.**

## RECORD Press Enter

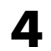

## **4 Appuyez sur le bouton [Moving Key] (Enter).**

L'écran suivant apparaît et le RG-7 passe en attente d'enregistrement.

RECORD. Press a key to start

#### **Lancez l'enregistrement**

#### **5 L'appui sur une touche quelconque du clavier lance l'enregistrement.**

L'enregistrement commence et l'écran ci-après apparaît.

Pendant tout l'enregistrement, le texte « Recording...» clignote.

RECORD Recording... Press Enter to stor.

### **Chapitre 4. Enregistrement**

#### **Arrêtez l'enregistrement**

**6 Appuyez sur le bouton [Moving Key] (Enter).**

L'enregistrement s'arrête.

L'écran suivant apparaît.

User Song

## ■ **Écoute de l'enregistrement**

#### **1 Appuyez sur le bouton**  $[\blacktriangleright \ell \blacktriangleright]$ .

Vous entendez ce que vous venez d'enregistrer.

Une nouvelle pression sur le bouton  $[$   $\blacktriangleright$ / $\blacksquare$  ] arrête la lecture.

#### **Si le texte suivant apparaît...**

Si vous tentez de sélectionner un Song alors que des données ont été enregistrées et non sauvegardées, le dialogue ci-dessous apparaîtra :

Delete User Song OK? No:Exit Yes:Enter

La validation par le bouton [Moving Key] (Enter) effacera les données, et l'annulation par le bouton [Exit] les conservera.

**MEMO** 

Vous pouvez sauvegarder les enregistrements ou vos exécutions sur le RG-7 luimême [\(p. 76\)](#page-75-0).

## <span id="page-75-0"></span>**Sauvegarde de l'enregistrement**

Si elles ne sont pas sauvegardées en « Favorites » dans la mémoire du RG-7 ou sur mémoire USB, les données enregistrées sont effacées dès la mise hors-tension de l'appareil. Pour les conserver, vous devez donc procéder à une sauvegarde, soit en « Favorites », soit sur mémoire USB.

- **1 Appuyez sur le bouton [Function] (Exit). Son témoin s'allume.**
- **2 Utilisez les boutons [Song] (Select -) et [ ] (Select +) pour accéder à l'écran FILE.**

**FTLE** SAVEI COPYI DELI FORMAT

**3** Utilisez les boutons [Song] (Select -) et [  $\blacktriangleleft$  ] (Select +) pour faire **clignote « SAVE ».**

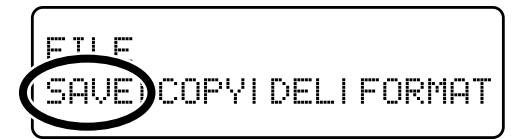

- **4 Appuyez sur le bouton [Moving Key] (Enter).**
- **5. Utilisez les boutons [Song] (Select -) et [ ] (Select +) pour faire clignoter la valeur de « Dest » (destination de sauvegarde).**

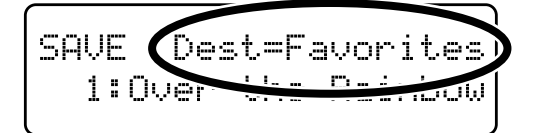

**6** Utilisez les boutons  $[\blacktriangleright\ell\blacktriangleright\ell\blacktriangleright\ell]$  (Value +) pour modifier le **choix de la destination de la sauvegarde « Dest ».**

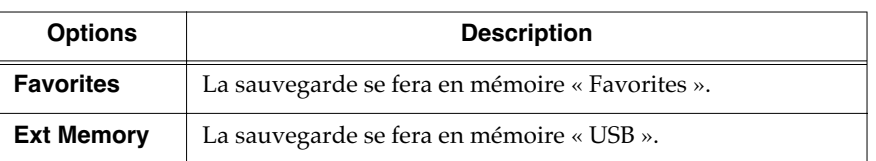

**7** Utilisez les boutons [Song] (Select -) et [  $\blacktriangleleft$  ] (Select +) pour faire **clignoter le numéro de destination de la sauvegarde.**

### MEMO

Vous pouvez copier les données des « Favorites » sur mémoire USB et inversement (p. 42).

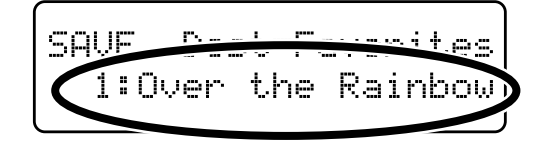

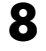

## **8 Utilisez les boutons**  $[\blacktriangleright\mathbf{A}]$  **(Value -) et**  $[\blacktriangleright\mathbf{A}]$  **(Value +) pour choisir l'emplacement de destination.**

Si des données ont déjà été sauvegardées dans cet emplacement mémoire, le nom qui leur a été attribué s'affiche.

Si la mémoire ne comporte aucune donnée, l'écran affiche « 1: (Empty) ».

#### **9 Appuyez sur le bouton [Moving Key] (Enter).**

Vos données d'exécution sont sauvegardées.

**10 Appuyez sur le bouton [Function] (Exit). Le témoin s'éteint.**

Quand une mémoire ne comporte pas de données, l'écran affiche un message de la forme : «4: (Empty) ».

Dest=Favorites SAVE. 4:(Empty)

Si vous tentez d'effectuer une sauvegarde dans un emplacement déjà occupé par des données antérieures, le message de confirmation ci-après apparaît.

SAVE Overwrite sure? 3:Yellow Submarine

Pour remplacer ces données et sauvegarder le Song enregistré, appuyez sur [Moving Key] (Enter). Pour annuler la sauvegarde, appuyez sur le bouton [Function] (Exit).

## ■ **Suppression d'enregistrements dans les « favoris » ou sur mémoire USB.**

Pour supprimer toutes les données présentes en mémoires « Favorites » ou sur carte USB, voir p. 45.

## **NOTE**

**Si vous effectuez cette sauvegarde sur carte mémoire, ne la retirez pas du connecteur tant que l'opération n'est pas terminée.**

## **Chapitre 5. Programmes utilisateurs**

Vous pouvez enregistrer la programmation en cours pour les boutons Tone (transposition, balance et autres réglages en « paramètres d'exécution favoris » (User Program). Cela permet de rappeler ces paramètres à volonté quand vous en avez besoin, avec un accès simplifié.

## MEMO

Pour plus de détails sur ce qui est enregistré en mémoire utilisateur, voir « Paramètres Memory Backup » (p. 109).

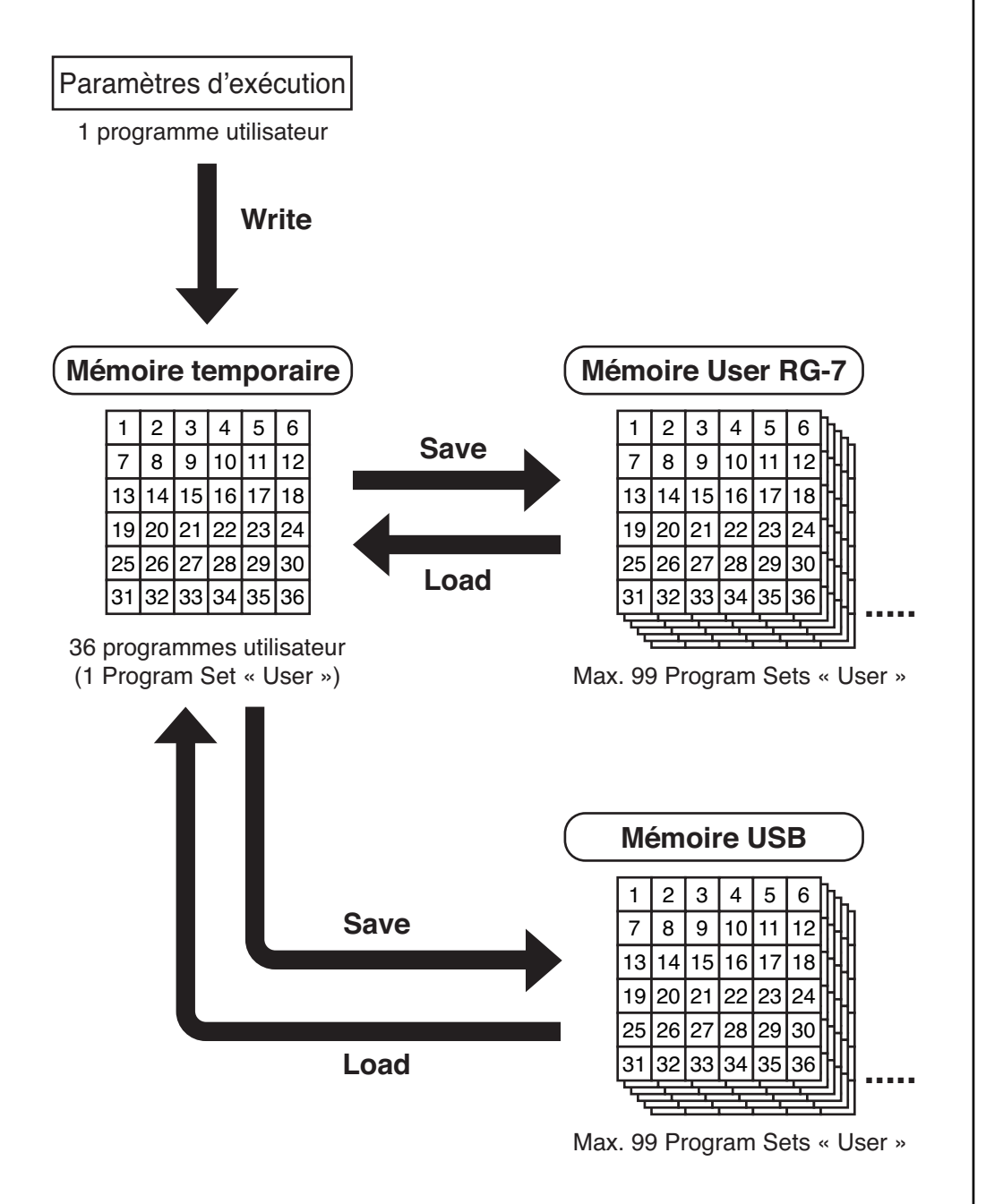

## **Sauvegarde des données d'exécution (User Program)**

Vous pouvez enregistrer jusqu'à 36 programmes « User » dans le RG-7.

- **1 Choisissez votre Tone ainsi que les paramétrages que vous voulez lui associer.**
- **2 Appuyez sur le bouton [Function] (Exit). Son témoin s'allume.**
- **3 Utilisez les boutons [Song] (Select -) et [ ] (Select +) pour accéder à l'écran USER PROGRAM.**

USER PROGRAM WRITE! SAVE! LOAD! DEL

**4 Utilisez les boutons [Song] (Select -) et [ ] (Select +) pour faire clignoter l'option « WRITE ».**

**ISSE PROGRAM** SAVET LOADT DEL WRITE

**5 Appuyez sur le bouton [Moving Key] (Enter).**

L'écran suivant apparaît.

USER PROGRAM WRITE Write to UPG 01

**6 Utilisez les boutons**  $[\blacktriangleright\ell\blacktriangleright\ell\blacktriangleright\ell]$  **(Value +) pour choisir l'emplacement de destination.**

Choisissez un numéro entre UPG 01 et UPG 36 en tant que destination de la sauvegarde.

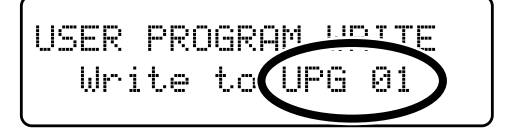

#### **7 Appuyez sur le bouton [Moving Key] (Enter).**

Les paramétrages de la performance en cours de sélection sont mémorisés et l'écran USER PROGRAM réapparaît.

## **Rappel de programmes sauvegardés**

Il est très simple de rappeler des programmes utilisateur (User).

**1 Appuyez sur le bouton [Function] (Exit). Son témoin s'éteint.**

**2 Maintenez le bouton [Function] (Exit) enfoncé et utilisez les boutons [ ] (Value -) et [ ] (Value +) pour sélectionner le programme utilisateur à rappeler.**

User Program 01 Electric Piano + Str

L'écran se modifie pour indiquer les boutons et fonctions validés. Le nom du Tone mémorisé dans le programme User apparaît dans la rangée inférieure.

#### **Rappel des paramètres de Performance standards (tels qu'ils sont à la mise sous tension)**

Après avoir appelé des programmes utilisateurs, vous pouvez utiliser la procédure ci-après pour rappeler l'état des paramètres à la mise sous tension.

**1 Maintenez le bouton [Function] (Exit) enfoncé et appuyez sur le bouton [ ] (Value -) pour sélectionner « User Program 01 ».**

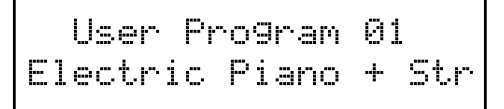

**2 Maintenez le bouton [Function] (Exit) enfoncé et appuyez à nouveau sur**   $\text{le bottom}$   $\blacktriangleright$   $\blacktriangleright$   $\blacktri$ 

L'écran suivant apparaît.

## User Program Off Normal Piano Mode

Les paramètres spécifiques des performances favorites sont annulés et ramenés à leurs valeurs par défaut (état à la mise sous tension de l'appareil).

## **MEMO**

Vous pouvez utiliser la pédale en tant que sélecteur pour l'appel séquentiel des programmes User. Voir ["Appel de programmes](#page-86-0)  [utilisateurs au pied" \(p. 87\)](#page-86-0).

## **Sauvegarde d'un ensemble de programmes utilisateurs (Set)**

Les 36 configurations indépendantes de programmes utilisateurs (User) enregistrés dans le RG-7 peuvent être sauvegardées en tant que «Sets » dans la mémoire utilisateur (p. 25) ou dans la mémoire USB (vendue séparément).

Pour que la sauvegarde se fasse sur mémoire USB, il faut que celle-ci soit branchée sur le port Ext Memory de l'instrument (p. 22).

**1 Appuyez sur le bouton [Function] (Exit). Son témoin s'allume.**

**2 Utilisez les boutons [Song] (Select -) et [ ] (Select +) pour accéder à l'écran USER PROGRAM.**

**USER PROGRAM** WRITEISAVEILOADIDEL

**3** Utilisez les boutons [Song] (Select -) et [ $\blacktriangleleft$ ] (Select +) pour faire **clignoter l'option « SAVE ».**

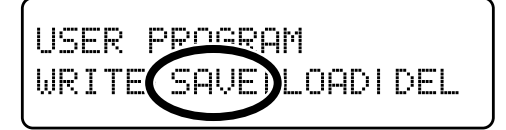

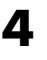

**4 Appuyez sur le bouton [Moving Key] (Enter).**

L'écran suivant apparaît.

SAVE Dest=UserMemory 1:UPG Set 01

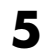

**5** Utilisez les boutons [Song] (Select -) et [ $\text{H}\text{-}$ ] (Select +) pour faire **clignoter la sauvegarde en mémoire utilisateur.**

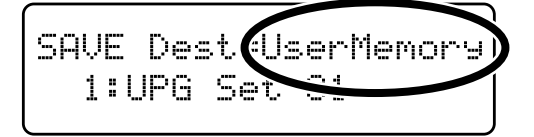

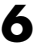

**6 Utilisez les boutons**  $[ \blacktriangleright \land \blacksquare ]$  (Value -) et  $[ \blacktriangleright \blacktriangleright \blacksquare ]$  (Value +) pour **sélectionner la mémoire de destination.**

## MEMO

Vous pouvez restituer la mémoire utilisateur (User) dans son état d'origine en utilisant la procédure « Rappel des réglages d'usine (Factory Reset) » (p. 73).

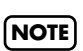

Utilisez de préférence des mémoires USB de marque Roland. Nous ne pourrions garantir le fonctionnement convenable de l'appareil en cas d'utilisation de mémoires d'autres provenances.

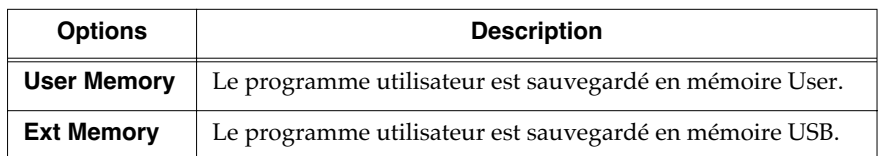

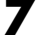

**7** Utilisez les boutons [Song] (Select -) et [ $\text{H}\text{-}$ ] (Select +) pour faire **clignoter le type de destination.**

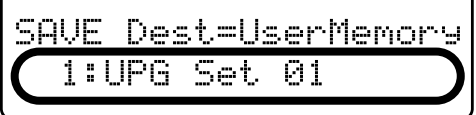

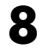

**8 Utilisez les boutons**  $[ \rightarrow \prime \blacksquare ]$  (Value -) et  $[ \rightarrow \rightarrow \prime \rightharpoonup ]$  (Value +) pour **sélectionner le numéro de la mémoire de destination.**

#### Valeurs : **UPG Set 01 à UPG Set 99**

Pour revenir à l'écran original sans sauvegarder le programme utilisateur, appuyez sur le bouton [Function] (Exit).

#### **9 Appuyez sur le bouton [Moving Key] (Enter).**

Le programme utilisateur est sauvegardé dans la destination que vous avez choisie.

## **10 Appuyez sur le bouton [Function] (Exit). Son témoin s'éteint.**

Si aucun programme utilisateur n'est affecté à la mémoire sélectionnée l'écran affiche « 2: (Empty) ».

SAVE Dest=UserMemory  $2:(Emets)$ 

Si vous tentez d'effectuer une sauvegarde dans une mémoire déjà occupée par des données utilisateur le message de confirmation ci-après apparaît :

SAVE Overwrite sure? 3:UPG Set 03

La poursuite de la sauvegarde dans une telle circonstance effacera les données antérieurement présentes dans cet emplacement.

Pour poursuivre, appuyez sur le bouton [Moving Key] (Enter). Si ne voulez pas supprimer les données précédemment enregistrées et annuler cette sauvegarde, appuyez sur le bouton [Function] (Exit).

#### **NOTE**

**Faites attention à ne pas éteindre l'appareil tant que la mention «Executing...» est présente à l'écran sous peine d'endommager la mémoire USB et/ou User et de la rendre inutilisable.**

## **MEMO**

Pour supprimer le set de programmes utilisateurs sauvegardés, reportez-vous à "Suppression de « Sets » [utilisateurs sauvegardés" \(p.](#page-84-0)  [85\)](#page-84-0).

## **Chargement d'un « Set » utilisateur sauvegardé**

Vous pouvez recharger des sets de programmes utilisateurs précédemment sauvegardés individuellement en mémoire « User » (p. 25) ou USB (vendue séparément) dans le RG-7.

Pour recharger des programmes utilisateurs depuis une mémoire USB, branchez cette mémoire sur le port Ext Memory du RG-7 (p. 22).

**1 Appuyez sur le bouton [Function] (Exit). Son témoin s'allume.**

**2 Utilisez les boutons [Song] (Select -) et [ ] (Select +) pour accéder à l'écran USER PROGRAM.**

USER PROGRAM **WRITEI SAVEI LOADI DEL** 

**3** Utilisez les boutons [Song] (Select -) et [ $\leftarrow$ ] (Select +) pour faire **clignoter l'option « LOAD ».**

USER PROGRAM WRITEISAVE (LOAD) DEL

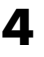

**4 Appuyez sur le bouton [Moving Key] (Enter).**

L'écran suivant apparaît.

LOAD from UserMemory 1:UPG Set 01

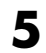

**5 Utilisez les boutons [Song] (Select -) et [ ] (Select +) pour faire clignoter le rechargement de mémoire utilisateur.**

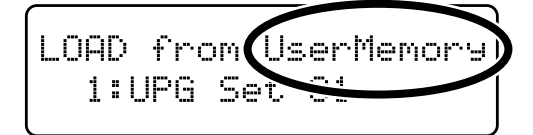

#### **NOTE**

Notez que quand les sets de programmes utilisateurs sont rechargés, tous les paramétrages de performances présents antérieurement dans le RG-7 sont supprimés.

#### **6 Utilisez les boutons**  $[\blacktriangleright\mathbf{A}]\times[\blacktriangleright\mathbf{A}]$  **(Value +) pour choisir le**

**type de programme à recharger.**

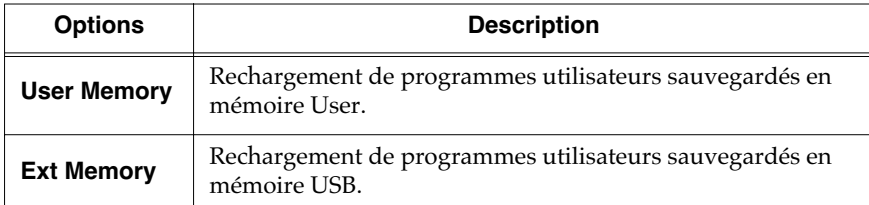

**7 Appuyez sur le bouton [Moving Key] (Enter).**

**8 Utilisez les boutons [Song] (Select -) et [ ] (Select +) pour faire clignoter le choix du numéro de programme utilisateur à recharger.**

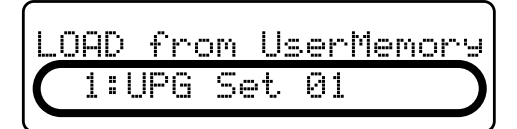

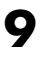

**9** Utilisez les boutons  $[\blacktriangleright\mathsf{m}](Value \rightarrow)$  et  $[\blacktriangleright\mathsf{m}](Value \rightarrow)$  pour **sélectionner un numéro de programme.**

**10 Appuyez sur le bouton [Moving Key] (Enter).**

Un message de confirmation apparaît.

LOAD from UserMemory Ane you sure?

Pour revenir à l'écran original sans effectuer ce rechargement de programme utilisateur, appuyez sur le bouton [Function] (Exit).

**11 Appuyez sur le bouton [Function] (Exit). Son témoin s'éteint.**

Le programme utilisateur sélectionné est rechargé dans le RG-7.

#### **NOTE**

**Lors du rappel de programmes utilisateurs sauvegardés sur mémoire USB, ne retirez pas la mémoire USB du port Ext Memory tant que le rechargement ne s'est pas achevé .**

## <span id="page-84-0"></span>**Suppression de « Sets » utilisateurs sauvegardés**

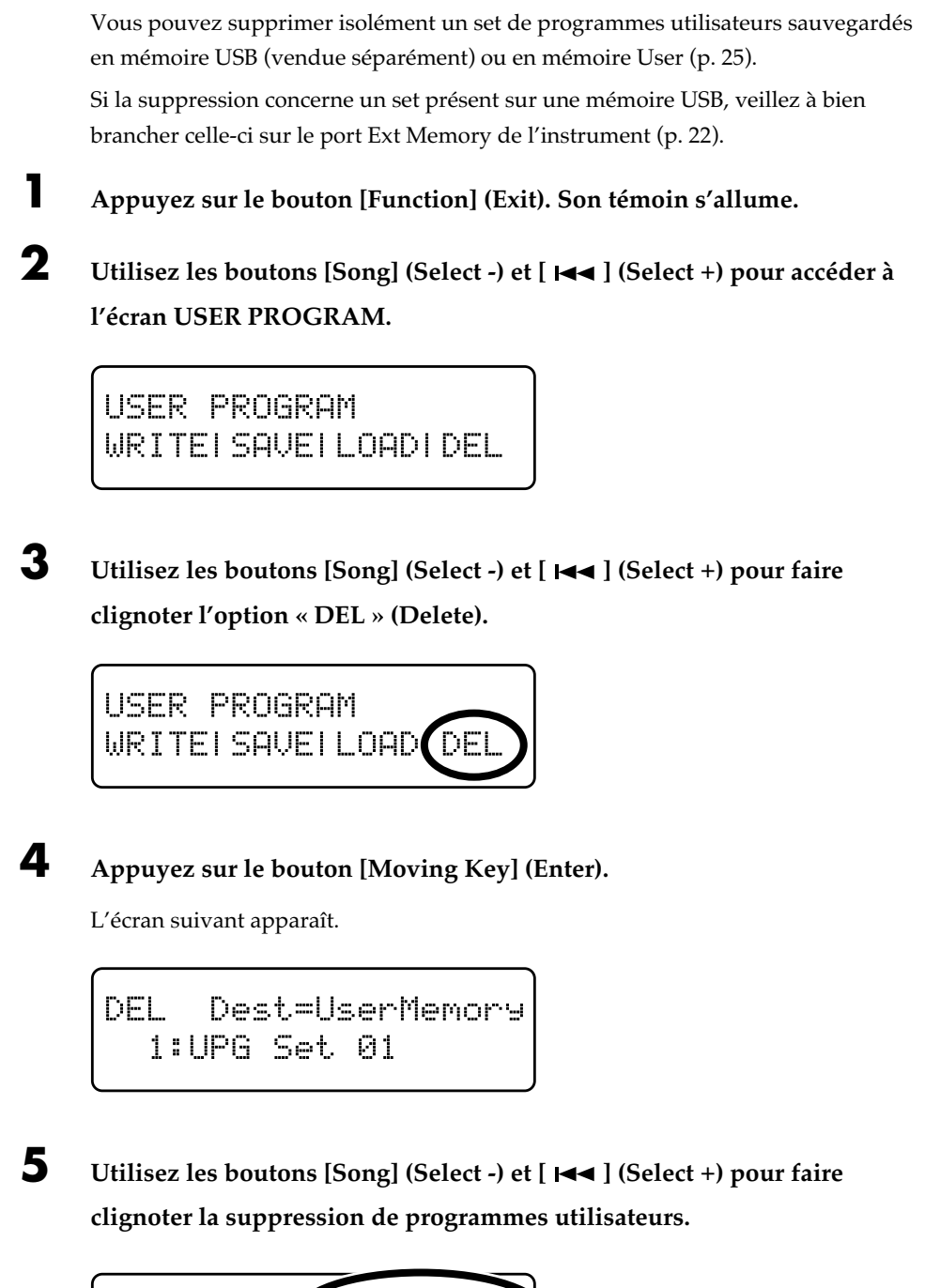

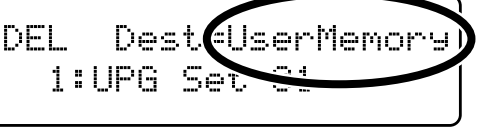

**6 Utilisez les boutons**  $[ \blacktriangleright \land \blacksquare ]$  (Value -) et  $[ \blacktriangleright \blacktriangleright \blacksquare ]$  (Value +) pour

**sélectionner le type de programme utilisateur à supprimer.**

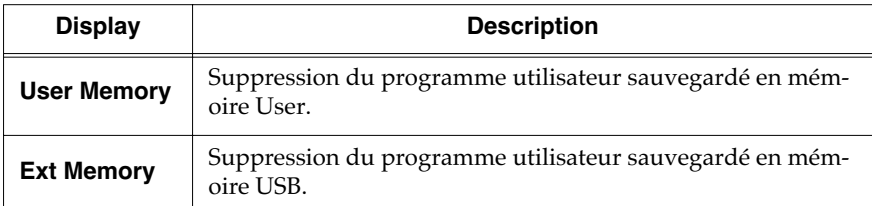

**7 Utilisez les boutons [Song] (Select -) et [ ] (Select +) pour faire clignoter le choix du numéro de programme User à supprimer.**

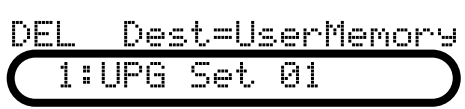

**8 Utilisez les boutons**  $[ \rightarrow \prime \blacksquare ]$  (Value -) et  $[ \rightarrow \rightarrow \prime \rightharpoonup ]$  (Value +) pour **sélectionner le numéro du programme à supprimer.**

**9 Appuyez sur le bouton [Moving Key] (Enter).**

Un message de confirmation apparaît.

Dest=UserMemory DEL Ane you sure?

Pour revenir à l'écran par défaut sans supprimer le programme utilisateur, appuyez sur le bouton [Function] (Exit).

**10 Appuyez à nouveau sur le bouton [Moving Key] (Enter).**

Le programme utilisateur sélectionné est supprimé.

**11 Appuyez sur le bouton [Function] (Exit). Son témoin s'éteint.**

#### **NOTE**

**Lors de la suppression de programmes utilisateurs sauvegardés sur mémoire USB, ne retirez pas la mémoire USB du port Ext Memory tant que la suppression ne s'est pas achevée.**

## <span id="page-86-0"></span>**Appel de programmes utilisateurs au pied**

Vous pouvez utiliser la pédale comme sélecteur pour appeler de manière séquentielle les programmes utilisateur. Chaque pression sur la pédale faisant alors avancer d'un pas dans la liste.

**1 Appuyez sur le bouton [Function] (Exit). Son témoin s'allume.**

**2 Utilisez les boutons [Song] (Select -) et [ ] (Select +) pour accéder à l'écran USER PROGRAM.**

USER PROGRAM Pedal Shift= Off

**3** Utilisez les boutons [Song] (Select -) et [ $\blacktriangleleft$ ] (Select +) pour faire **clignoter l'option « Pedal Shift ».**

USER PROGRAM Pedal Shift= Off

**4 Utilisez les boutons [ ►/■ ] (Value -) et [ ►► ] (Value +) pour choisir la pédale qui sera destinée à l'appel des performances « Favorites ».**

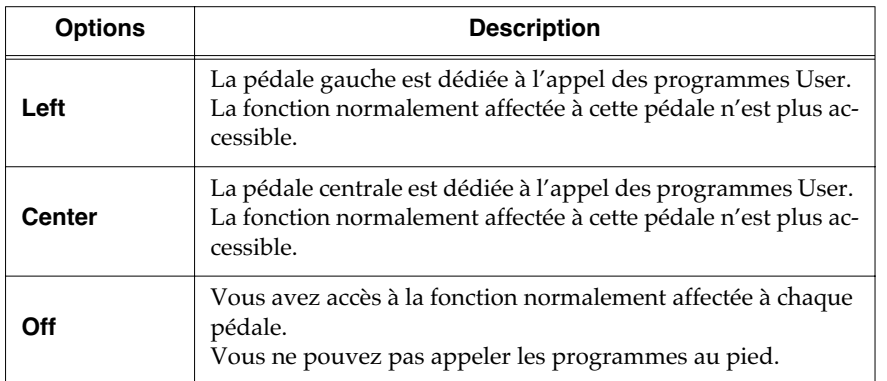

## **5 Appuyez sur le bouton [Function] (Exit). Son témoin s'éteint.**

Les programmes utilisateurs sont appelés de manière séquentielle à chaque appui sur la pédale affectée à cet usage.

## **Chapitre 6. Paramétrages divers**

## **Paramétrage du clavier mécanisé**

## ■ **Arrêt de la mécanisation du clavier**

Bien que cette capacité soit agréable et spectaculaire, vous pouvez aussi choisir de désactiver l'enfoncement automatique des touches lors de la lecture des Songs.

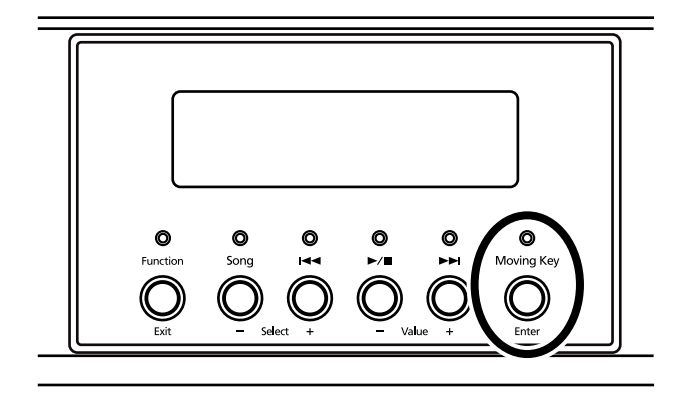

#### **1. Appuyez sur le bouton [Moving Key]. Son témoin s'éteint.**

Les touches ne s'enfonceront plus toutes seules.

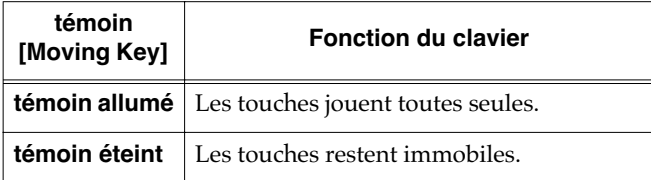

Vous pouvez affecter la fonction « Moving Key » aux boutons [FUNC 1] et [FUNC 2] de la télécommande et commander ainsi l'activation de cette fonction à distance (p. 35).

## **Paramétrage fin**

L'accordage général, le choix de tempéraments non égaux et diverses autres fonctions permettent de répondre à toutes les situations pouvant se présenter pour un exécutant. Ces différentes fonctions se paramètrent dans l'écran « Function ».

#### **Accès au mode Function**

**1. Appuyez sur le bouton [Function] (Exit). Son témoin s'allume.**

L'écran suivant apparaît.

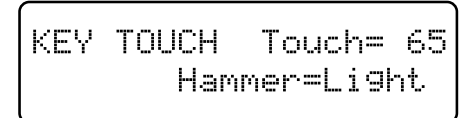

**2. Utilisez les boutons [Song] (Select -) et [ ] (Select +) pour accéder à l'écran de paramétrage.**

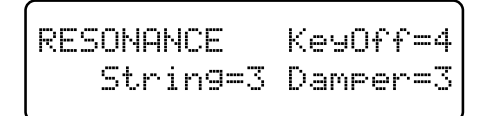

**3. Utilisez les boutons [Song] (Select -) et [ ] (Select +) pour faire clignoter la valeur du paramètre que vous voulez modifier.**

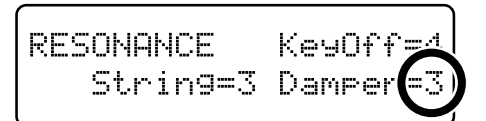

**4.** Utilisez les boutons  $[\blacktriangleright\ell\blacktriangleright\ell\blacktriangleright](Value -)$  et  $[\blacktriangleright\blacktriangleright\ell\blacktriangleright\ell\blacktriangleright](Value -)$ **+) pour modifier cette valeur.**

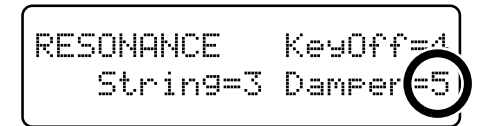

Appuyez simultanément sur les boutons  $[$   $\blacktriangleright$ / $\blacksquare$  ] (Value -) et  $[$   $\blacktriangleright\blacktriangleright\blacktriangleright]$  (Value +) pour rappeler les valeurs par défaut .

→ *Pour modifier d'autres paramètres, utilisez les boutons [Song] (Select -) ou [ ] (Select +) pour changer d'écran.*

#### **Comment sortir du mode Function**

## **Choix de la Part affectée à la mécanisation**

Le RG-7, vous permet de choisir la Part attribuée à l'enfoncement automatique des touches suivant le Song. Les fichiers SMF ou autres fichiers musicaux sont constitués de 16 « Parts » ou canaux comportant chacune des données enregistrées destinées à un instrument solo ou d'accompagnement. Les parties de batteries sont par exemple souvent enregistrées sur le canal 10 et la main droite de la partie de piano sur le canal 4.

- **1. Appuyez sur le bouton [Function] (Exit). Son témoin s'allume.**
- **2.** Utilisez les boutons [Song] (Select -) et [ $\blacktriangleleft$ ] (Select **+) pour accéder à l'écran « MISC Moving Key Part ».**

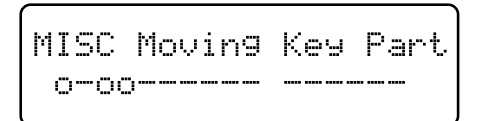

- **3. Appuyez sur le bouton [Moving Key] (Enter).**
- 4. Utilisez les boutons [Song] (Select -) et [ $\blacktriangleleft$ ] (Select **+) pour sélectionner l'affectation à modifier.**

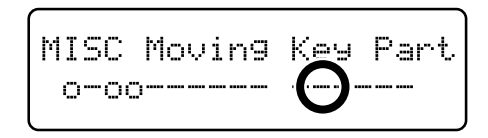

De gauche à droite, vous trouvez la Part 1, la Part 2... la Part 15 et la Part 16.

**5.** Utilisez les boutons  $[\blacktriangleright/\blacktriangleright]$   $[\text{Value -}]\$  et  $[\blacktriangleright\blacktriangleright]$   $[\text{Value -}]$ **+) pour activer/désactiver le mouvement des touches .**

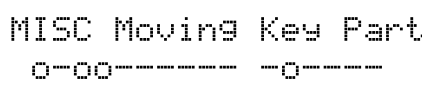

Les Parts affectées au mouvement des touches sont indiquées par un « $\mathbf{O}$  » et celles qui ne le sont pas sont indiquées par un « – ».

### **MEMO**

Pour que l'enfoncement des touches corresponde à ce que vous avez joué/enregistré sur le RG-7, choisissez la Part 1. En mode Split par contre, la main droite s'enregistre sur la Part 4 et la main gauche sur la Part 3.

**6. Appuyez sur le bouton [Function] (Exit). Son témoin s'éteint.**

## **Modification des paramètres de télécommande**

## ■ **Désactivation de la fonction de télécommande**

Vous pouvez désactiver le pilotage du RG-7 par sa télécommande, pour éviter par exemple de modifier des paramétrages par inadvertance.

- → *L'activation/désactivation de la télécommande est liée à celle de la transmission infrarouge(p. 96). Les fonctions de télécommande sont donc désactivées si la transmission infrarouge l'est.*
- **1. Appuyez sur le bouton [Function] (Exit). Son témoin s'allume.**
- **2. Utilisez les boutons [Song] (Select -) et [ ] (Select +) pour accéder à l'écran REMOTE.**

**REMOTE** Receive=On Transpose=Transpose

**3.** Utilisez les boutons [Song] (Select -) et [ $\leftarrow$ ] (Select **+) pour faire clignoter la valeur de « Receive ».**

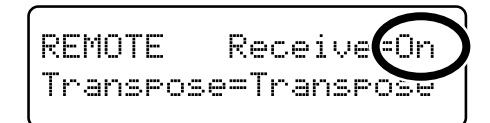

**4.** Utilisez les boutons [ $\blacktriangleright$ / $\blacksquare$ ] (Value -) et [ $\blacktriangleright$  $\blacktriangleright$ ] (Value **+) pour activer/désactiver la fonction de télécommande (Remote).**

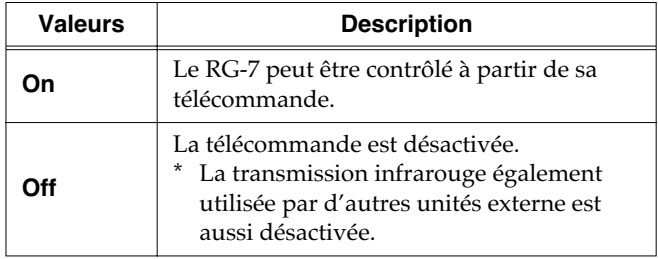

#### **5. Appuyez sur le bouton [Function] (Exit). Son témoin s'éteint.**

→ *Vous pouvez utiliser la fonction Memory Backup pour enregistrer ce paramétrage dans le RG-7 (p. 72).*

## ■ **Modification des fonctions attribuées aux boutons de la télécommande**

Vous pouvez modifier les fonctions affectées à certains boutons de la télécommande.

- → *Vous pouvez utiliser la fonction Memory Backup pour enregistrer ce paramétrage dans le RG-7 (p. 72).*
- **1. Appuyez sur le bouton [Function] (Exit). Son témoin s'allume.**
- **2.** Utilisez les boutons [Song] (Select -) et [ $\leftarrow$ ] (Select **+) pour accéder à l'écran REMOTE.**

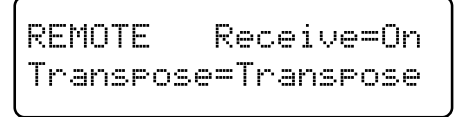

**3.** Utilisez les boutons [Song] (Select -) et [ $\text{H}\text{-}$ ] (Select **+) pour faire clignoter la valeur du bouton dont vous voulez modifier l'affectation.**

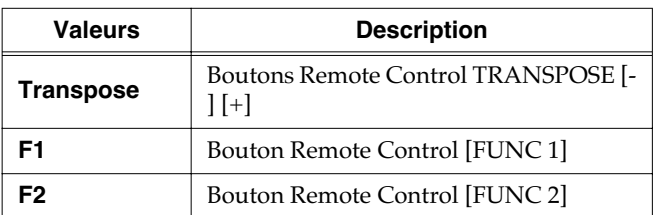

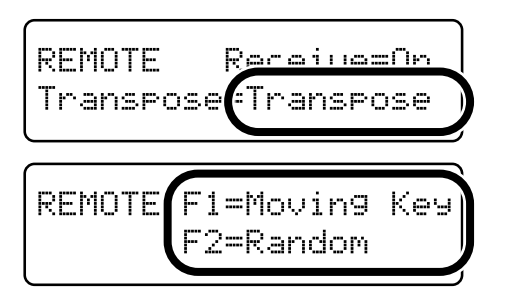

**4.** Utilisez les boutons  $[\blacktriangleright\ell\blacksquare]$  (Value -) et  $[\blacktriangleright\blacktriangleright\ell\blacksquare]$  (Value **+) pour choisir une nouvelle affectation à ce bouton de télécommande.**

#### **Fonctions affectées aux boutons TEMPO [-] et [+]**

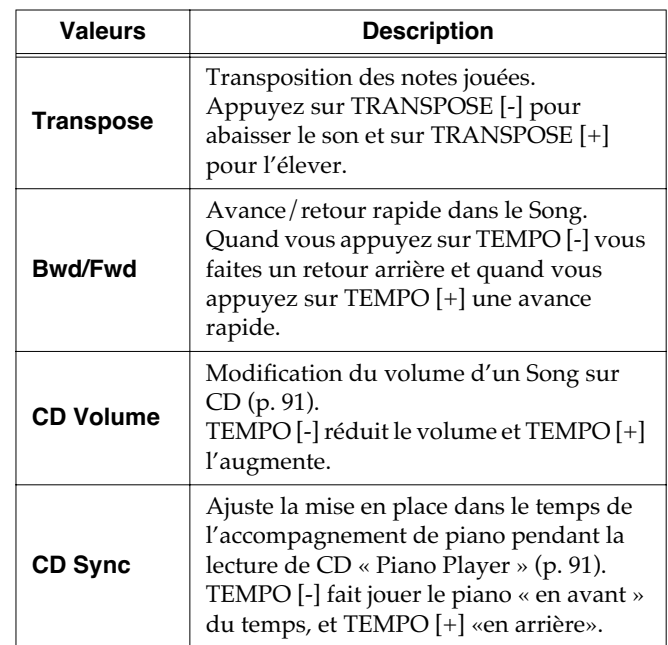

#### **Fonctions affectées aux boutons [FUNC 1] et [FUNC 2]**

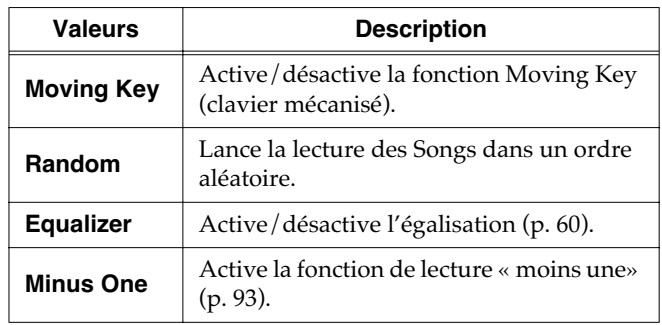

## **Paramétrage du lecteur CD**

## <span id="page-90-1"></span>■ **Réglage du niveau d'écoute**

Règle le volume d'écoute des CD audio sur l'appareil.

- **1. Appuyez sur le bouton [Function] (Exit). Son témoin s'allume.**
- **2.** Utilisez les boutons [Song] (Select -) et [ $\blacktriangleleft$ ] (Select **+) pour accéder à l'écran CD.**

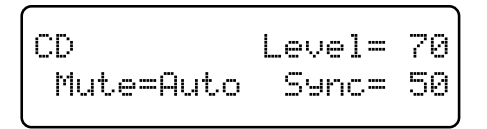

**3.** Utilisez les boutons [Song] (Select -) et [ $\leftarrow$ ] (Select **+) pour faire clignoter la valeur de « Level ».**

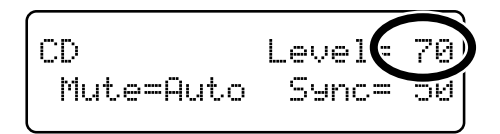

**4.** Utilisez les boutons [  $\blacktriangleright$  /■ ] (Value -) et [  $\blacktriangleright$  ] (Value **+) pour régler le niveau du CD.**

Valeurs : **0 à 127**

Plus la valeur est élevée et plus le volume est fort.

- **5. Appuyez sur le bouton [Function] (Exit). Son témoin s'éteint.**
- → *Vous pouvez utiliser la fonction Memory Backup pour enregistrer ce paramétrage dans le RG-7 (p. 72).*

## <span id="page-90-0"></span>■ **Synchronisation du piano et de l'accompagnement**

Avec certains CD destinés à la fonction Piano Player, la synchronisation des sons de piano et d'accompagnement peut s'avérer imparfaite. Vous pouvez y remédier de la manière suivante :

- **1. Appuyez sur le bouton [Function] (Exit). Son témoin s'allume.**
- **2.** Utilisez les boutons [Song] (Select -) et [ $\leftarrow$ ] (Select **+) pour accéder à l'écran CD.**
- **3.** Utilisez les boutons [Song] (Select -) et [ $\blacktriangleleft$ ] (Select **+) pour faire clignoter la valeur de « Sync ».**

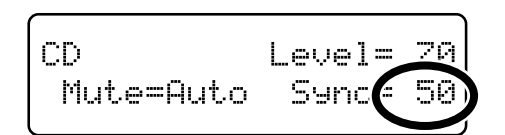

**4.** Utilisez les boutons [ $\blacktriangleright$ / $\blacksquare$ ] (Value -) et [ $\blacktriangleright$  $\blacktriangleright$ ] (Value **+) pour remettre en place le son de piano.**

Valeurs : **0 à 200**

Plus la valeur est élevée et plus le son de piano est retardé.

**5. Appuyez sur le bouton [Function] (Exit). Son témoin s'éteint.**

#### ■ Choix du type de **CD** acceptés **en lecture**

Dans certains cas, le RG-7 peut se révéler incapable de reconnaître le type de CD utilisé. Une procédure manuelle est alors prévue pour y remédier.

- **1. Appuyez sur le bouton [Function] (Exit). Son témoin s'allume.**
- **2. Utilisez les boutons [Song] (Select -) et [ ] (Select +) pour accéder à l'écran « CD ».**
- **3. Utilisez les boutons [Song] (Select -) et [ ] (Select +) pour faire clignoter la valeur de « Mute ».**

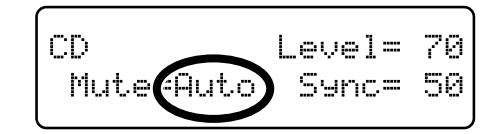

4. Utilisez les boutons  $[\blacktriangleright\ell\blacktriangleright](Value \cdot)$  et  $[\blacktriangleright\blacktriangleright\ell]$  (Value **+) pour sélectionner le type de CD.**

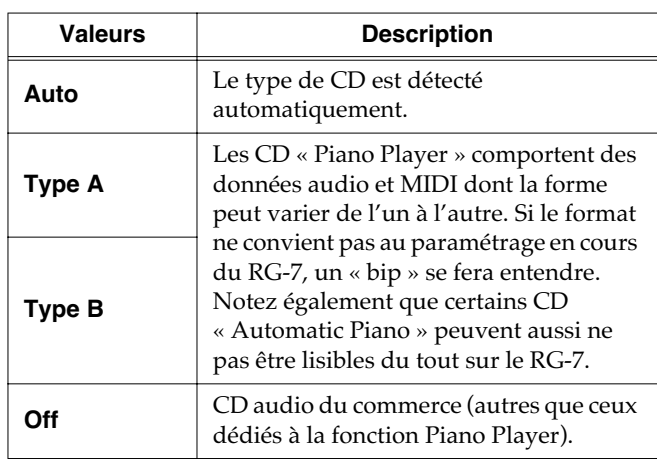

#### **NOTE**

Certains CD Piano Player du commerce peuvent rester illisibles par le RG-7.

## **Initialisation des mémoires utilisateur ou USB**

Vous pouvez effacer complètement le contenu de la mémoire User ou d'une mémoire USB et rappeler les paramètres d'usine par défaut (initialisation).

Le RG-7 comporte une mémoire interne destinée à la sauvegarde de données enregistrées ou autres : la mémoire utilisateur (User).

Elle comporte les éléments suivants :

- Le contenu des mémoires «Favorites » (p. 25)
- Le contenu des sets utilisateurs (Favorites) (p. 78)
- **1. Si l'initialisation concerne une mémoire USB, branchez-la sur le port Ext Memory du RG-7.**
- **2. Appuyez sur le bouton [Function] (Exit). Son témoin s'allume.**
- **3.** Utilisez les boutons [Song] (Select -) et [ $\leftarrow$ ] (Select **+) pour accéder à l'écran FILE.**
- **4.** Utilisez les boutons [Song] (Select -) et [ $\blacktriangleleft$ ] (Select **+) pour faire clignoter l'option « FORMAT ».**

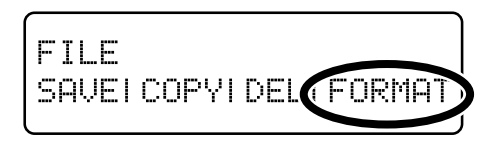

- **5. Appuyez sur le bouton [Moving Key] (Enter).**
- **6.** Utilisez les boutons  $[\blacktriangleright\ell\blacksquare]$  (Value -) et  $[\blacktriangleright\blacktriangleright\ell]$  (Value **+) pour choisir le type de mémoire à initialiser.**

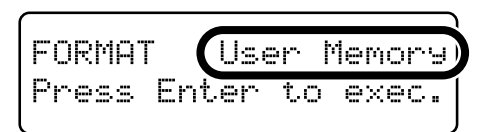

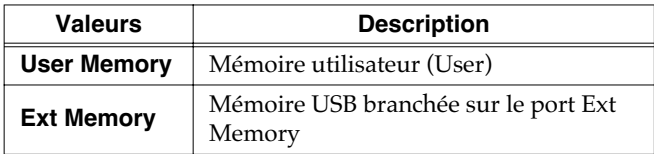

**7. Appuyez sur le bouton [Moving Key] (Enter).**

Un message de confirmation apparaît.

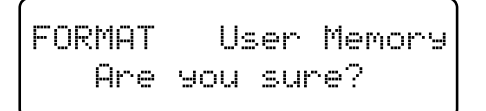

Pour annuler le formatage et revenir à l'écran par défaut, appuyez sur le bouton [Function] (Exit).

**8. Appuyez à nouveau sur le bouton [Moving Key] (Enter).**

Le contenu de la mémoire utilisateur (User) ou USB est effacé.

- *\* Veillez à ne pas éteindre l'appareil tant que la mention « Executing...» est présente à l'écran sous peine d'endommager la mémoire interne du RG-7 et de le rendre inutilisable.*
- *\* Cette procédure n'initialise rien d'autre que le contenu de la mémoire utilisateur (User). Pour rappeler l'ensemble des paramètres par défaut tels qu'à la sortie d'usine, procédez à une réinitialisation (Factory Reset) (p. 73).*

## **Utilisation de la fonction V-LINK**

En branchant le RG-7 sur une unité vidéo compatible V-LINK, vous pouvez contrôler ses images depuis le RG-7.

#### **V-LINK**

Le V-LINK ( $\sqrt{2}$  ) est une fonction qui permet d'utiliser la musique et les images de manière interactive. En utilisant le MIDI pour relier deux unités compatibles V-LINK ou plus, vous pouvez accéder à un grand nombre d'effets visuels qui renforceront l'expressivité de votre prestation.

- **1. Appuyez sur le bouton [Function] (Exit). Son témoin s'allume.**
- **2. Utilisez les boutons [Song] (Select -) et [ ] (Select +) pour accéder à l'écran MIDI.**
- **3.** Utilisez les boutons [Song] (Select -) et [ $\blacktriangleleft$ ] (Select **+) pour faire clignoter la valeur de « V-LINK ».**

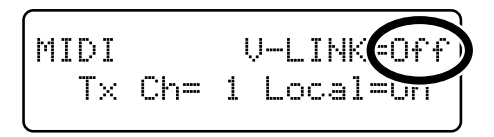

**4.** Utilisez les boutons  $[\blacktriangleright\ell\blacktriangleright\ell]$  | (Value -) et  $[\blacktriangleright\blacktriangleright\ell]$  | (Value **+) pour activer/désactiver la fonction V-LINK.**

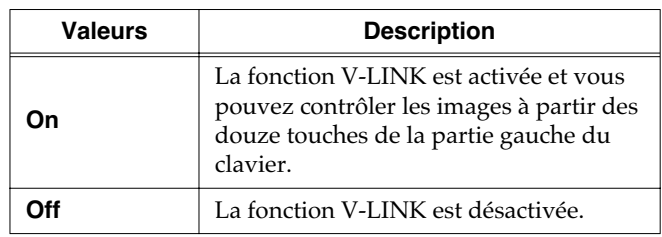

Ce paramètre est réglé sur « Off » à la mise sous tension.

#### **NOTE**

Quand le V-LINK est activé, les douze touches de la partie gauche du clavier ne produisent aucun son.

## **Lecture des démos automatiques**

Vous pouvez régler le RG-7 de manière à ce qu'un morceau de démonstration soit mis automatiquement en lecture à la mise sous tension.

Vous pouvez également faire lancer simultanément un diaporama de vos images préférées sur l'écran externe ou le téléviseur éventuellement branchés sur le RG-7.

#### **Préparation des Songs à mettre en lecture**

- **1. Après avoir branché la mémoire USB sur l'ordinateur, créez un dossier « AUTODEMO » au premier niveau du volume.**
- **2. Sauvegardez les Songs (SMF) de votre choix dans ce dossier « AUTODEMO ».**
- **3. Branchez ensuite la mémoire USB sur le port Ext Memory du RG-7 (p. 22).**

#### **4. Allumez le RG-7.**

À la mise sous tension, les morceaux du dossier « AUTODEMO » de la carte USB sont lus dans l'ordre et en boucle. Vous pouvez également faire défiler en même temps un diaporama de vos images préférées si vous les avez sauvegardés dans un dossier « \_PICTURE » au premier niveau du volume de la carte USB et si un moniteur externe ou un téléviseur sont branchés sur le RG-7.

#### **Pour faire défiler un diaporama sur un moniteur externe ou un téléviseur**

- **5. Vérifiez que le RG-7 est bien hors tension (p. 19), et branchez votre moniteur externe ou votre téléviseur (p. 47, p. 49).**
- *\* Vous ne pouvez pas utiliser simultanément un moniteur informatique et un téléviseur.*
- **6. Préparez les images de votre diaporama et sauvegardez-les sur votre carte USB (p. 51).**

## <span id="page-92-0"></span>**Mute d'une Part (écoute Moins une / Minus One)**

Vous pouvez muter temporairement une Part de votre choix. Cette opération s'appelle « écoute moins-une » ou « Minus One ».

- **1. Appuyez sur le bouton [Function] (Exit). Son témoin s'allume.**
- **2. Utilisez les boutons [Song] (Select -) et [ ] (Select +) pour accéder à l'écran PLAY.**

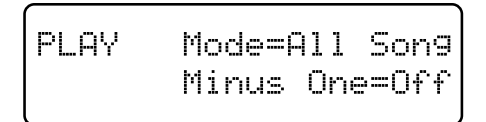

**3. Utilisez les boutons [Song] (Select -) et [ ] (Select +) pour faire clignoter le choix d'option « Minus One ».**

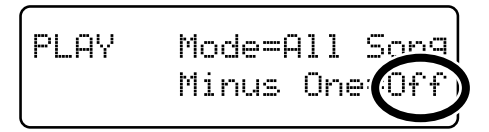

**4.** Utilisez les boutons  $[\blacktriangleright\ell\blacksquare]$  (Value -) et  $[\blacktriangleright\blacktriangleright\ell\blacksquare]$  (Value **+) pour activer/désactiver la fonction « Minus One ».**

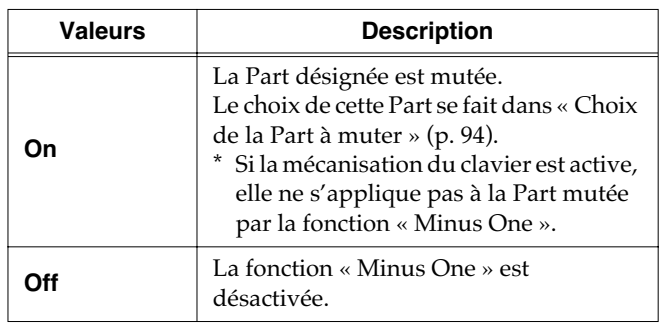

#### **Choix de la Part à muter**

- **1. Appuyez sur le bouton [Function] (Exit). Son témoin s'allume.**
- **2.** Utilisez les boutons [Song] (Select -) et [ $\text{H}\text{-}$ ] (Select **+) pour accéder à l'écran « MISC Minus One Part ».**

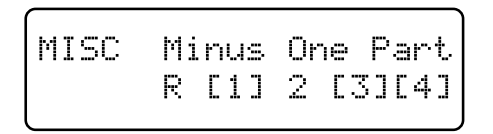

- **3. Appuyez sur le bouton [Moving Key] (Enter).**
- 4. Utilisez les boutons [Song] (Select -) et [ $\blacktriangleleft$ ] (Select **+) pour sélectionner la Part à muter.**

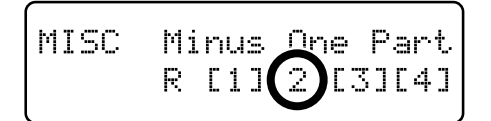

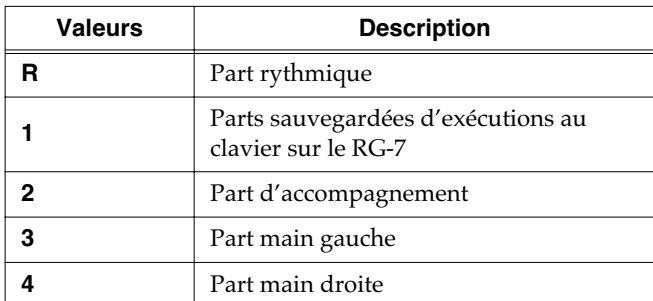

**5.** Utilisez les boutons [ $\blacktriangleright$ / $\blacksquare$ ] (Value -) et [ $\blacktriangleright$  $\blacktriangleright$ ] (Value **+) pour activer/désactiver le mute.**

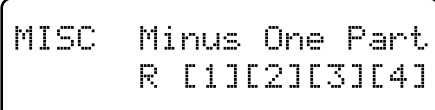

Le numéro de la Part mutée est affiché entre crochets ([  $\vert$ ).

#### **MEMO**

Les morceaux exécutés et enregistrés sur le clavier du RG-7 sont sauvegardés dans la Part 1. En mode Split toutefois, la main droite est enregistrée dans la Part 4 et la main gauche dans la Part 3.

**6. Appuyez sur le bouton [Function] (Exit). Son témoin s'éteint.**

## **Options d'affichage des partitions**

Quand vous choisissez d'afficher la partition sur un écran externe ou un téléviseur, vous pouvez choisir la Part qui s'affiche.

- **1. Appuyez sur le bouton [Function] (Exit). Son témoin s'allume.**
- **2. Utilisez les boutons [Song] (Select -) et [ ] (Select +) pour accéder à l'écran NOTATION.**

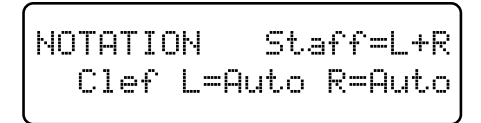

**3. Utilisez les boutons [Song] (Select -) et [ ] (Select +) pour sélectionner le paramètre à modifier.**

> NOTATION  $Staff=L+R$ Clef L=Auto R=Auto

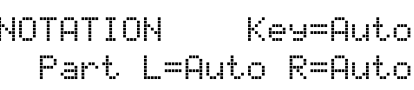

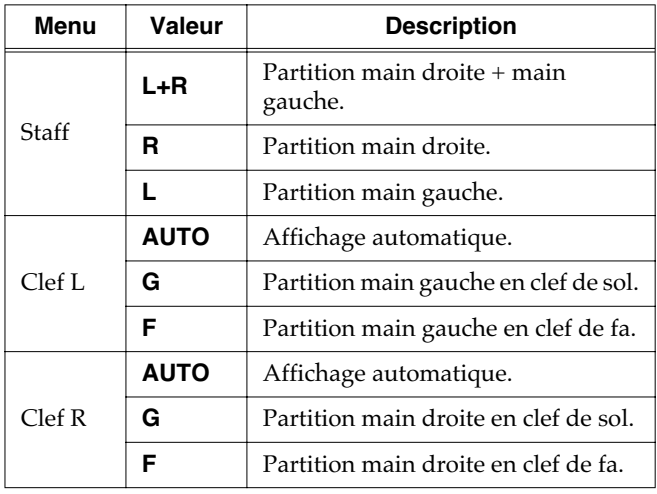

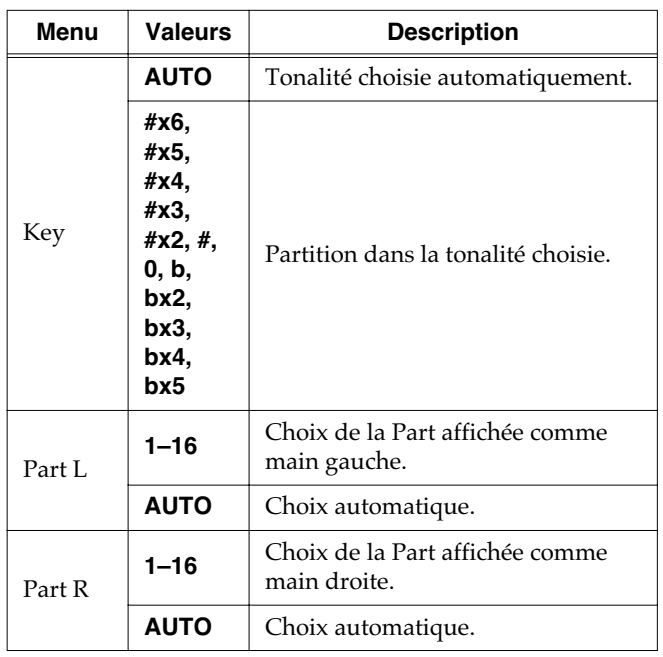

#### **4.** Utilisez les boutons  $[\triangleright\prime\blacksquare]$  (Value -) et  $[\triangleright\prime\blacksquare]$  (Value **+) pour modifier le paramétrage.**

**5. Appuyez sur le bouton [Function] (Exit). Son témoin s'éteint.**

## **Choix des Parts harmonisées (Harmony Part)**

Quand le type d'harmonisation (Harmony) est réglé sur « Data » et que vous chantez sur le playback en cours de lecture, une harmonisation cohérente avec la grille d'accord est ajoutée à votre voix (p. 40).

La procédure ci-après désigne la Part servant de base à cette harmonisation.

- **1. Appuyez sur le bouton [Function] (Exit). Son témoin s'allume.**
- **2. Utilisez les boutons [Song] (Select -) et [ ] (Select +) pour accéder à l'écran «MISC Harmony Part ».**

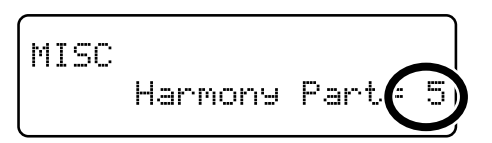

- **3.** Utilisez les boutons [ $\blacktriangleright$ / $\blacksquare$ ] (Value -) et [ $\blacktriangleright$  $\blacktriangleright$ ] (Value **+) pour choisir la part servant à l'harmonisation.** Valeurs : **1 à 16**
- **4. Appuyez sur le bouton [Function] (Exit). Son témoin s'éteint.**

## **Paramétrage de la transmission infrarouge**

Certains appareils numériques dotés d'un port infrarouge (IrDA) sont susceptibles de transférer des Songs au format SMF vers le RG-7. Reportez-vous au mode d'emploi spécifique de ces appareils pour la partie les concernant.

#### **NOTE**

Les utilisateurs ont à charge de gérer la compatibilité et les formats de transmissions infrarouges. Le RG-7 n'est pas obligatoirement compatible avec tout appareil doté d'un port IrDA. La société Roland ne prend pas en charge les questions concernant les transmissions infrarouges.

## ■ **Activation/désactivation de la transmission infrarouge (Infrared Function)**

Vous pouvez choisir l'activation ou la désactivation des capacités de transmission infrarouge du RG-7.

- → *Cette activation/désactivation est conjointe avec celle des fonctions de télécommande (p. 89). La transmission infrarouge est désactivée si la télécommande est désactivée.*
- **1. Appuyez sur le bouton [Function] (Exit). Son témoin s'allume.**
- **2.** Utilisez les boutons [Song] (Select -) et [ $\blacktriangleleft$ ] (Select **+) pour accéder à l'écran REMOTE.**

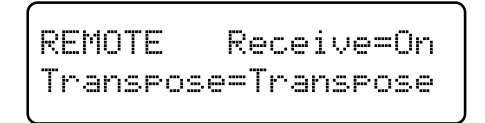

**3.** Utilisez les boutons [Song] (Select -) et [ $\left| \right|$  | (Select **+) pour faire clignoter la valeur de « Receive ».**

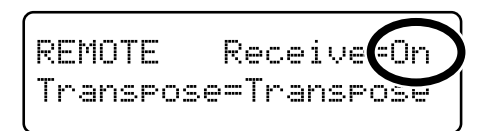

**4.** Utilisez les boutons  $[\blacktriangleright\ell\blacksquare]$  (Value -) et  $[\blacktriangleright\blacktriangleright\ell\blacksquare]$  (Value **+) pour activer/désactiver la transmission infrarouge.**

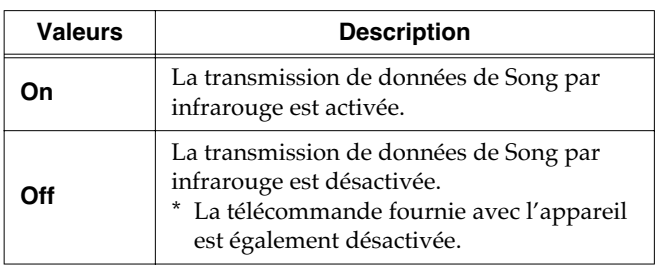

- **5. Appuyez sur le bouton [Function] (Exit). Son témoin s'éteint.**
- → *Vous pouvez utiliser la fonction Memory Backup pour enregistrer ce paramétrage dans le RG-7 (p. 72).*

## ■ **Options de lecture après transfert du Song (Infrared Playback)**

Cette option permet de forcer le RG-7 à lancer la lecture d'un Song immédiatement après sa réception par infrarouge depuis une unité numérique externe.

Vous pouvez aussi choisir l'option inverse c'est-à-dire la non-mise en lecture du Song reçu.

- **1. Appuyez sur le bouton [Function] (Exit). Son témoin s'allume.**
- **2. Utilisez les boutons [Song] (Select -) et [ ] (Select +) pour accéder à l'écran iR.**

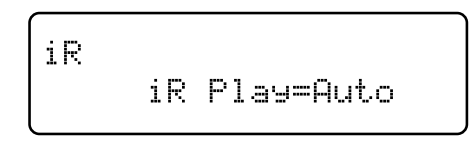

**3. Utilisez les boutons [Song] (Select -) et [ ] (Select +) pour faire clignoter le choix attribué à iR Play.**

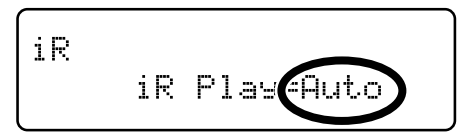

**4.** Utilisez les boutons  $[\blacktriangleright\ell\blacksquare]$  (Value -) et  $[\blacktriangleright\blacktriangleright\ell\blacksquare]$  (Value **+) pour activer/désactiver cette option.**

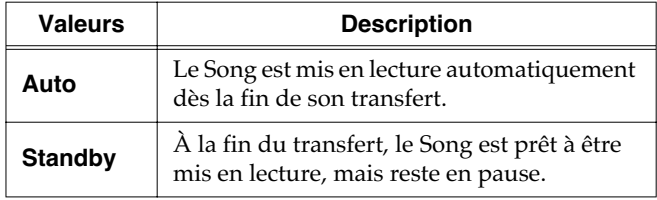

## **Chapitre 7. Branchements externes**

### **Branchement sur une unité audio externe**

Il est possible de brancher le RG-7 sur des unités audio externes afin soit de le diffuser dans les haut-parleurs de votre système d'écoute, soit de procéder à un enregistrement audio.

## ■ **Connecteurs**

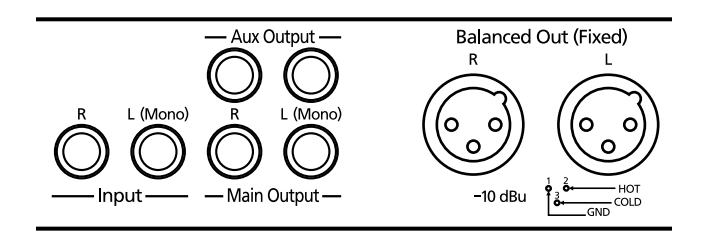

#### **Sorties (Main Output/Aux Output)**

Ces sorties permettent le branchement d'unités audio à l'aide de câbles audio standards (vendus séparément) et d'écouter ou d'enregistrer ainsi le RG-7 sur un système externe. Si l'unité externe n'utilise qu'une source mono, utilisez le connecteur L (Mono).

#### **Entrées (Input)**

Ces entrées permettent le branchement d'un générateur de son externe (instrument ou lecteur) sur l'instrument à l'aide de câbles audio standards (vendus séparément) et de l'écouter à travers les haut-parleurs du RG-7.

Si la sortie de l'unité externe est mono, utilisez le connecteur L (Mono).

*\* Le RG-7 ne permet pas de contrôler le volume du son externe ainsi traité.*

#### **Brochage des sorties symétriques**

Cet instrument est équipé de connecteurs de sortie symétriques (XLR). Leur brochage est indiqué sur le schéma ci-dessous. N'effectuez vos branchements sur une unité externe à partir de ces connecteurs qu'après avoir vérifié la compatibilité des brochages.

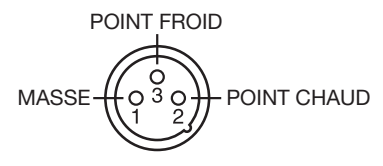

## ■ **Branchements**

#### **NOTE**

Pour éviter tout dysfonctionnement et tout dommage aux hautparleurs et à votre matériel, veillez à réduire le volume au minimum et à éteindre tous vos appareils avant de procéder aux branchements.

#### **Écoute du RG-7 sur une amplification externe ou enregistrement audio direct de son signal**

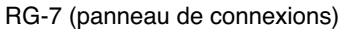

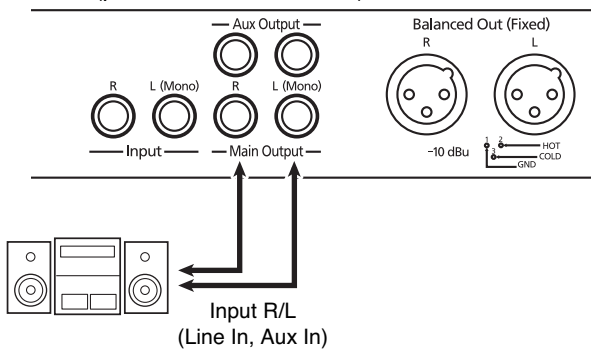

- **1. Réduisez au minimum le volume du RG-7 et celui de l'appareil que vous voulez lui relier.**
- **2. Éteignez le RG-7 et l'autre appareil.**
- **3. Effectuez vos branchements à l'aide de câbles audio (non fournis).**
- **4. Remettez le RG-7 sous tension.**
- **5. Mettez l'appareil externe sous tension.**
- **6. Réglez les volumes du RG-7 et de l'unité externe.**
- → *Il n'est pas possible de régler le volume de l'unité externe à partir du RG-7.*

Enregistrement du RG-7 sur une unité externe

- **7. Lancez l'enregistrement sur l'unité externe.**
- **8. Jouez votre morceau.**
- **9. Quand il est terminé, arrêtez l'enregistrement sur l'unité externe.**

#### **Mise hors-tension**

- **1. Réduisez au minimum les volumes du RG-7 et de l'unité externe.**
- **2. Éteignez l'unité externe.**
- **3. Éteignez le RG-7.**

#### **Écoute d'un appareil externe sur les hautparleurs du RG-7**

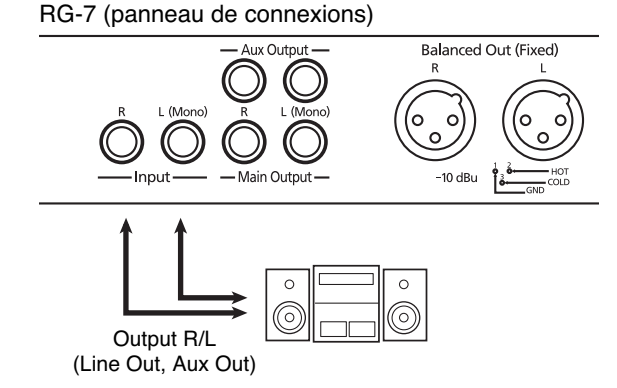

- **1. Réduisez au minimum le volume du RG-7 et de l'appareil que vous voulez brancher dessus.**
- **2. Éteignez le RG-7 ainsi que l'autre appareil.**
- **3. Effectuez vos branchements à l'aide de câbles audio (vendus séparément).**
- **4. Allumez l'appareil externe.**
- **5. Allumez le RG-7.**
- **6. Réglez les volumes du RG-7 et de l'unité externe.**
- *\* Il n'est pas possible de régler le volume de l'unité externe à partir du RG-7.*

#### **Mise hors tension**

- **1. Réduisez au minimum le volume du RG-7 et de l'unité externe.**
- **2. Éteignez le RG-7.**
- **3. Éteignez l'unité externe.**

## **Branchement d'enceintes externes**

Vous pouvez brancher des écoutes externes sur le RG7 et les utiliser pour diffuser le son d'accompagnement tandis que le son du clavier continue à être diffusé par ses haut-parleurs incorporés .

## ■ Affectations des sorties **auxiliaires (Aux Outputs)**

- **1. Appuyez sur le bouton [Function] (Exit). Son témoin s'allume.**
- **2.** Utilisez les boutons [Song] (Select -) et [ $\leftarrow$ ] (Select **+) pour accéder à l'écran AUX OUTPUT.**

**AUX OUTPUT** Mode=Surround

**3. Utilisez les boutons [Song] (Select -) et [ ] (Select +) pour faire clignoter la valeur de « Mode ».**

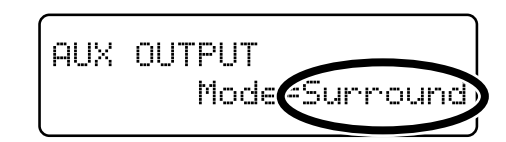

**4.** Utilisez les boutons [ ►/■ ] (Value -) et [ ►► ] (Value **+) pour modifier le paramètre.**

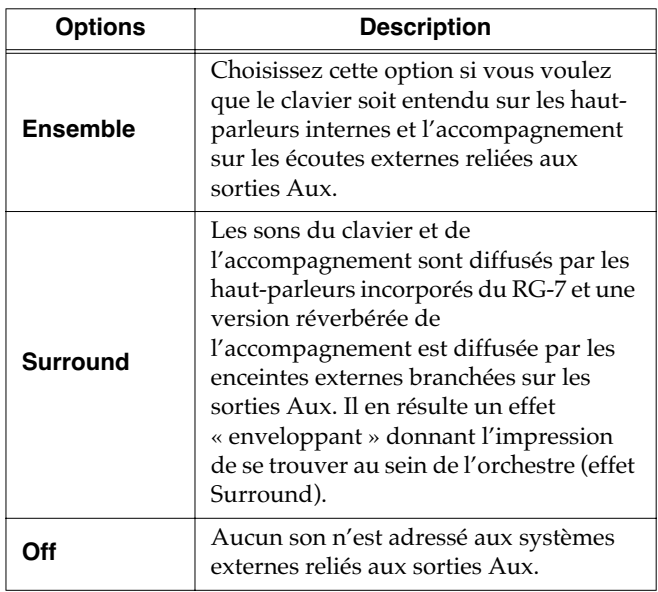

### ■ **Exemples de configurations de l'option « Surround »**

Le son du piano est diffusé par les haut-parleurs du RG-7 et le son surround est diffusé par les enceintes externes.

#### **Pièce spacieuse**

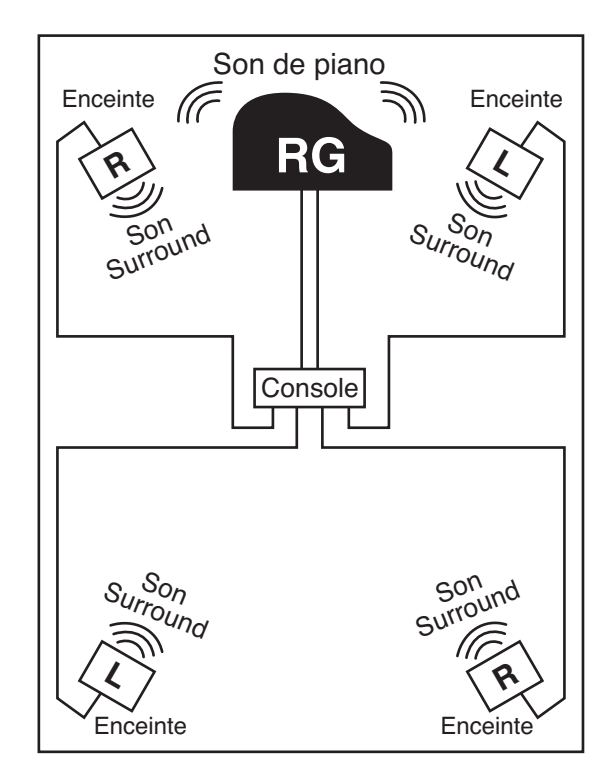

#### **Pièce de taille limitée**

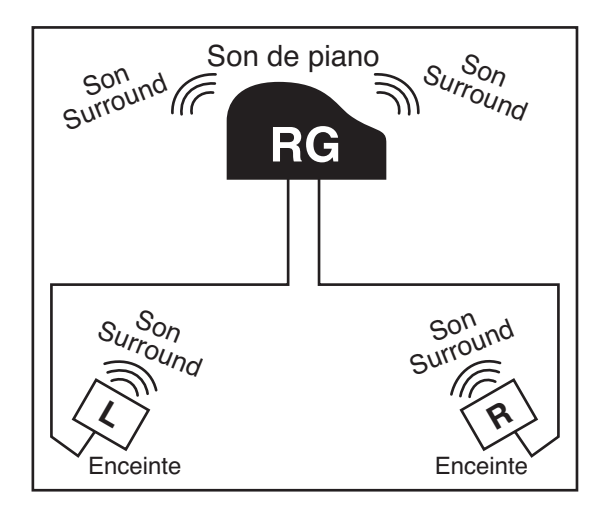

## **Branchement d'unités MIDI**

Par le branchement d'un câble MIDI entre deux appareils, vous pouvez échanger des données entre eux et effectuer un contrôle à distance: sélection de son sur un appareil à partir de l'autre ou pilotage depuis un autre clavier.

## ■ **À propos du MIDI**

MIDI est l'acronyme de « Musical Instrument Digital Interface » (Interface numérique pour instruments de musique) et constitue un standard universel de communication entre ordinateurs et instruments de musique numériques.

Le RG-7 dispose de prises MIDI qui lui permettent d'échanger ses données avec des unités externes et d'augmenter largement son champ d'action et ses possibilités d'utilisation.

Une brochure séparée « MIDI Implementation » est également disponible, qui donne le détail de l'organisation des paramètres MIDI sur cet appareil. Si vous avez besoin d'un tel document, c'est-à-dire si vous envisagez de réaliser de la programmation MIDI octet par octet, adressez-vous à votre centre de maintenance agréé le plus proche ou à votre revendeur Roland.*.*

## ■ **Connecteurs**

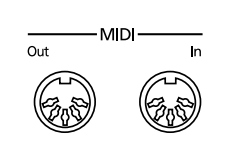

#### **MIDI Out**

Cette prise est destinée à être reliée à la prise MIDI In d'une unité externe à l'aide d'un câble MIDI (vendu séparément). Vos données d'exécution (l'enfoncement des touches ou des pédales) sont transmises par cette liaison à l'unité externe.

#### **MIDI In**

Cette prise est destinée à être reliée à la prise MIDI Out d'une unité externe à l'aide d'un câble MIDI (vendu séparément). Cette liaison permet la réception de messages MIDI émis par l'unité externe. Le RG-7 peut alors, à la réception de ces messages, émettre des sons ou effectuer des échanges de données avec l'autre appareil.

*\* Il n'est pas possible de commander par MIDI depuis une unité externe le changement des sons joués par le clavier du RG-7.*

## ■ **Branchements**

#### **NOTE**

Pour éviter tout dysfonctionnement et d'endommager vos enceintes et/ou votre matériel, veillez à réduire au minimum le volume de tous vos appareils avant d'effectuer vos branchements.

- **1. Réduisez au minimum le volume du RG-7 et de l'appareil que vous voulez lui relier.**
- **2. Mettez ces deux appareils hors-tension.**
- **3. Utilisez un câble MIDI (vendu séparément) pour relier les prises MIDI entre elles.**

Reportez-vous aux schémas d'exemples ci-dessous.

- **4. Mettez le RG-7 et l'unité externe sous tension.**
- **5. Réglez le volume de chacun des deux appareils.**
- **6. Effectuez ensuite les paramétrages MIDI en fonction de vos besoins.**

Pour plus de détails sur ces paramétrages, reportez-vous au chapitre précédent.

#### **Exemples de branchements: Utilisation avec un séquenceur MIDI**

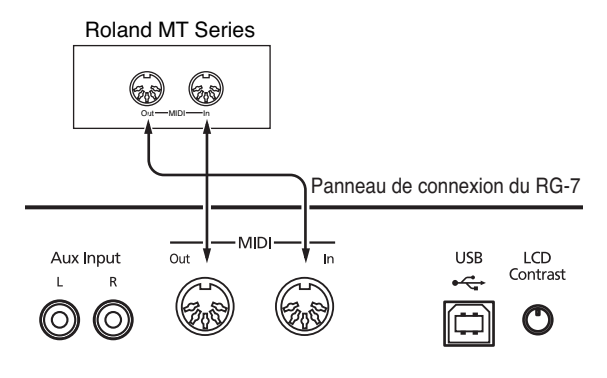

*\* Quand vous utilisez le RG-7 avec un séquenceur MIDI, mettez-le en position Local OFF. Reportez-vous à « Annulation du lien entre le clavier et le générateur de son (Local Control) », p. 101, pour plus de détails.*

#### <span id="page-99-0"></span>**Utilisation avec un expandeur**

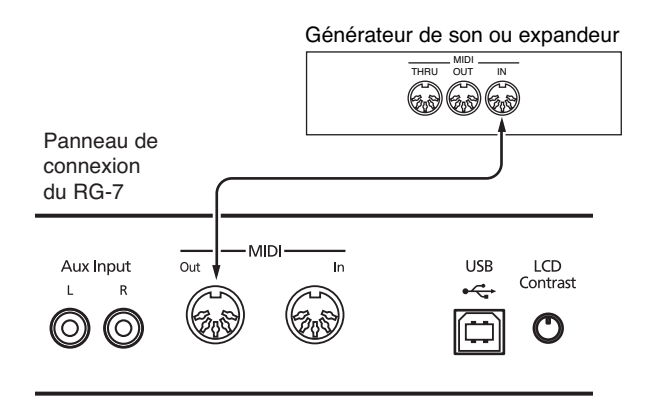

## **Paramétrages MIDI**

Cette section est consacrée au paramétrage du canal de transmission MIDI et aux réglages associés.

## ■ **Choix du canal d'émission MIDI**

Le système MIDI dispose de 16 canaux numérotés de 1 à 16. Même quand le branchement physique du câble est réalisé, la communication entre les appareils reste impossible tant que les canaux des deux appareils ne correspondent pas.

Le RG-7 reçoit sur les canaux de 1 à 16.

- **1. Appuyez sur le bouton [Function] (Exit). Son témoin s'allume.**
- **2. Utilisez les boutons [Song] (Select -) et [ ] (Select +) pour accéder à l'écran MIDI.**

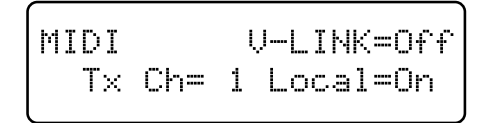

**3.** Utilisez les boutons [Song] (Select -) et [ $\leftarrow$ ] (Select **+) pour faire clignoter la valeur de « Tx Ch » (Transmit channel).**

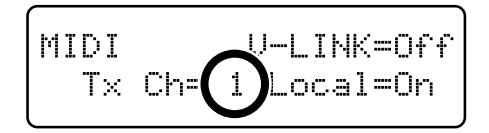

- **4.** Utilisez les boutons  $[\blacktriangleright\ell\blacktriangleright\ell]$  (Value -) et  $[\blacktriangleright\blacktriangleright\ell]$  (Value **+) pour choisir le canal de transmission MIDI.** Valeurs: **1 à 16**
- **5. Appuyez sur le bouton [Function] (Exit). Son témoin s'éteint.**

## ■ **Annulation du lien entre le clavier et le générateur de son (Local Control)**

Si vous utilisez un séquenceur MIDI, mettez la fonction Local Control en position « OFF ». Cette fonction est toujours mise en position « ON » à la mise sous tension du RG-7.

Si les données MIDI émises par le clavier sont envoyées au générateur de son par deux chemins différents (1) et (2) comme indiqué sur le schéma ci-dessous, chaque note sera doublée voire parfois interrompue. Pour éviter ce phénomène, vous pouvez utiliser la fonction « Local Off » pour couper le chemin (1).

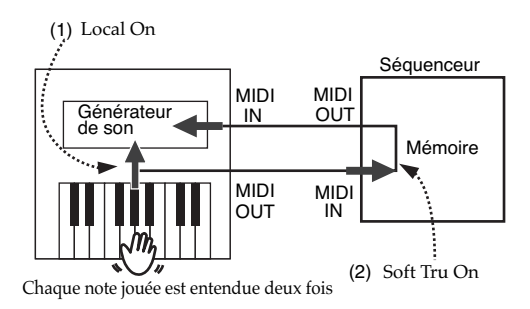

#### **Local On**:

Le clavier et le générateur de son interne sont reliés.

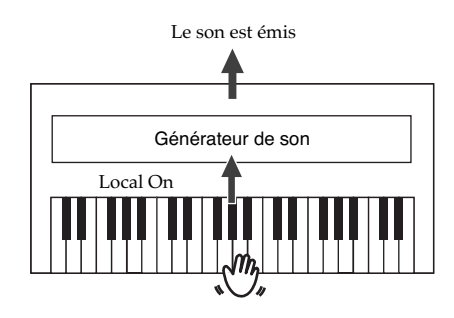

#### **Local Off**:

Le clavier n'est plus relié au générateur de son interne et l'appareil ne produit aucun son si un circuit externe MIDI n'est pas mis en place.

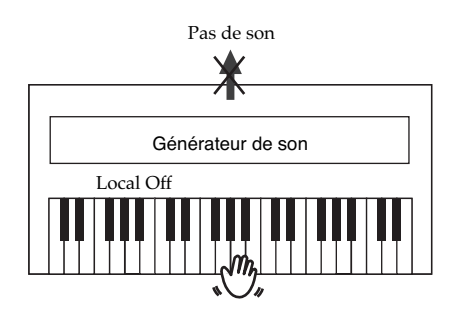

→ *Si vous branchez un Roland MT series sur le RG-7, vous n'avez pas besoin d'effectuer ce paramétrage car le séquenceur MT transmet lui-même un message Local Off à sa mise sous tension. Il suffit donc de mettre le RG-7 sous tension en premier.*

- **1. Appuyez sur le bouton [Function] (Exit). Son témoin s'allume.**
- **2. Utilisez les boutons [Song] (Select -) et [ ] (Select +) pour accéder à l'écran MIDI.**

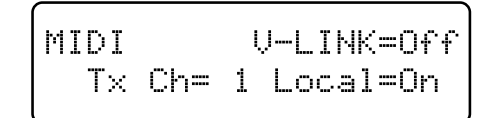

**3.** Utilisez les boutons [Song] (Select -) et [ $\leftarrow$ ] (Select **+) pour faire clignoter la valeur « Local » (Local Control).**

$$
\begin{bmatrix} \text{MIDI} & \text{U-LINK} = \text{Decp} \\ \text{Tx Ch= 1 Local} \end{bmatrix}
$$

**4.** Utilisez les boutons [ ►/■ ] (Value -) et [ ►► ] (Value **+) pour activer/désactiver le contrôle local.**

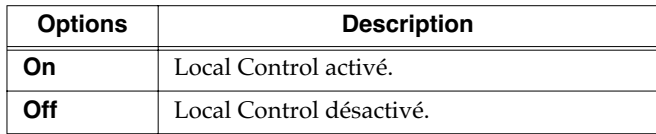

**5. Appuyez sur le bouton [Function] (Exit). Son témoin s'éteint.**

#### ■ **Émission de messages de changement de programme (Program Change/Bank Select MSB/Bank Select LSB)**

Les messages « Program change » servent à demander à un appareil de passer au programme « x » (au son « x » dans le cas d'un générateur de son).

Quand vous choisissez un message Program Change (un numéro de programme), celui-ci est tramis à l'unité MIDI externe reliée au RG-7. Celle-ci change alors de son en fonction du numéro appelé.

Normalement, les changements de programmes peuvent gérer jusqu'à 128 sons différents mais certains appareils dépassent largement cette limite. Pour ceux-ci, une combinaison de messages Bank Select et de messages Program Change permet de couvrir une liste plus longue. Les messages Bank Select sont composés de deux messages: MSB (contrôle n° 0; valeur: 0-127), et LSB (contrôle n° 32; Valeur: 0-127).

*\* Certains appareils MIDI ne reconnaissent pas les messages Bank Select. D'autres peuvent utiliser les messages Bank Select mais en ignorent la partie LSB.*

## **Chapitre 7. Branchements externes**

- → *Pour plus d'information sur les sons sélectionnés à la réception des messages Program Change, reportez-vous à l'implémentation MIDI (vendue séparément, et à commander auprès de votre revendeur).*
- **1. Appuyez sur le bouton [Function] (Exit). Son témoin s'allume.**
- **2.** Utilisez les boutons [Song] (Select -) et [ $\blacktriangleleft$ ] (Select **+) pour accéder à l'écran MIDI.**

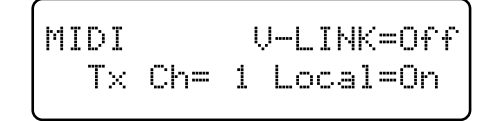

**3.** Utilisez les boutons [Song] (Select -) et [ $\blacktriangleleft$ ] (Select **+) pour faire clignoter la valeur de « Bank Select MSB », « Bank Select LSB » ou « PC ».**

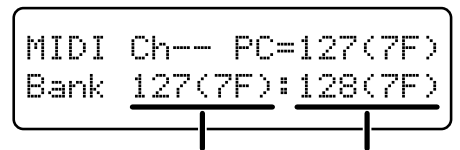

**Bank Select MSB** Bank Select LSB

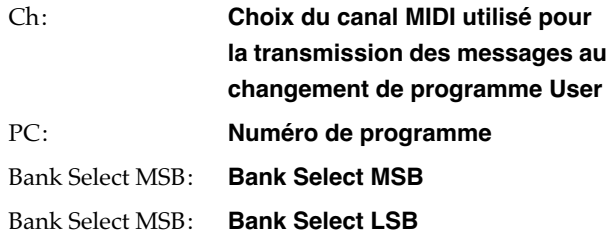

**4.** Utilisez les boutons [ $\blacktriangleright$ / $\blacksquare$ ] (Value -) et [ $\blacktriangleright$  $\blacktriangleright$ ] (Value **+) pour choisir les numéros de Program Change, Bank Select MSB, et Bank Select LSB.**

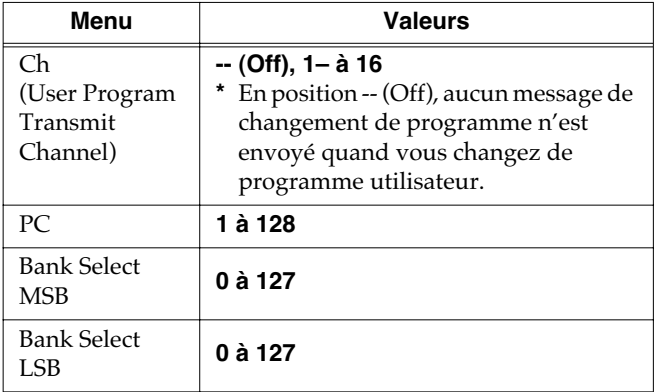

**5. Appuyez sur le bouton [Function] (Exit). Son témoin s'éteint.**

### ■ **Transmission de données enregistrées vers une unité MIDI externe (Composer MIDI Out)**

Quand la fonction Composer MIDI Out est activée, vous pouvez émettre les données de séquence enregistrées sur le RG-7 vers une unité MIDI externe ou un ordinateur.

À la mise sous tension, cette fonction est mise en position « Off » par défaut (pas de transmission de données).

- **1. Appuyez sur le bouton [Function] (Exit). Son témoin s'allume.**
- **2.** Utilisez les boutons [Song] (Select -) et [ $\leftarrow$ ] (Select **+) pour accéder à l'écran MIDI.**

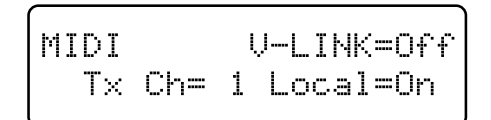

**3. Utilisez les boutons [Song] (Select -) et [ ] (Select +) pour faire clignoter la valeur de « Composer MIDI Out ».**

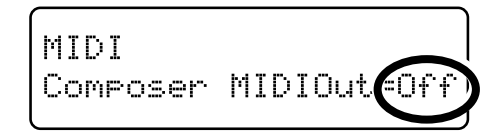

**4.** Utilisez les boutons [  $\blacktriangleright$  /■ ] (Value -) et [  $\blacktriangleright$  I ] (Value **+) pour activer ou désactiver l'émission des données de séquence en MIDI Out .**

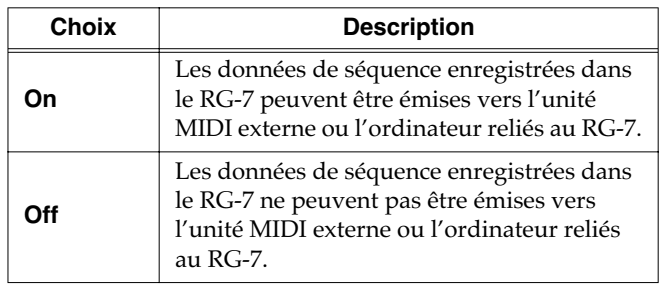

Si vous voulez enregistrer une séquence enregistrée sur le RG-7, procédez comme suit. Dans ce cas le séquenceur externe doit avoir sa fonction MIDI Thru désactivée (OFF). Pour plus de détails, reportez-vous à son mode d'emploi spécifique.

- **1. Branchez un séquenceur MIDI du type des MT series Roland sur le RG-7 [\(p. 100\).](#page-99-0)**
- **2. Enregistrez-vous sur le RG-7 (p. 74).**
- **3. Mettez ce paramètre sur « ON ».**
- **4. Lancez l'enregistrement sur le séquenceur.**
- **5. Lancez la lecture de l'enregistrement sur le RG-7.**
- **6. Quand le morceau est terminé, arrêtez l'enregistrement sur le séquenceur MIDI.**
- **7. Utilisez la procédure de sauvegarde du séquenceur sur disquette ou tout autre média.**

## **Branchement sur ordinateur**

Vous pouvez utiliser un connecteur USB pour brancher le RG-7 sur votre ordinateur.

Pour plus de détails reportez-vous au Guide d'installation USB », fourni séparément.

- *\* Ce branchement USB nécessite l'installation préalable du pilote USB (Driver) présent sur le CD fourni avec l'appareil, sur le disque dur de votre ordinateur.*
- *\* Seules les données MIDI peuvent être transmises par USB.*
- *\* Pour éviter tout dommage aux haut-parleurs et à votre matériel, veillez à réduire au minimum le volume et à débrancher vos appareils avant tout branchement.*
- *\* Les câbles USB ne sont pas fournis. Adressez-vous à votre revendeur pour en acheter.*
- *\* Allumez le RG-7 avant tout lancement d'application MIDI sur l'ordinateur. N'allumez et n'éteignez pas le RG-7 pendant qu'une application MIDI est active sur l'ordinateur .*
- *\* Si vous n'utilisez pas l'USB, débranchez son câble du RG-7.*
- *\* Si l'ordinateur passe en veille ou sur réserve d'énergie pendant une transmission de données, ou si le RG-7 est allumé ou éteint pendant ce temps, des erreurs systèmes peuvent intervenir.*

Pour plus de détails, voir le « Guide d'installation USB ». Notez également que le RG-7 n'est pas compatible avec Mac OS 9.

## **Paramétrage du pilote (driver) USB**

Pour pouvoir brancher un ordinateur sur l'appareil en utilisant le connecteur USB, vous devez effectuer préalablement les paramétrages suivants:

À la sortie d'usine c'est l'option « Original » qui est sélectionnée. Il n'y a en principe pas besoin de modifier le paramétrage du pilote USB.

- **1. Appuyez sur le bouton [Function] (Exit). Son témoin s'allume.**
- **2. Utilisez les boutons [Song] (Select -) et [ ] (Select +) pour accéder à l'écran MIDI.**

MIDI USB Driver=Ori9inal

**3. Utilisez les boutons [Song] (Select -) et [ ] (Select +) pour faire clignoter la valeur de « USB Driver ».**

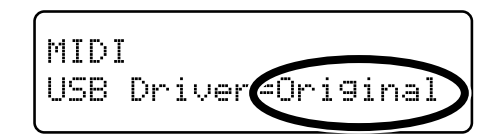

**4.** Utilisez les boutons  $[\blacktriangleright\ell\blacktriangleright\ell\blacktriangleright](Value -)$  et  $[\blacktriangleright\blacktriangleright\ell\blacktriangleright\ell\blacktriangleright](Value -)$ **+) pour sélectionner le driver (pilote) USB.**

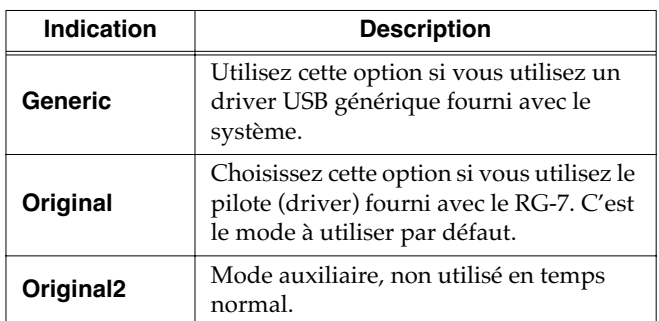

## **Dysfonctionnements**

En cas de problème, commencez par lire ce qui suit.

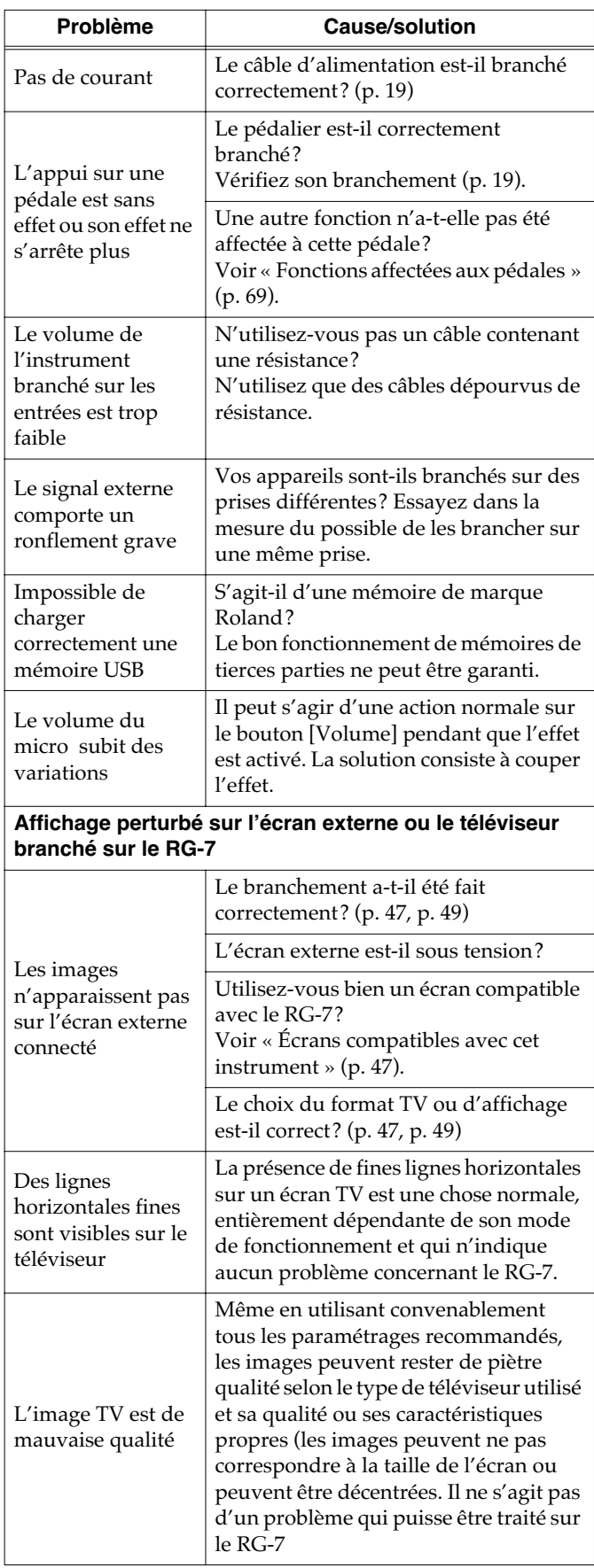

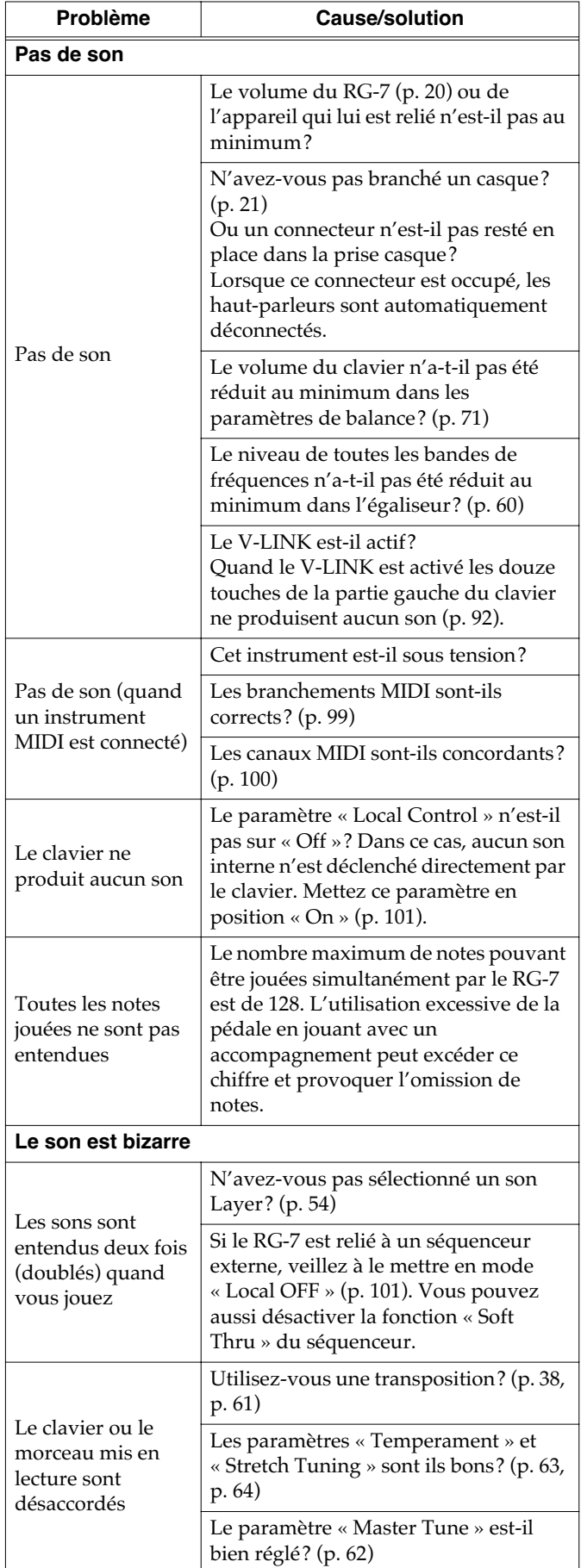

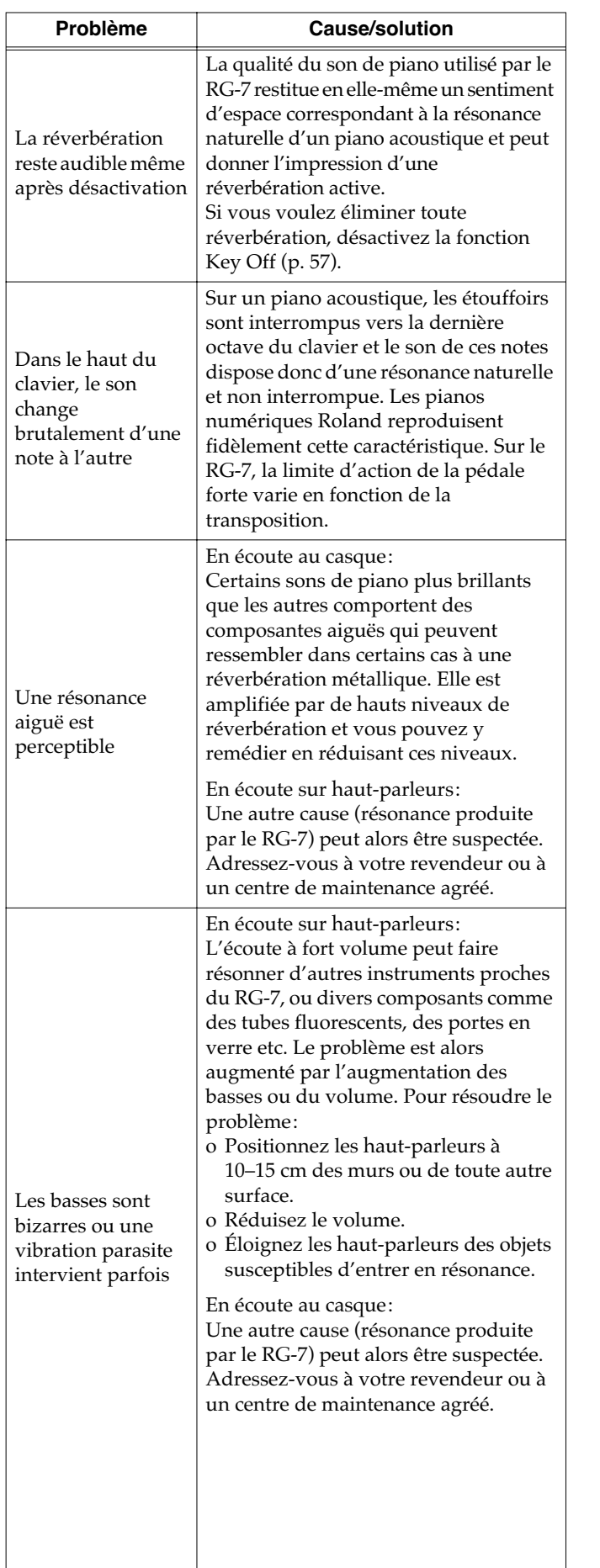

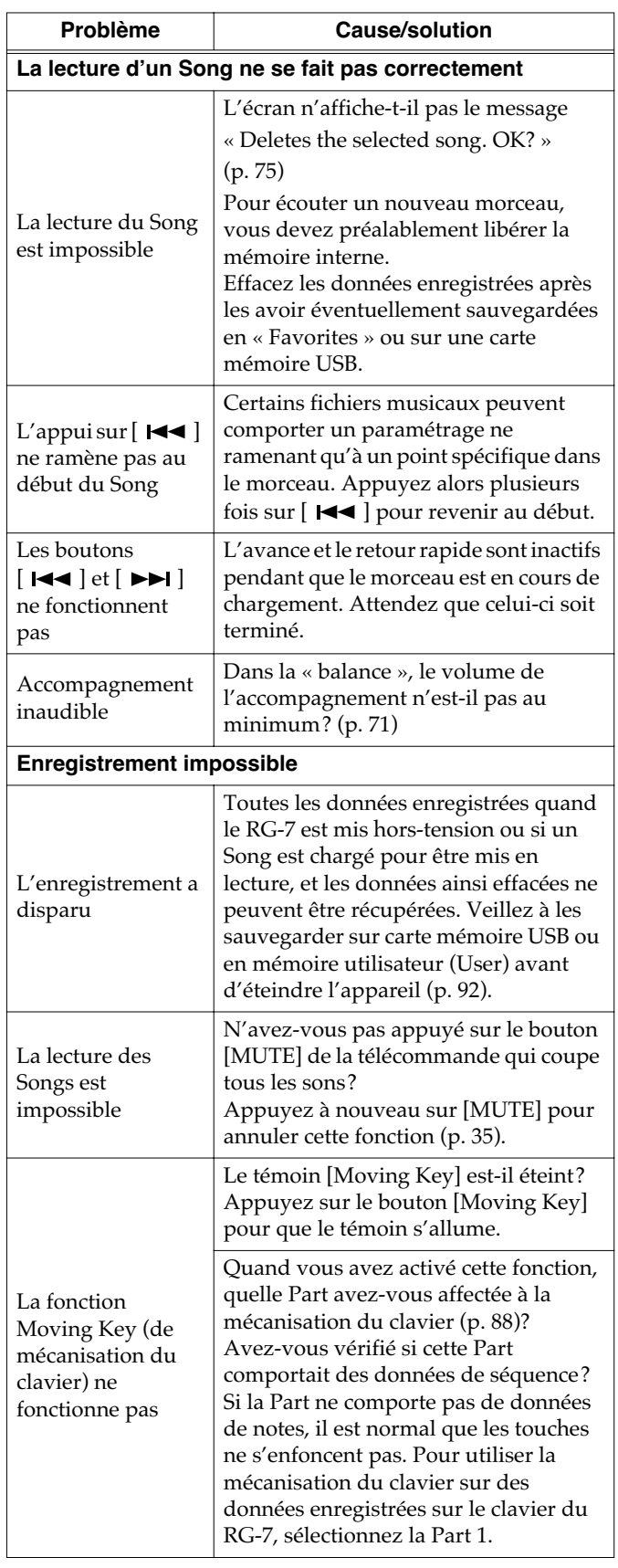

# **Messages d'erreur**

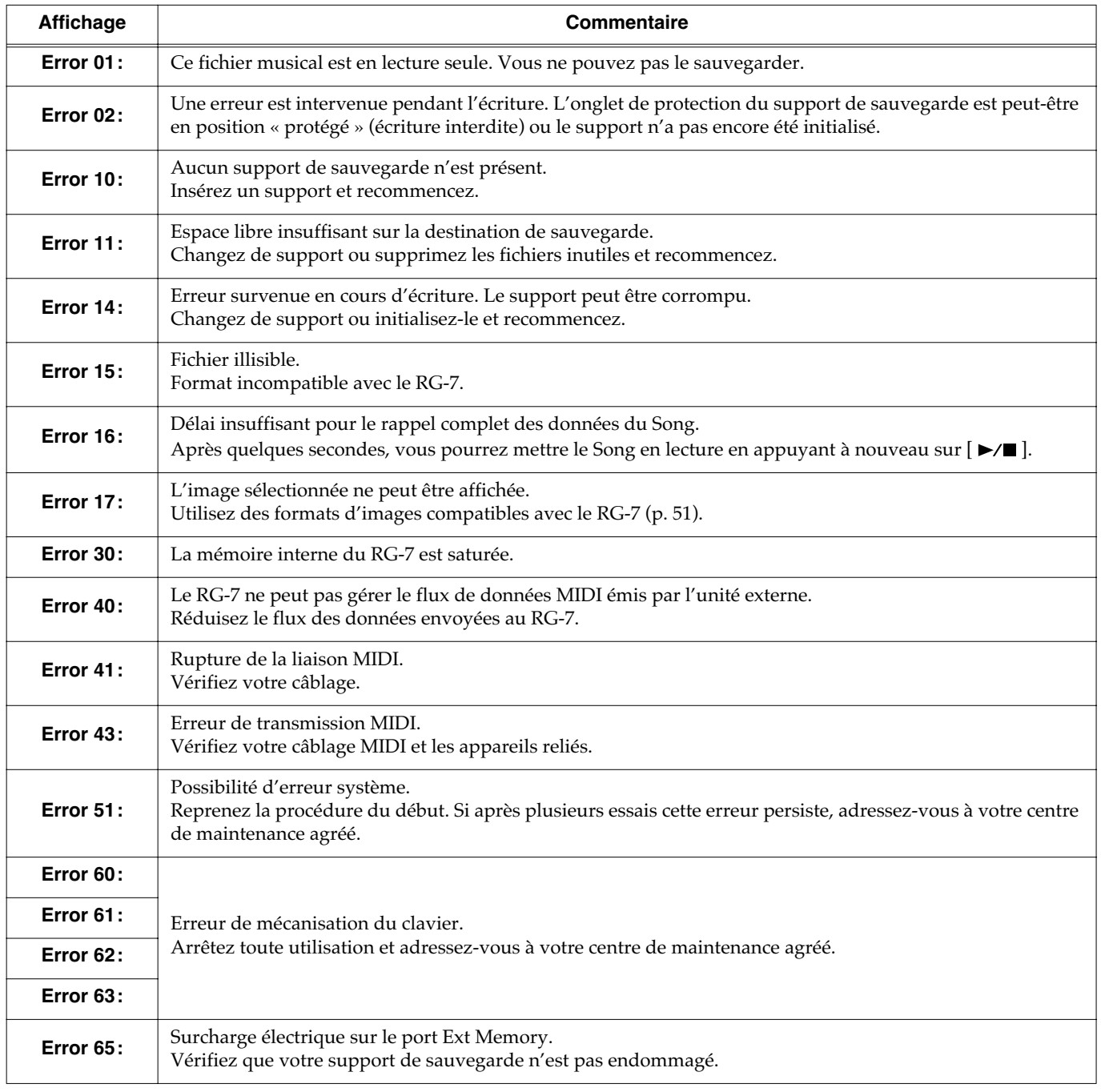

## **Liste des sons**

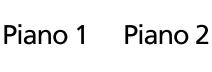

Harpsichord

Vibraphone

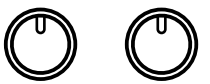

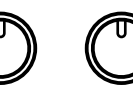

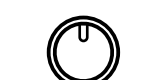

E Piano

#### **Paramétrages avec la fonction Split (p. 66)**

**(N° de son Son main gauche / Son main droite**

#### ■ **Piano 1**

- 1 A.Bs / SuperiorGrand
- 2 A.Bs/SuperiorGnd+Str
- 3 A.Bs/SuperiorGnd+Pad
- 4 Choir/Piano+FM E.Pno

## ■ **Piano 2**

- 1 Bs+Ride/NaturalGrand
- 2 Bs+Ride/Natural+Str
- 3 Bs+Ride/Natural+Pad
- 4 Choir / Piano + Bell

## ■ **Harpsichord**

- 1 Strings/Harpsichord
- 2 Strings/Coupled Hrps
- 3 Strings/Harpsi+Choir
- 4 Choir/Harpsichrd+Str

## ■ **Vibraphone**

- 1 A.Bs+Ride/Vibraphone
- 2 Choir / Bell
- 3 Strings / Harp
- 4 Choir/E.Piano + Pad

### ■ **E.Piano**

- 1 E.Bass/ElectricPiano
- 2 E.Bass / FM E.Piano
- 3 E.Bass/'60s E.Piano
- 4 Choir/E.Piano + Str

## ■ **Piano 1**

- 1 Superior Grand
- 2 Superior Grand + Str
- 3 Superior Grand + Pad
- 4 Piano + FM E.Piano

## ■ **Piano 2**

- 1 Natural Grand
- 2 Natural Grand + Str
- 3 Natural Grand + Pad
- 4 Piano + Bell

## ■ **Harpsichord**

- 1 Harpsichord
- 2 Coupled Harpsichord
- 3 Harpsichord + Choir
- 4 Harpsichord + Str

## ■ **Vibraphone**

- 1 Vibraphone
- 2 Bell
- 3 Harp
- 4 Electric Piano + Pad

## ■ **E.Piano**

- 1 Electric Piano
- 2 FM E.Piano
- 3 '60s Electric Piano
- 4 Electric Piano + Str

## **Liste des Songs internes**

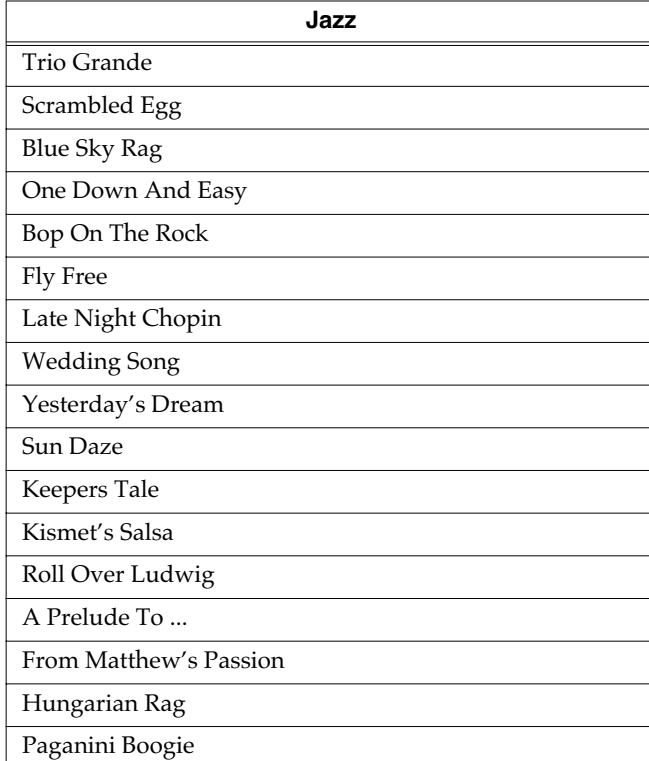

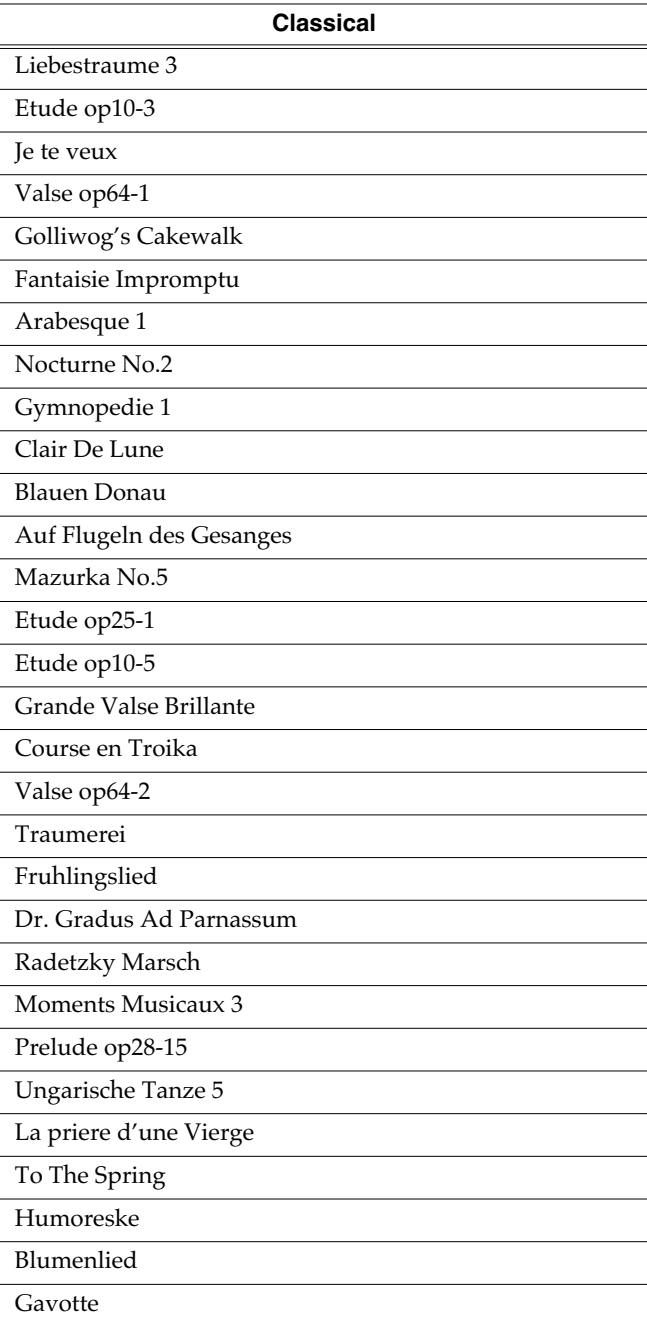

*\* Tous droits réservés. L'utilisation de ces données dans un cadre autre que strictement privé et familial est interdite par la loi.*

*\* Pour ces Songs, les données ne sont pas transmises en MIDI OUT.*
# **Paramètres stockés en mémoire interne**

### ■ **Paramètres «Memory Backup »**

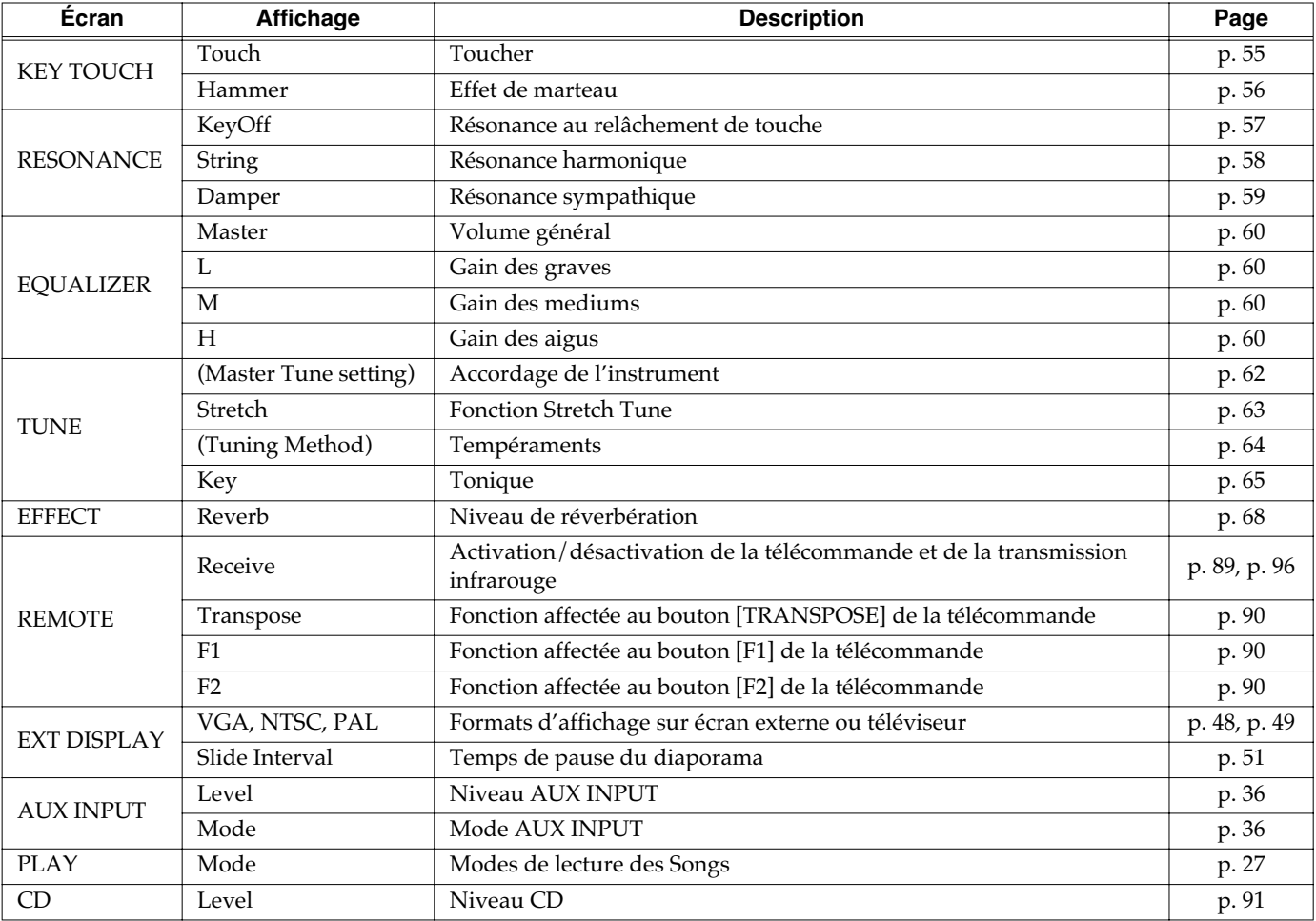

### ■ **Paramètres de la mémoire utilisateur (User Program)**

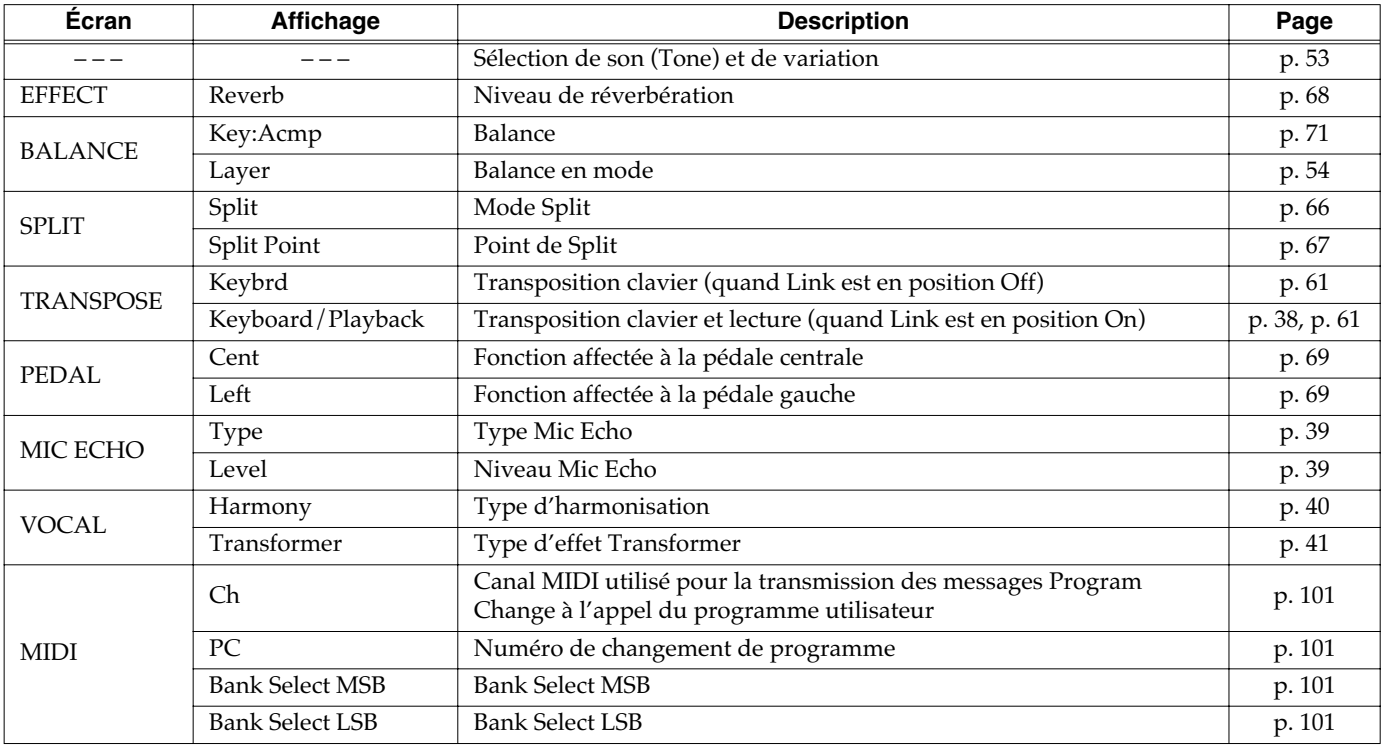

# **Formats compatibles avec le RG-7**

#### **À propos des fichiers musicaux**

Les fichiers musicaux contiennent des informations musicales comme l'enfoncement d'une touche et le temps pendant lequel elle reste enfoncée. Ces données d'exécution sont transmises au RG-7 à partir de fichiers stockés sur cartes mémoires USB. Ils diffèrent d'un CD audio puisqu'ils ne contiennent pas le son lui-même mais seulement des ordres d'exécution des notes. Par contre vous pouvez facilement effacer certaines parties, ou changer de son ou de tempo sans changer de hauteur pour une même musique.

#### **À propos du copyright**

Toute duplication ou utilisation des morceaux associés à cet appareil dans un contexte autre que privé ou familial est strictement interdite sans l'accord préalable du détenteur du copyright. Les données ne peuvent pas non plus être copiées ni utilisées dans une nouvelle œuvre copyrightée sans autorisation préalable.

### ■ Le RG-7 est compatible avec **les types de fichiers suivants:**

#### **SMF with Lyrics SMF**

Les fichiers « SMF with Lyrics » associent les paroles de la chanson aux données musicales. Quand un fichier porte le logo ci-dessus, les paroles défilent à l'écran pendant la lecture du morceau.

Le RG-7 est équipé de générateurs de son compatibles GM 2/ GS.

### ■ **À propos du générateur de son duw RG-7**

Le RG-7 est équipé de générateurs de son compatibles GM 2/ GS.

#### **General MIDI**  احاس

Le système General MIDI est un ensemble de spécifications concernant les générateurs de sons et destiné à permettre la création de fichiers musicaux qui ne soient pas limités par les particularités d'un modèle ou d'un constructeur. La compatibilité GM des appareils et des fichiers musicaux est indiquée par le logo GM et signifie que ces morceaux, joués sur un appareil compatible, donneront un résultat sonore quasiment identique, quelle que soit la marque ou le modèle concerné.

#### **General MIDI 2**

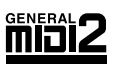

Le format General MIDI 2 est une évolution du General MIDI, précisant des points non pris en compte par le format original et offrant des capacités d'expression accrues et une meilleure compatibilité. Les différentes manières d'éditer les sons et les effets sont, par exemple, décrits avec plus de précision. La liste des sons disponibles a également été accrue. Les générateurs de son compatibles General MIDI 2 sont naturellement capables de restituer aussi bien les fichiers musicaux portant le logo General MIDI que le logo General MIDI 2.

Dans certains cas, la version classique du General MIDI, (qui ne comporte pas les nouvelles fonctionnalités) est appelée « General MIDI 1 » pour la distinguer du General MIDI 2.

#### D) **GS Format**

Le format GS est un ensemble de caractéristiques définies par Roland et destinées à standardiser ses différents générateurs de sons. Ce format, dont les caractéristiques sont très supérieures à celles du standard GM, augmente encore le nombre de sons disponibles et augmente aussi la compatibilité en incluant des caractéristiques d'édition de sons, d'effets ou d'autres éléments. Conçu pour le futur, le format GS est prêt pour inclure sans modification de nouvelles sonorités et de nouvelles fonctionnalités du matériel dès qu'elles seront disponibles. Grâce à leur compatibilité ascendante avec le système General MIDI , les appareils Roland standardisés GS peuvent aussi bien jouer des fichiers GM que GS.

#### Xalite **XG lite**

Le format XG est un format de standardisation des générateurs de sons de YAMAHA Corporation, qui définit la manière dont les sons sont modifiés et édités et la structure de leurs effets, ajoutés au standard General MIDI 1. XGlite est une version simplifiée de ce format. Vous pouvez relire n'importe quel fichier XG sur un générateur de son XGlite. Vous devez toutefois vous rappeler que certains fichiers peuvent donner un résultat différent du son original du fait de la réduction du nombre des paramètres de contrôle et des effets.

**DIGITAL PIANO** 

Modèle RG-7

### Implémentation MIDI

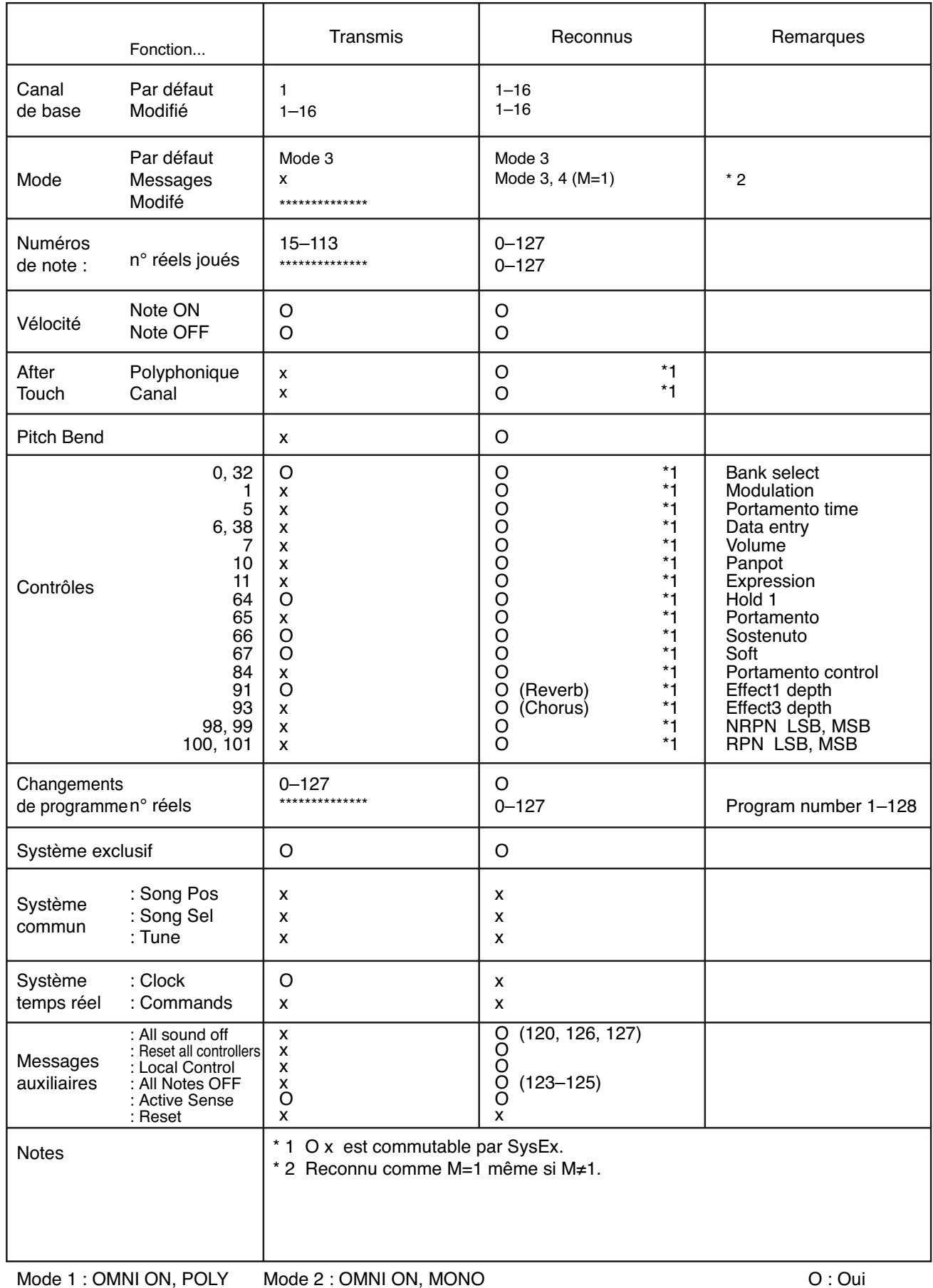

Mode 3 : OMNI OFF, POLY Mode 4 : OMNI OFF, MONO

111

 $X: \mathsf{Non}$ 

# **Caractéristiques**

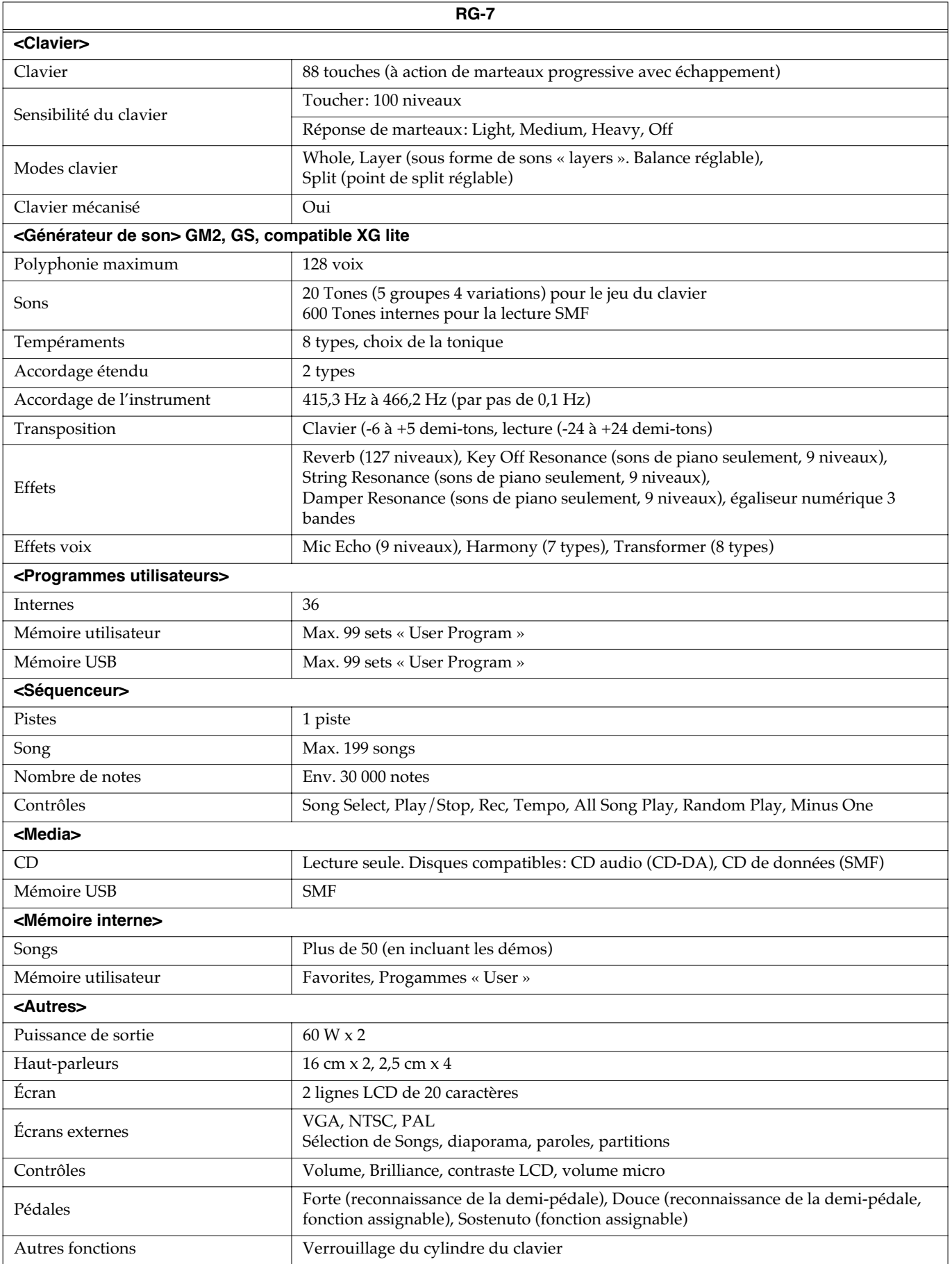

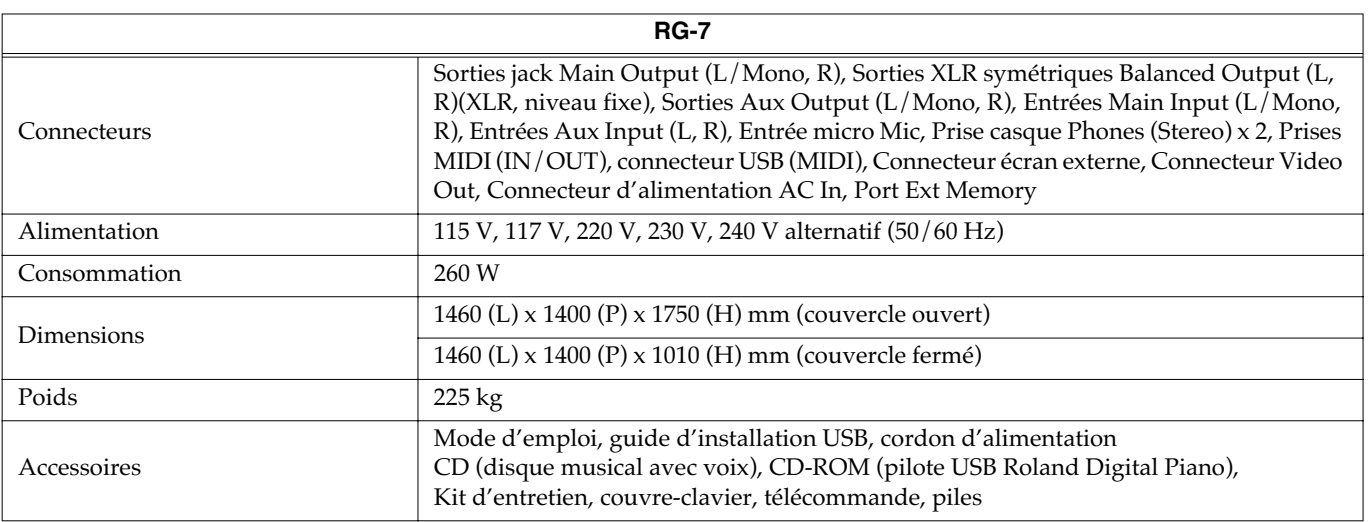

*\* Toutes caractéristiques sujettes à modifications sans préavis.*

# Index

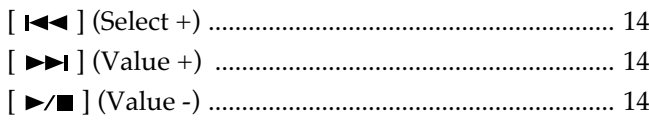

### $\mathbf{A}$

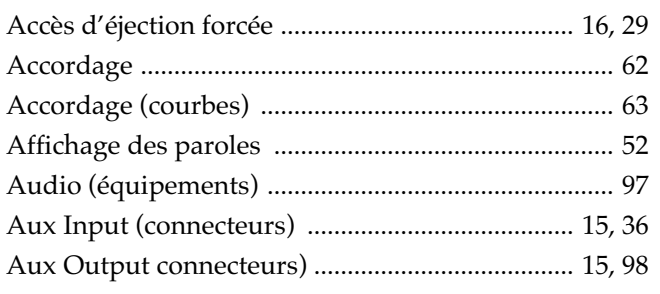

### $\overline{\mathbf{B}}$

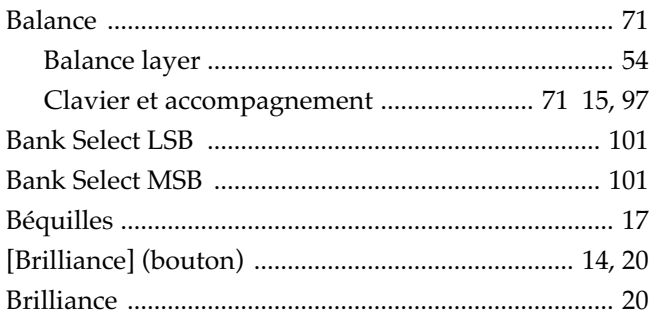

### $\mathbf C$

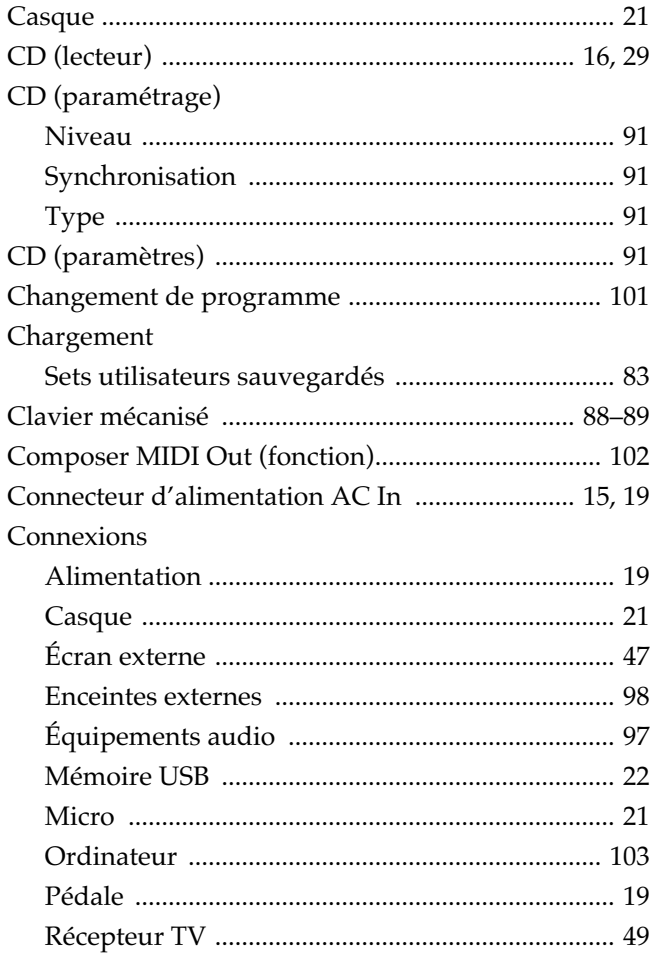

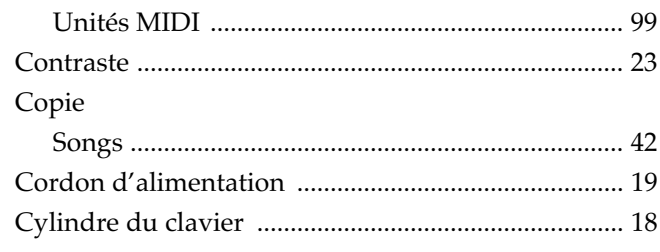

### $\mathbf D$

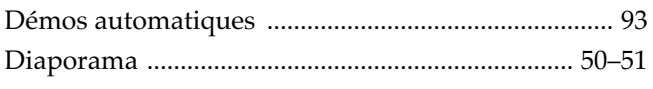

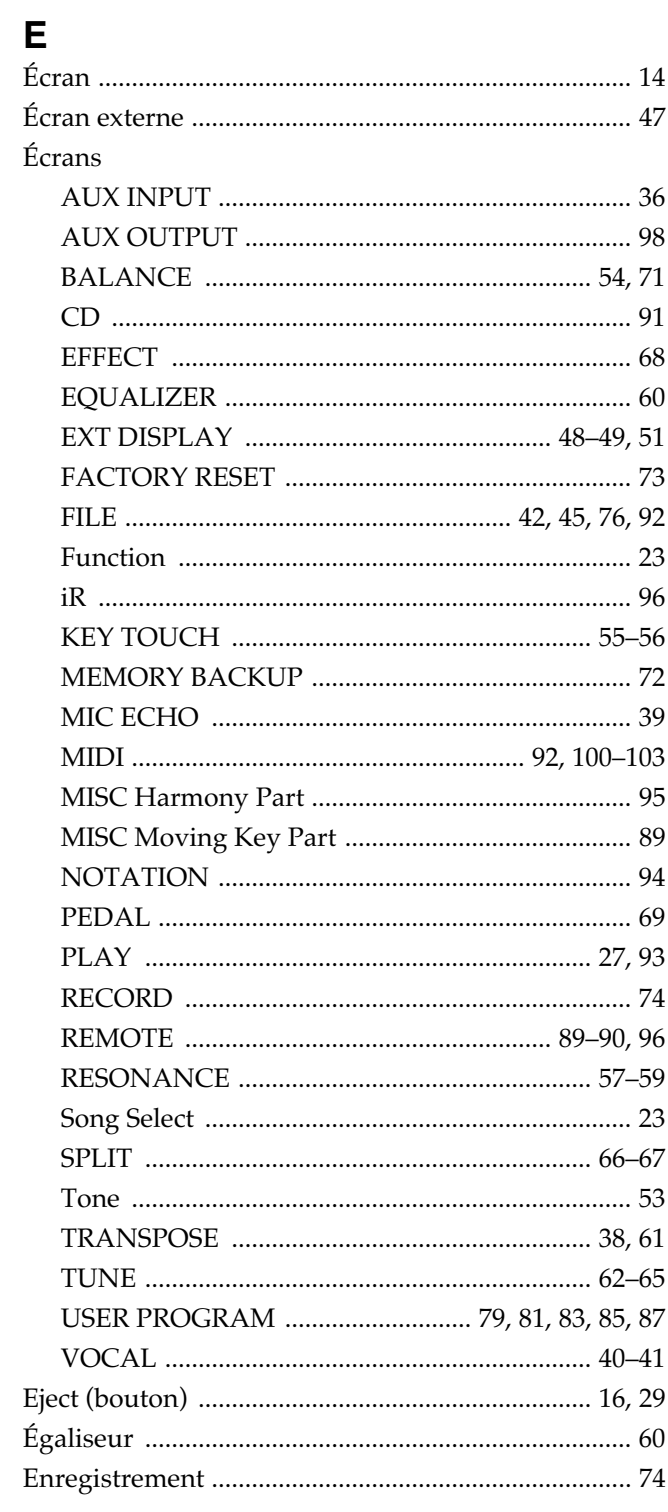

### Index

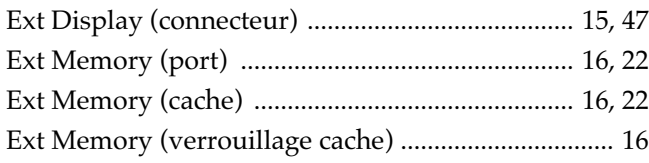

### F

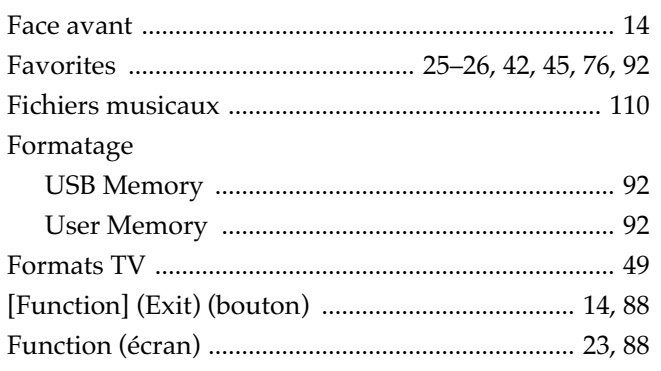

### $\mathbf G$

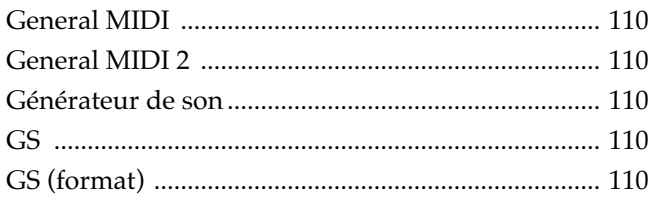

### $\overline{\mathbf{H}}$

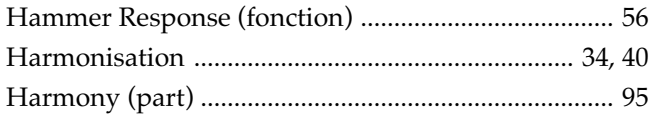

### $\overline{1}$

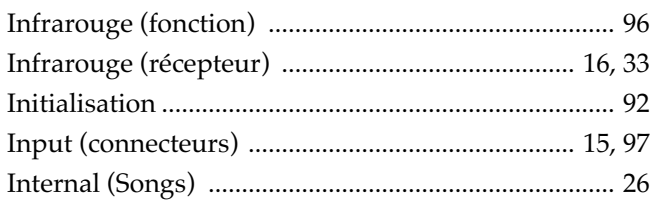

### $\mathsf{J}$

### $\mathsf{K}$

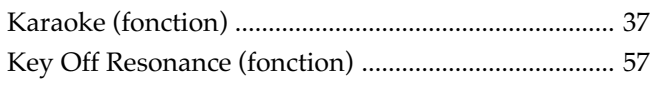

### $\bar{\mathbf{L}}$

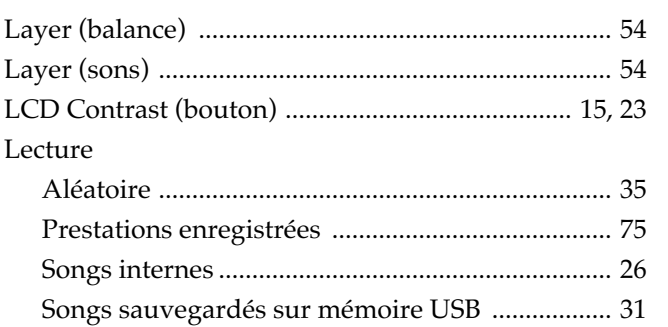

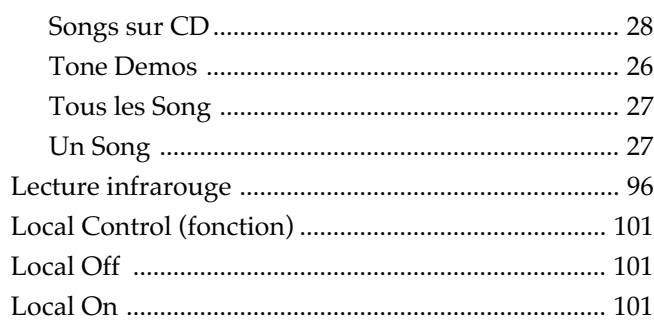

### $\mathsf{M}$

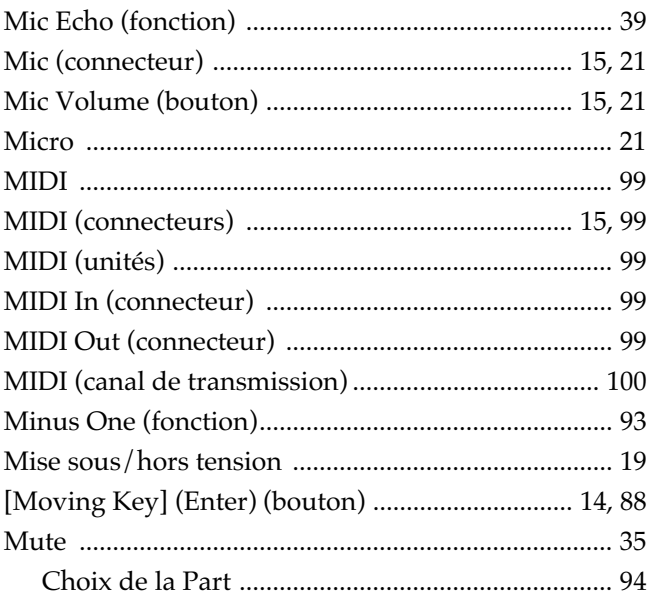

### $\overline{\mathsf{N}}$

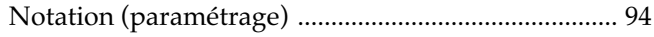

### $\overline{O}$

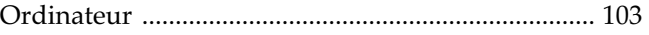

### $\mathsf{P}$

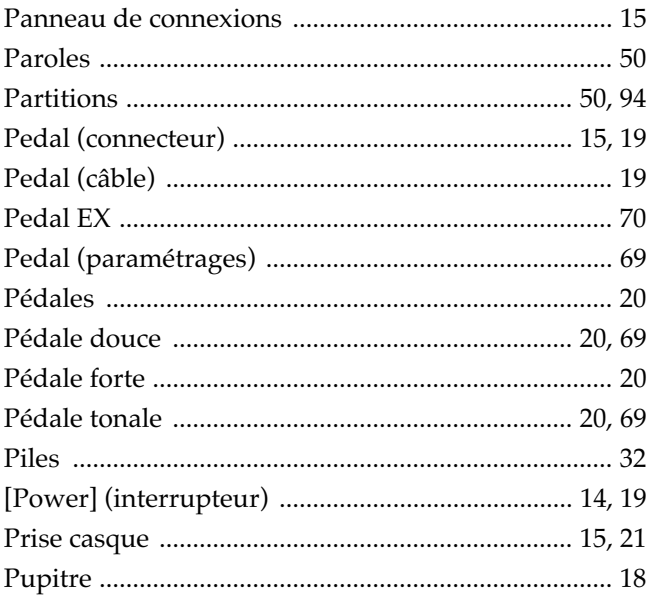

### Index

### $\overline{\mathsf{R}}$

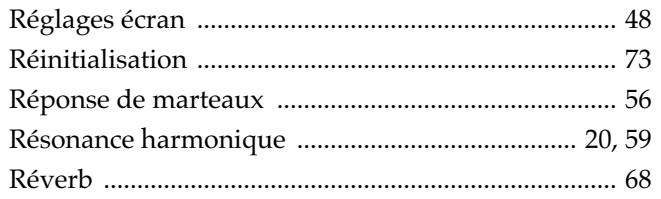

### S

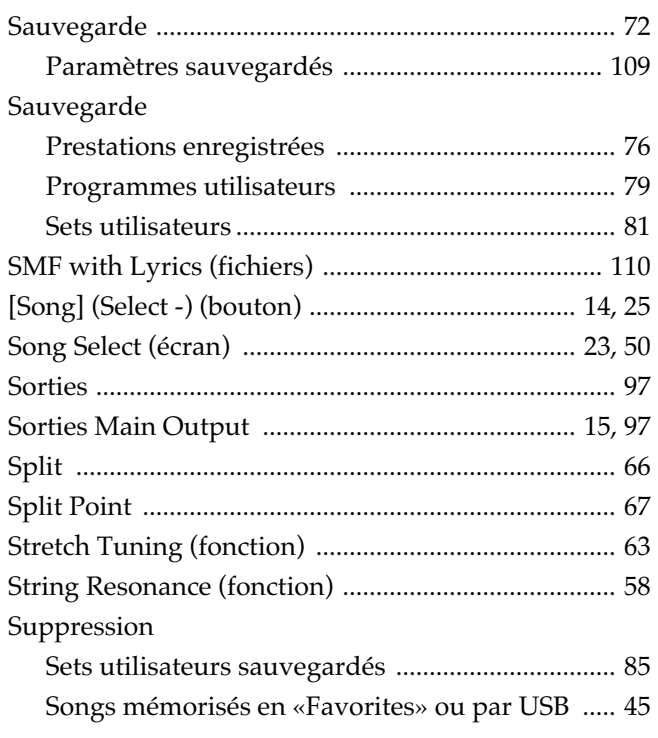

### $\mathbf T$

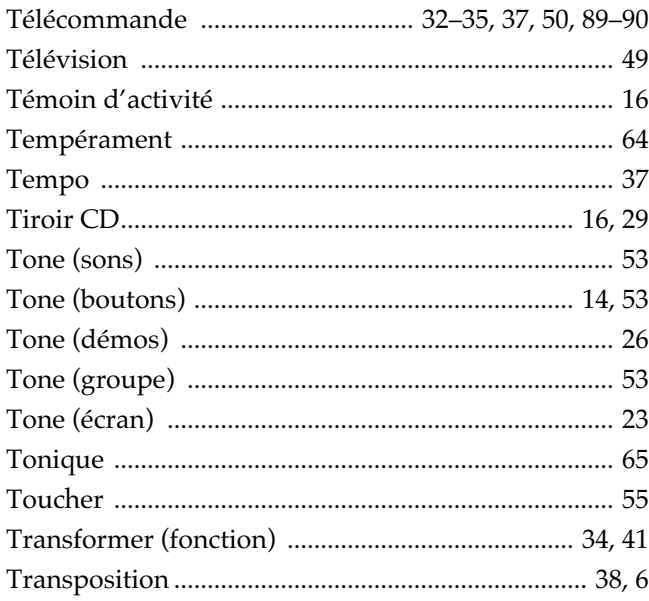

### $\overline{\mathsf{U}}$

**116** 

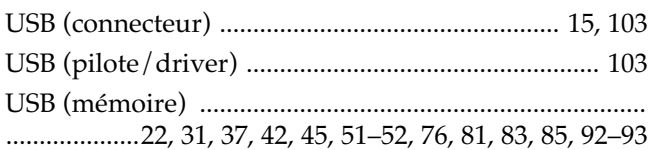

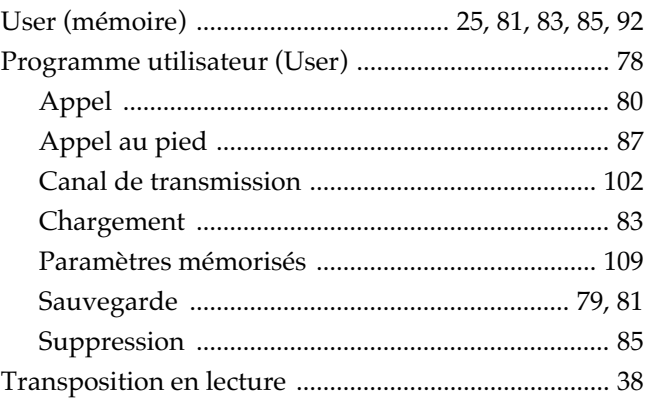

#### $\mathbf{V}$

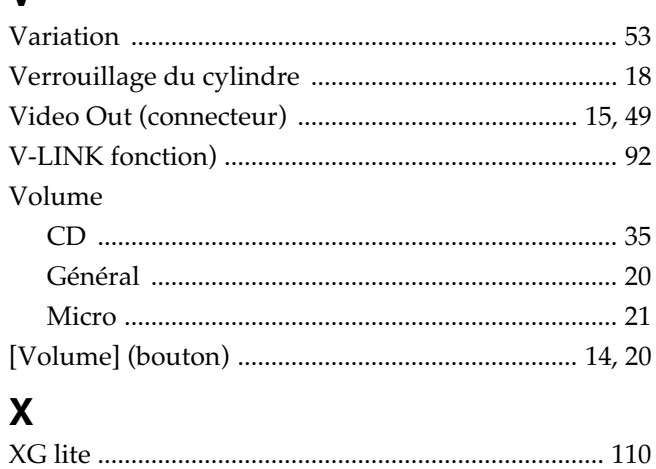

## **MEMO**

## **MEMO**

**Information** Pour toute opération de maintenance, adressez-vous à votre centre de maintenance agréé le plus proche ou au distributeur dont vous dépendez dans la liste ci-dessous.

#### **AFRICA**

**EGYPT**<br>Al Fanny Trading Office **Al Fanny Trading Office** 9, EBN Hagar A1 Askalany Street, ARD E1 Golf, Heliopolis, Cairo 11341, EGYPT TEL: 20-2-417-1828

#### **REUNION**

**Maison FO - YAM Marcel** 25 Rue Jules Hermann, Chaudron - BP79 97 491 Ste Clotilde Cedex, REUNION ISLAND TEL: (0262) 218-429

#### **SOUTH AFRICA That Other Music Shop(PTY)Ltd.**<br>11 Melle St., Braamfontein,<br>Johannesbourg,<br>SOUTH AFRICA TEL: (011) 403 4105 FAX: (011) 403 1234

**Paul Bothner(PTY)Ltd.** 17 Werdmuller Centre, Main Road, Claremont 7708 SOUTH AFRICA TEL: (021) 674 4030

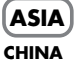

#### **Roland Shanghai Electronics Co.,Ltd.** 5F. No.1500 Pingliang Road Shanghai 200090, CHINA TEL: (021) 5580-0800

**Roland Shanghai Electronics**  Co. Ltd. **(BEIJING OFFICE)** 10F. No.18 3 Section Anhuaxili Chaoyang District Beijing 100011 CHINA TEL: (010) 6426-5050

#### **Roland Shanghai Electronics**   $C_0$ , Ltd.

**(GUANGZHOU OFFICE)** 2/F., No.30 Si You Nan Er Jie Yi Xiang, Wu Yang Xin Cheng, Guangzhou 510600, CHINA TEL: (020) 8736-0428

#### **HONG KONG Tom Lee Music Co., Ltd. Service Division** 22-32 Pun Shan Street, Tsuen Wan, New Territories, HONG KONG TEL: 2415 0911

**Parsons Music Ltd.**  8th Floor, Railway Plaza, 39 Chatham Road South, T.S.T, Kowloon, HONG KONG TEL: 2333 1863

#### **INDIA**

**Rivera Digitec (India) Pvt. Ltd.** 409, Nirman Kendra Mahalaxmi Flats Compound Off. Dr. Edwin Moses Road, Mumbai-400011, INDIA TEL: (022) 2493 9051

#### **INDONESIA**

**PT Citra IntiRama** J1. Cideng Timur No. 15J-150 Jakarta Pusat INDONESIA TEL: (021) 6324170

#### **KOREA**

**Cosmos Corporation** 1461-9, Seocho-Dong, Seocho Ku, Seoul, KOREA TEL: (02) 3486-8855

#### **MALAYSIA**

**Roland Asia Pacific Sdn. Bhd.** 45-1, Block C2, Jalan PJU 1/39, Dataran Prima, 47301 Petaling Jaya, Selangor, MALAYSIA TEL: (03) 7805-3263

**PHILIPPINES G.A. Yupangco & Co. Inc.** 339 Gil J. Puyat Avenue Makati, Metro Manila 1200, PHILIPPINES

TEL: (02) 899 9801 **SINGAPORE SWEE LEE MUSIC COMPANY PTE. LTD.** 150 Sims Drive, SINGAPORE 387381 TEL: 6846-3676

**CRISTOFORI MUSIC PTE LTD** Blk 3014, Bedok Industrial Park E, #02-2148, SINGAPORE 489980 TEL: 6243-9555

**TAIWAN ROLAND TAIWAN ENTERPRISE CO., LTD.** Room 5, 9fl. No. 112 Chung Shan N.Road Sec.2, Taipei, TAIWAN, R.O.C. TEL: (02) 2561 3339

**THAILAND Theera Music Co. , Ltd.** 330 Verng NakornKasem, Soi 2, Bangkok 10100, THAILAND TEL: (02) 2248821

**VIETNAM Saigon Music** Suite DP-8 40 Ba Huyen Thanh Quan Street Hochiminh City, VIETNAM TEL: (08) 930-1969

#### **AUSTRALIA/ NEW ZEALAND**

**AUSTRALIA/ NEW ZEALAND Roland Corporation Australia Pty.,Ltd.**<br>38 Campbell Avenue<br>Dee Why West. NSW 2099<br>AUSTRALIA

For Australia Tel: (02) 9982 8266 For New Zealand Tel: (09) 3098 715

#### **CENTRAL/LATIN AMERICA**

**ARGENTINA Instrumentos Musicales S.A.** Av.Santa Fe 2055 (1123) Buenos Aires ARGENTINA TEL: (011) 4508-2700

#### **BARBADOS A&B Music Supplies LTD** 12 Webster Industrial Park Wildey, St.Michael, Barbados TEL: (246)430-1100

**BRAZIL Roland Brasil Ltda.** Rua San Jose, 780 Sala B Parque Industrial San Jose Cotia - Sao Paulo - SP, BRAZIL TEL: (011) 4615 5666

**CHILE Comercial Fancy II S.A.** Rut.: 96.919.420-1 Nataniel Cox #739, 4th Floor Santiago - Centro, CHILE TEL: (02) 688-9540

**COLOMBIA Centro Musical Ltda.** Cra 43 B No 25 A 41 Bododega 9 Medellin, Colombia TEL: (574)3812529

#### **COSTA RICA**

**JUAN Bansbach Instrumentos Musicales** Ave.1. Calle 11, Apartado 10237, San Jose, COSTA RICA TEL: 258-0211

**CURACAO Zeelandia Music Center Inc.** Orionweg 30 Curacao, Netherland Antilles TEL:(305)5926866

**DOMINICAN REPUBLIC Instrumentos Fernando Giraldez** Calle Proyecto Central No.3 Ens.La Esperilla Santo Domingo, Dominican Republic TEL:(809) 683 0305

**ECUADOR Mas Musika** Rumichaca 822 y Zaruma Guayaquil - Ecuador TEL:(593-4)2302364

**EL SALVADOR OMNI MUSIC** 75 Avenida Norte y Final Alameda Juan Pablo II, Edificio No.4010 San Salvador, EL SALVADOR TEL: 262-0788

**GUATEMALA Casa Instrumental** Calzada Roosevelt 34-01,zona 11 Ciudad de Guatemala Guatemala TEL:(502) 599-2888 **HONDURAS**

**Almacen Pajaro Azul S.A. de C.V.** BO.Paz Barahona 3 Ave.11 Calle S.O San Pedro Sula, Honduras TEL: (504) 553-2029

**MARTINIQUE Musique & Son** Z.I.Les Mangle 97232 Le Lamantin Martinique F.W.I. TEL: 596 596 426860

**Gigamusic SARL** 10 Rte De La Folie 97200 Fort De France Martinique F.W.I. TEL: 596 596 715222

**MEXICO Casa Veerkamp, s.a. de c.v.** Av. Toluca No. 323, Col. Olivar de los Padres 01780 Mexico D.F. MEXICO

TEL: (55) 5668-6699 **NICARAGUA Bansbach Instrumentos Musicales Nicaragua** Altamira D'Este Calle Principal

de la Farmacia 5ta.Avenida 1 Cuadra al Lago.#503 Managua, Nicaragua TEL: (505)277-2557 **PANAMA**

**SUPRO MUNDIAL, S.A.** Boulevard Andrews, Albrook, Panama City, REP. DE PANAMA TEL: 315-0101 **PARAGUAY**

**Distribuidora De Instrumentos Musicales** J.E. Olear y ESQ. Manduvira Asuncion PARAGUAY TEL: (595) 21 492147

**PERU Audionet** Distribuciones Musicales SAC Juan Fanning 530 Miraflores Lima - Peru

TEL: (511) 4461388

**TRINIDAD AMR Ltd**

Ground Floor Maritime Plaza Barataria Trinidad W.I. TEL: (868)638 6385

**URUGUAY Todo Musica S.A.** Francisco Acuna de Figueroa 1771 C.P.: 11.800 Montevideo, URUGUAY TEL: (02) 924-2335

**VENEZUELA Instrumentos Musicales Allegro,C.A.** Av.las industrias edf.Guitar import #7 zona Industrial de Turumo Caracas, Venezuela TEL: (212) 244-1122

#### **EUROPE**

**AUSTRIA Roland Elektronische Musikinstrumente HmbH. Austrian Office** Eduard-Bodem-Gasse 8, A-6020 Innsbruck, AUSTRIA TEL: (0512) 26 44 260

**BELGIUM/FRANCE/ HOLLAND/ LUXEMBOURG Roland Central Europe N.V.** Houtstraat 3, B-2260, Oevel

(Westerlo) BELGIUM TEL: (014) 575811 **CZECH REP. K-AUDIO** Kardasovska 626. CZ-198 00 Praha 9,

CZECH REP. TEL: (2) 666 10529

**DENMARK Roland Scandinavia A/S** Nordhavnsvej 7, Postbox 880, DK-2100 Copenhagen DENMARK TEL: 3916 6200

**FINLAND Roland Scandinavia As, Filial Finland**

Elannontie 5 FIN-01510 Vantaa, FINLAND TEL: (0)9 68 24 020 **GERMANY** 

**Roland Elektronische Musikinstrumente HmbH.** Oststrasse 96, 22844 Norderstedt, GERMANY

TEL: (040) 52 60090 **GREECE STOLLAS S.A.**

**Music Sound Light** 155, New National Road Patras 26442, GREECE TEL: 2610 435400 **HUNGARY**

**Roland East Europe Ltd.** Warehouse Area 'DEPO' Pf.83 H-2046 Torokbalint, HUNGARY TEL: (23) 511011

**IRELAND Roland Ireland** G2 Calmount Park, Calmount Avenue, Dublin 12 Republic of IRELAND TEL: (01) 4294444

**ITALY Roland Italy S. p. A.**  Viale delle Industrie 8, 20020 Arese, Milano, ITALY TEL: (02) 937-78300

#### **NORWAY**

**Roland Scandinavia Avd. Kontor Norge** Lilleakerveien 2 Postboks 95 Lilleaker N-0216 Oslo NORWAY TEL: 2273 0074

**POLAND MX MUSIC SP.Z.O.O.** UL. Gibraltarska 4. PL-03664 Warszawa POLAND TEL: (022) 679 44 19

**PORTUGAL Roland Iberia, S.L. Portugal Office** Cais das Pedras, 8/9-1 Dto 4050-465, Porto, PORTUGAL TEL: 22 608 00 60

**ROMANIA FBS LINES** Piata Libertatii 1, 535500 Gheorgheni, ROMANIA TEL: (266) 364 609

**RUSSIA MuTek** 3-Bogatyrskaya Str. 1.k.l 107 564 Moscow, RUSSIA TEL: (095) 169 5043

**SPAIN**<br>Roland Iberia ST **Roland Iberia, S.L.**<br>Paseo García Faria, 33-35<br>08005 Barcelona SPAIN TEL: 93 493 91 00

**SWEDEN Roland Scandinavia A/S SWEDISH SALES OFFICE** Danvik Center 28, 2 tr. S-131 30 Nacka SWEDEN TEL: (0)8 702 00 20

**SWITZERLAND Roland (Switzerland) AG**  Landstrasse 5, Postfach, CH-4452 Itingen,<br>SWITZERLAND<br>TEL: (061) 927-8383

**UKRAINE TIC-TAC** Mira Str. 19/108 P.O. Box 180 295400 Munkachevo, UKRAINE TEL: (03131) 414-40

**UNITED KINGDOM Roland (U.K.) Ltd.** Atlantic Close, Swansea Enterprise Park, SWANSEA SA7 9FJ, UNITED KINGDOM TEL: (01792) 702701

#### **MIDDLE EAST**

**BAHRAIN Moon Stores** No.16, Bab Al Bahrain Avenue, P.O.Box 247, Manama 304, State of BAHRAIN TEL: 17 211 005

**CYPRUS Radex Sound Equipment Ltd.** 17, Diagorou Street, Nicosia, CYPRUS TEL: (022) 66-9426

**IRAN MOCO INC.** No.41 Nike St., Dr.Shariyati Ave., Roberoye Cerahe Mirdamad Tehran, IRAN TEL: (021) 285-4169

**ISRAEL Halilit P. Greenspoon & Sons Ltd.** 8 Retzif Ha'aliya Hashnya St. Tel-Aviv-Yafo ISRAEL TEL: (03) 6823666

**JORDAN**

**AMMAN Trading Agency**  245 Prince Mohammad St., Amman 1118, JORDAN TEL: (06) 464-1200

**KUWAIT EASA HUSAIN AL-YOUSIFI & SONS CO.** Abdullah Salem Street, Safat, KUWAIT TEL: 243-6399

**LEBANON Chahine S.A.L.** Gerge Zeidan St., Chahine Bldg., Achrafieh, P.O.Box: 16-5857 Beirut, LEBANON TEL: (01) 20-1441

**OMAN TALENTZ CENTRE L.L.C.** P.O. BOX 37, MUSCAT, POSTAL CODE 113 TEL: 931-3705

**QATAR Al Emadi Co. (Badie Studio & Stores)**<br>P.O. Box 62, Doha, QATAR<br>TEL: 4423-554

**SAUDI ARABIA aDawliah Universal Electronics APL** Corniche Road, Aldossary Bldg., 1st Floor, Alkhobar, SAUDI ARABIA

P.O.Box 2154, Alkhobar 31952 SAUDI ARABIA<br>TEL: (03) 898 2081

**SYRIA Technical Light & Sound Center** Rawda, Abdul Qader Jazairi St. Bldg. No. 21, P.O.BOX 13520, Damascus, SYRIA TEL: (011) 223-5384

**TURKEY Ant Muzik Aletleri Ithalat Ve Ihracat Ltd Sti**<br>Siraselviler Caddesi<br>Siraselviler Pasaji No:74/20 Taksim - Istanbul, TURKEY TEL: (0212) 2449624

**U.A.E. Zak Electronics & Musical Instruments Co. L.L.C.** Zabeel Road, Al Sherooq Bldg., No. 14, Grand Floor, Dubai,  $\frac{1}{1}$  $\frac{1}{1}$  $\frac{1}{1}$  $\frac{1}{1}$ TEL: (04) 3360715

5480 Parkwood Way Richmond B. C., V6V 2M4 CANADA TEL: (604) 270 6626 **Roland Canada Music Ltd. (Toronto Office)** 170 Admiral Boulevard Mississauga On L5T 2N6

**NORTH AMERICA**

**CANADA Roland Canada Music Ltd. (Head Office)**

CANADA TEL: (905) 362 9707 **U. S. A. Roland Corporation U.S.** 5100 S. Eastern Avenue Los Angeles, CA 90040-2938,

U. S. A. TEL: (323) 890 3700

À jour au 15 janvier 2005 (ROLAND)

**Pour les pays de la Communauté européenne**

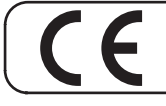

Cet appareil est conforme aux directives européennes EMC 89/336/EEC et LVD 73/23/EEC.

**Pour les États-Unis**

# **COMMISSION FÉDÉRALE DES COMMUNICATIONS (FCC) RAPPORT SUR LES INTERFÉRENCES RADIO**

Cet appareil a été testé et correspond aux limites de la classe B des appareils numériques, en conformité avec le chapitre 15 des règles de la FCC. Ces limites sont destinées à procurer une protection satisfaisante contre les interférences radio dans les installations résidentielles. Cet appareil génère, utilise et peut émettre des ondes radioélectriques et peut aussi, quand il n'est pas installé de manière convenable, occasionner des interférences dans les communications radio. Nous ne garantissons en aucun cas qu'il ne puisse jamais provoquer d'interférences dans une installation spécifique. Si un tel cas intervenait et que cet appareil perturbe la réception radio ou TV, ce qui peut être confirmé par l'extinction et la remise sous tension de l'appareil, nous vous conseillons d'essayer une des mesures qui suivent :

– Réorientez ou repositionnez l'antenne de réception. – Éloignez l'appareil du tuner radio ou TV.

– Branchez l'appareil sur un circuit électrique différent de celui qui alimente le tuner radio ou TV.

– En cas d'échec, adressez-vous à un revendeur ou à un technicien compétent.

Cet appareil est conforme aux règles du chapitre 15 de la FCC. Son fonctionnement est soumis à deux conditions : (1) Cet appareil ne doit pas causer d'interférence radioélectrique et (2) Cet appareil doit accepter toute interférence reçue, y compris celles causées par des manœuvres involontaires.

Toute modification ou changement du système peut invalider le droit de l'utilisateur à utiliser l'appareil. Cet appareil doit être relié aux autres à l'aide de câbles blindés pour entrer dans les limites de la classe B de la FCC.

**Pour le Canada**

#### **NOTICE**

This Class B digital apparatus meets all requirements of the Canadian Interference-Causing Equipment Regulations.

#### **AVIS**

Cet appareil numérique de la classe B respecte toutes les exigences du Règlement sur le matériel brouilleur du Canada.

**Pour les États-Unis**

#### **DÉCLARATION DE CONFORMITÉ**

Modèle : RD-700SX Type d'appareil : Responsabilité : Adresse : Téléphone :

Digital Piano Roland Corporation U.S. 5100 S. Eastern Avenue, Los Angeles, CA 90040-2938 (323) 890-3700